# **Oracle Financial Services Price Creation and Discovery**

**User Guide** 

Release 8.0.7.0.0

**Oct 2020** 

E75858-02

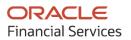

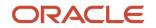

Oracle Financial Services Price Creation and Discovery User Guide

Copyright © 2020 Oracle and/or its affiliates. All rights reserved.

This software and related documentation are provided under a license agreement containing restrictions on use and disclosure and are protected by intellectual property laws. Except as expressly permitted in your license agreement or allowed by law, you may not use, copy, reproduce, translate, broadcast, modify, license, transmit, distribute, exhibit, perform, publish, or display any part, in any form, or by any means. Reverse engineering, disassembly, or decompilation of this software, unless required by law for interoperability, is prohibited.

The information contained herein is subject to change without notice and is not warranted to be errorfree. If you find any errors, please report them to us in writing.

If this is software or related documentation that is delivered to the U.S. Government or anyone licensing it on behalf of the U.S. Government, then the following notice is applicable:

U.S. GOVERNMENT END USERS: Oracle programs, including any operating system, integrated software, any programs installed on the hardware, and/or documentation, delivered to U.S. Government end users are "commercial computer software" pursuant to the applicable Federal Acquisition Regulation and agency-specific supplemental regulations. As such, use, duplication, disclosure, modification, and adaptation of the programs, including any operating system, integrated software, any programs installed on the hardware, and/or documentation, shall be subject to license terms and license restrictions applicable to the programs. No other rights are granted to the U.S. Government.

This software or hardware is developed for general use in a variety of information management applications. It is not developed or intended for use in any inherently dangerous applications, including applications that may create a risk of personal injury. If you use this software or hardware in dangerous applications, then you shall be responsible to take all appropriate fail-safe, backup, redundancy, and other measures to ensure its safe use. Oracle Corporation and its affiliates disclaim any liability for any damages caused by use of this software or hardware in dangerous applications.

Oracle and Java are registered trademarks of Oracle and/or its affiliates. Other names may be trademarks of their respective owners.

Intel and Intel Xeon are trademarks or registered trademarks of Intel Corporation. All SPARC trademarks are used under license and are trademarks or registered trademarks of SPARC International, Inc. AMD, Opteron, the AMD logo, and the AMD Opteron logo are trademarks or registered trademarks of Advanced Micro Devices. UNIX is a registered trademark of The Open Group.

This software or hardware and documentation may provide access to or information about content, products, and services from third parties. Oracle Corporation and its affiliates are not responsible for and expressly disclaim all warranties of any kind with respect to third-party content, products, and services unless otherwise set forth in an applicable agreement between you and Oracle. Oracle Corporation and its affiliates will not be responsible for any loss, costs, or damages incurred due to your access to or use of third-party content, products, or services, except as set forth in an applicable agreement between you and Oracle.

For information on third party licenses, click here.

# **Document Control**

| Version Number | Revision Date  | Change Log                                                                                     |
|----------------|----------------|------------------------------------------------------------------------------------------------|
| 1.0            | September 2020 | Created the User Guide for Oracle Financial Services Price Creation and Discovery application. |
|                |                |                                                                                                |

# **Table of Contents**

| 1 | Pre   | face                                                             |    |
|---|-------|------------------------------------------------------------------|----|
|   | 1.1   | Audience                                                         | 8  |
|   | 1.2   | How this Guide is Organized                                      | 8  |
|   | 1.3   | Documentation Accessibility                                      | 9  |
|   | 1.4   | Related Documents                                                | 9  |
|   | 1.5   | Conventions                                                      | 9  |
|   | 1.6   | Acronyms                                                         |    |
| 2 | Abc   | out Price Creation and Discovery                                 | 11 |
|   | 2.1   | Overview                                                         | 11 |
|   | 2.2   | Salient Features                                                 | 11 |
|   | 2.3   | Components                                                       |    |
|   | 2.3.1 | Default Parameters                                               |    |
|   | 2.3.2 | Product Parameters                                               |    |
|   | 2.3.3 | Price Review                                                     |    |
|   | 2.3.4 | Offers                                                           |    |
|   | 2.3.5 | Carded Rates                                                     |    |
|   | 2.3.6 | Pricing                                                          |    |
|   | 2.4   | Business Process Flow                                            |    |
|   | 2.5   | User Roles and Actions                                           |    |
|   | 2.6   | User Access                                                      | 15 |
|   | 2.7   | Oracle Financial Services Price Creation and Discovery Run Chart | 16 |
| 3 | Gen   | eral Features                                                    |    |
|   | 3.1   | OFSAAI Home Page                                                 | 17 |
|   | 3.1.1 | Components of OFSAAI Home Page                                   |    |
|   | 3.2   | Price Creation and Discovery Common Screen Elements              |    |
|   | 3.2.1 | Audit Trail                                                      |    |
|   | 3.2.2 |                                                                  |    |
| 4 | Get   | ting Started                                                     | 20 |
|   | 4.1   | System Requirements                                              | 20 |

| 4.2                                                                             | Acc                                                                                                    | essing OFSAA Applications                                                                                                    | 20                                                                                                    |
|---------------------------------------------------------------------------------|----------------------------------------------------------------------------------------------------|----------------------------------------------------------------------------------------------------|----------------------------------------------------------------------------------------------------|
| 4.3                                                                             | Ma                                                                                                    | naging the Pricing Application Page                                                                                                    | 22                                                                                                    |
| 4.3.                                                                            | 1                                                                                                    | Applications Tab                                                                                                    |                                                                                                    |
| 4.3.                                                                            | 2                                                                                                    | Object Administration Tab                                                                                                    |                                                                                                    |
| 4.3.                                                                            | 3                                                                                                    | System Configuration and Identity Management Tab                                                                                                    | 23                                                                                                    |
| 4.3.                                                                            | 4                                                                                                    | Copyright Information                                                                                                    | 23                                                                                                    |
| 4.3.                                                                            | 5                                                                                                    | Changing Password                                                                                                    | 23                                                                                                    |
| 4.3.                                                                            | 6                                                                                                    | Troubleshooting Your Display                                                                                                    | 23                                                                                                    |
| 4.3.                                                                            | 7                                                                                                    | Enabling JavaScript                                                                                                    | 24                                                                                                    |
| 4.3.                                                                            | 8                                                                                                    | Enabling Cookies                                                                                                    | 24                                                                                                    |
| 4.3.                                                                            | 9                                                                                                    | Enabling Temporary Internet Files                                                                                                    | 24                                                                                                    |
| 4.3.                                                                            | 10                                                                                                    | Enabling File Downloads                                                                                                    | 24                                                                                                    |
| 4.3.                                                                            | 11                                                                                                    | Setting Printing Options                                                                                                    | 25                                                                                                    |
| 4.3.                                                                            | 12                                                                                                    | Enabling Pop-Blocker                                                                                                    | 25                                                                                                    |
| 4.3.                                                                            | 13                                                                                                    | Setting Preferences                                                                                                    | 25                                                                                                    |
| 5 Ma                                                                            | naa                                                                                                    | ing Administration                                                                                                    | 27                                                                                                    |
|                                                                                 | - Construction                                                                                                |                                                                                                    | /                                                                                                    |
|                                                                                 |                                                                                                    |                                                                                                    |                                                                                                    |
| 5.1                                                                             | Ove                                                                                                    | erview                                                                                                    | 27                                                                                                    |
| 5.1<br>5.2                                                                      | Ove<br>Use                                                                                                    | erview<br>er Roles and Actions                                                                                                    | 27<br>27                                                                                                    |
| 5.1<br>5.2<br>5.3                                                               | Ove<br>Use<br>Mai                                                                                             | erview<br>er Roles and Actions<br>naging Administrative Activities                                                                                                    | 27<br>27<br>27                                                                                                    |
| 5.1<br>5.2<br>5.3<br><i>5.3</i> .                                               | Ove<br>Use<br>Mai                                                                                             | erview<br>er Roles and Actions<br>naging Administrative Activities<br>Setting Default Parameters                                                                                                    | 27<br>27<br>27<br>27                                                                                                    |
| 5.1<br>5.2<br>5.3<br><i>5.3.</i><br><i>5.3.</i>                                 | Ove<br>Use<br>Mai<br>1<br>2                                                                                   | erview<br>er Roles and Actions<br>naging Administrative Activities<br>Setting Default Parameters<br>Setting Product Parameters                                                                                                    | 27<br>27<br>27<br>27<br>27<br>                                                                                                    |
| 5.1<br>5.2<br>5.3<br>5.3.<br>5.3.<br>5.3.                                       | Ove<br>Use<br>Mai<br>1<br>2<br>3                                                                              | erview<br>er Roles and Actions<br>naging Administrative Activities<br>Setting Default Parameters<br>Setting Product Parameters<br>Defining a Product Parameter                                                                                                    | 27<br>27<br>27<br>27<br>                                                                                                    |
| 5.1<br>5.2<br>5.3<br>5.3.<br>5.3.<br>5.3.<br>5.3.                               | Ove<br>Use<br>Mai<br>1<br>2<br>3<br>4                                                                         | erview<br>er Roles and Actions<br>naging Administrative Activities<br>Setting Default Parameters<br>Setting Product Parameters<br>Defining a Product Parameter<br>Product Hierarchy                                                                                                    | 27<br>27<br>27<br>27<br>                                                                                                    |
| 5.1<br>5.2<br>5.3<br>5.3.<br>5.3.<br>5.3.<br>5.3.<br>5.3.                       | Ove<br>Use<br>Ma<br>1<br>2<br>3<br>4<br>5                                                                     | erview<br>er Roles and Actions<br>naging Administrative Activities<br>Setting Default Parameters<br>Setting Product Parameters<br>Defining a Product Parameter<br>Product Hierarchy<br>Searching a Product Parameter                                                                                                    | 27<br>27<br>27<br>27<br>30<br>31<br>32<br>34                                                                                                    |
| 5.1<br>5.2<br>5.3<br>5.3.<br>5.3.<br>5.3.<br>5.3.<br>5.3.                       | Ove<br>Use<br>Mai<br>1<br>2<br>3<br>4<br>5<br>Mai                                                             | erview<br>er Roles and Actions<br>naging Administrative Activities<br>Setting Default Parameters<br>Setting Product Parameters<br>Defining a Product Parameter<br>Product Hierarchy<br>Searching a Product Parameter<br>naging Account Review                                                                                                    | 27<br>27<br>27<br>30<br>31<br>32<br>34<br>35                                                                                                    |
| 5.1<br>5.2<br>5.3<br>5.3.<br>5.3.<br>5.3.<br>5.3.<br>5.4<br>5.4                 | Ove<br>Use<br>Mai<br>1<br>2<br>3<br>4<br>5<br>Mai<br>1                                                        | erview<br>er Roles and Actions<br>naging Administrative Activities<br>Setting Default Parameters<br>Setting Product Parameters<br>Defining a Product Parameter<br>Product Hierarchy<br>Searching a Product Parameter<br>Searching a Product Parameter<br>Nanaging Account Review<br>Managing Criteria Definition                                  | 27<br>27<br>27<br>30<br>31<br>32<br>34<br>35<br>35                                                                                                    |
| 5.1<br>5.2<br>5.3<br>5.3.<br>5.3.<br>5.3.<br>5.3.<br>5.4<br>5.4<br>5.4.         | Ove<br>Use<br>Mai<br>1<br>2<br>3<br>4<br>5<br>Mai<br>1<br>2                                                   | erview<br>er Roles and Actions<br>naging Administrative Activities<br>Setting Default Parameters<br>Setting Product Parameters<br>Defining a Product Parameter<br>Product Hierarchy<br>Searching a Product Parameter<br>naging Account Review<br>Managing Criteria Definition<br>Executing Account Review                                         | 27<br>27<br>27<br>27<br>30<br>31<br>32<br>34<br>35<br>35<br>35<br>38                                                                                                    |
| 5.1<br>5.2<br>5.3<br>5.3.<br>5.3.<br>5.3.<br>5.3.<br>5.4<br>5.4<br>5.4.<br>5.4. | Ove<br>Use<br>Mai<br>1<br>2<br>3<br>4<br>5<br>Mai<br>1<br>.2<br>.3                                            | erview<br>er Roles and Actions<br>naging Administrative Activities<br>Setting Default Parameters<br>Setting Product Parameters<br>Defining a Product Parameter<br>Product Hierarchy<br>Searching a Product Parameter<br>naging Account Review<br>Managing Criteria Definition<br>Executing Account Review<br>Managing Accounts Flagged for Review | 27<br>27<br>27<br>27<br>30<br>31<br>32<br>34<br>35<br>35<br>35<br>35<br>38<br>41                                                                                                    |
| 5.1<br>5.2<br>5.3<br>5.3.<br>5.3.<br>5.3.<br>5.3.<br>5.4<br>5.4<br>5.4.         | Ove<br>Use<br>Mai<br>1<br>2<br>3<br>4<br>5<br>Mai<br>1<br>.2<br>.3                                            | erview<br>er Roles and Actions<br>naging Administrative Activities<br>Setting Default Parameters<br>Setting Product Parameters<br>Defining a Product Parameter<br>Product Hierarchy<br>Searching a Product Parameter<br>naging Account Review<br>Managing Criteria Definition<br>Executing Account Review                                         | 27<br>27<br>27<br>27<br>30<br>31<br>32<br>34<br>35<br>35<br>35<br>35<br>38<br>41                                                                                                    |
| 5.1<br>5.2<br>5.3<br>5.3.<br>5.3.<br>5.3.<br>5.3.<br>5.4<br>5.4<br>5.4.<br>5.4. | Ove<br>Use<br>Mai<br>1<br>2<br>3<br>4<br>5<br>Mai<br>1<br>2<br>.2<br>.3<br>.4                                 | erview<br>er Roles and Actions<br>naging Administrative Activities<br>Setting Default Parameters<br>Setting Product Parameters<br>Defining a Product Parameter<br>Product Hierarchy<br>Searching a Product Parameter<br>naging Account Review<br>Managing Criteria Definition<br>Executing Account Review<br>Managing Accounts Flagged for Review | 27<br>27<br>27<br>27<br>30<br>31<br>32<br>34<br>35<br>35<br>35<br>35<br>38<br>41<br>43                                                                                                    |
| 5.1<br>5.2<br>5.3<br>5.3.<br>5.3.<br>5.3.<br>5.3.<br>5.4<br>5.4<br>5.4.<br>5.4. | Ove<br>Use<br>Mai<br>1<br>2<br>3<br>4<br>5<br>Mai<br>1<br>2<br>3<br>4<br>5<br>4<br>5<br>4<br>5<br>4<br>5<br>5 | erview<br>er Roles and Actions                                                                                                    | 27<br>27<br>27<br>30<br>31<br>32<br>34<br>35<br>35<br>35<br>35<br>35<br>34<br>34<br>35<br>34<br>35<br>35<br>35<br>35<br>35<br>35<br>35<br>34<br>35<br>35 |

| 6 Ma  | anaging Price Creation and Discovery           |    |
|-------|------------------------------------------------|----|
| 6.1   | Overview                                       |    |
| 6.2   | Activities of a Relationship Manager           |    |
| 6.3   | User Roles and Actions                         |    |
| 6.4   | Managing Relationship Manager (RM) Hierarchy   | 57 |
| 6.4.  | .1 Creating an RM Hierarchy                    |    |
| 6.4.  | Adding Members to the RM Hierarchy             |    |
| 6.5   | Managing Deal Pricing                          |    |
| 6.5.  | .1 Search                                      |    |
| 6.5.  | .2 Pricing Summary                             |    |
| 6.5.  | .3 Managing Customer Details                   |    |
| 6.5.  | .4 Modifying Deal Details                      | 65 |
| 6.5.  | .5 Managing Offers                             |    |
| 6.5.  | .6 Optimizing Prices                           | 81 |
| 6.5.  | .7 Recommended Price                           |    |
| 6.5.  | .8 Recommended Price Screen - Overall Deal Tab |    |
| 6.5.  | .9 Re-optimization Functionality               |    |
| 6.5.  | .10 What-If Analysis                           |    |
| 6.5.  | .11 Prepayment Analysis for Mortgages          |    |
| 6.5.  |                                                |    |
| 6.6   | Pricing Web Service                            |    |
| 7 Wo  | orkflow                                        |    |
| 7.1   | Creating a Workflow                            |    |
| 7.2   | Editing a Workflow                             | 96 |
| 7.3   | Deleting a Workflow                            | 96 |
| 8 Ov  | verview of Reports                             |    |
| 8.1   | Dashboard                                      | 97 |
| 8.1.  | 1 RM Performance                               |    |
| 8.1.2 | 2 Product Performance                          |    |
| 8.1.  | 3 Offers                                       |    |
| 8.1.  | 4 Deal Performance                             |    |

| 8.1.  | 5 Accounts Reviewed                                           |     |
|-------|---------------------------------------------------------------|-----|
| 9 Ap  | pendix A: Parameters for Batch Maintenance                    | 106 |
| 10 Ap | pendix B: Deploying the Web Service                           | 108 |
| 10.1  | Deployment of REST Web Service                                | 108 |
| 11 Ap | pendix C: Integrating OFS PCD with OFS FTP                    | 109 |
| 11.1  | Product Hierarchy Creation                                    |     |
| 11.2  | Default Hierarchy                                             | 112 |
| 11.3  | Create Transfer Pricing Rules (TP Rule)                       | 113 |
| 11.4  | Create Adjustment Rules                                       |     |
| 11.5  | Create the Standard Process                                   | 122 |
| 11.6  | Execute the Standard Process to test the Status               | 128 |
| 11.7  | Manual Steps to do before Testing FTP from PCD UI             |     |
| 11.8  | Testing the Services using Postman                            | 133 |
| 11.8  | 3.1 Standard Process Service                                  | 133 |
| 11.8  | 8.2 Pricing Service                                           | 135 |
| 12 Ap | pendix D: Implementing GDPR Compliance for OFS PCD            | 138 |
| 12.1  | Implementing Right to Forget                                  | 138 |
| 12.2  | Impact of GDPR on Pricing UI                                  |     |
| 12.3  | Consent Page in Deal Pricing UI                               |     |
| 12.3  | 3.1 New Customers                                             |     |
| 12.3  | 3.2 Existing Customers                                        | 140 |
| 13 Ap | pendix E: Engine Configuration Changes for Better Performance | 141 |
| 13.1  | Improving OFS FTP Engine Performance                          | 141 |
| 13.2  | Improving OFS PCD Engine Performance                          | 141 |

# Preface

1

Oracle Financial Services Pricing Management application is renamed to Oracle Financial Services Price Creation and Discovery.

Oracle Financial Services Price Creation and Discovery (OFS PCD) application user guide explains the concepts of the Price Creation and Discovery and provides step-by-step instructions for navigating through the application.

This chapter discusses the following topics:

- <u>Audience</u>
- How this Guide is Organized
- Documentation Accessibility
- Related Documents
- <u>Conventions</u>
- <u>Acronyms</u>

## 1.1 Audience

The target audience for this product is the globally active commercial and retail banks which provide either asset or liability products or related services to either retail or institutional customers. Banks looking forward to establish a relationship with the customer by meeting their needs of banking products and services; the focus of the bank here is profitability of the customer which is driven by the rate offered by the bank. Banks which are keen to provide customized deals to customers based on customer attributes. Audience within the bank includes CDO, CIO, CRO, Treasury, Product and LoB heads.

The target audience to this guide is the different roles within the bank that are involved in setting up/ configuring of the product and daily users. It is targeted towards the Administrators, Analysts, Implementation partners, Relationship Managers & Product Managers.

# 1.2 How this Guide is Organized

The Price Creation and Discovery User Guide includes the following topics:

- Chapter 1, "About Price Creation and Discovery,", explains the Price Creation and Discovery Application, its workflow, and user roles and actions.
- Chapter 2, "General Features," explains the general features of Price Creation and Discovery. These are the common features that are found across the application.
- Chapter 3, "Getting Started," explains how to access and login to the application.
- Chapter 4, "Managing Administration,", explains the roles and activities of an Administrator in regards to the application settings.
- Chapter 5, "Managing Price Creation and Discovery," explains the roles and activities of the Relationship Manager for pricing.

- Chapter 6, "Workflow," explains the workflow procedure for approval of a deal.
- Chapter 7, "Overview of Reports," explains the various reports that can be generated by the Price Creation and Discovery application.
- Appendix A, "Parameters for Batch Maintenance," explains the procedure to define parameter list of batch.
- Appendix B, "Deploying the Web Service," explains the procedure to deploy a web service.
- Appendix C, "Integrating OFS PCD with OFS FTP," explains the procedure to integrate OFS PCD application with OFS FTP application.

## **1.3 Documentation Accessibility**

For information about Oracle's commitment to accessibility, visit the Oracle Accessibility Program website at <a href="http://www.oracle.com/pls/topic/lookup?ctx=acc&id=docacc">http://www.oracle.com/pls/topic/lookup?ctx=acc&id=docacc</a>.

Access to Oracle Support

Oracle customers have access to electronic support through My Oracle Support. For information, visit <u>http://www.oracle.com/pls/topic/lookup?ctx=acc&id=info</u> or visit <u>http://www.oracle.com/pls/topic/lookup?ctx=acc&id=trs</u> if you are hearing impaired.

## **1.4 Related Documents**

This section identifies additional documents related to the OFS PCD application pack 8.0.7.4.0. You can access Oracle documentation online from the Documentation Library (<u>OHC</u>).

Additionally, you can refer to the following documents for OFS PCD application pack Release 8.0.7.4.0:

- OFS Price Creation and Discovery Release Notes 8.0.7.4.0
- Oracle Financial Services Price Creation and Discovery Application Pack Installation Guide
   <u>8.0.7.4.0</u>

#### Additional Documents to Read:

- OFS Funds Transfer Pricing User Guide
- OFS Analytical Applications Technology Matrix
- OFS Analytical Applications Infrastructure Installation and Configuration Guide

### **1.5 Conventions**

The following text conventions are used in this document:

| Conventions | Meaning                                                                                                    |
|-------------|----------------------------------------------------------------------------------------------------|
| boldface    | Boldface type indicates graphical user interface elements associated with an action, or terms defined in text or the glossary. |
| italic      | Italic type indicates book titles, emphasis, or placeholder variables for which you supply particular values.                  |

| Conventions | Meaning                                                                                                    |
|-------------|----------------------------------------------------------------------------------------------------|
| monospace   | Monospace type indicates commands within a paragraph, URLs, code in examples, text that appears on the screen, or text that you enter. |

# 1.6 Acronyms

The following acronyms are used in this document:

| Acronym        | Description                                                                                               |
|----------------|----------------------------------------------------------------------------------------------------|
| ТР             | Transfer Pricing                                                                                          |
| Expenses/ Cost | Total value of indirect costs like loan servicing costs, employee salaries that is allocated to a product |
| Fee Income     | Income generated by a product based on the fees charged                                                   |
| NII            | Net Interest Income                                                                                       |
| RAPM           | Risk Adjusted Performance Measures                                                                        |
| RAROC          | Risk Adjusted Return on Capital                                                                           |
| NIM            | Net Interest Margin                                                                                       |
| ROTA           | Return on Total Assets                                                                                    |
| SVA            | Shareholder Value Added                                                                                   |
| UL             | Unexpected Loss                                                                                           |
| EL             | Expected Loss                                                                                             |
| FTP            | Fund Transfer Pricing                                                                                     |

# 2 About Price Creation and Discovery

This chapter discusses the features of Price Creation and Discovery and its components.

The following topics are discussed in this chapter:

- Overview
- Salient Features

## 2.1 Overview

The Price Creation and Discovery application is intended to aid a banker in pricing (or re-pricing) an asset or a liability product for a customer, while taking into account customer and product attributes, customer relationship depth, and overall customer or account level profitability.

In this application, the banker would enter relevant customer and product details and the product will return the suggested price as well as offers available that can be offered to the customer for that particular product.

The banker can obtain different combinations of price point and offer by adjusting the levers available.

The suggested price points and the final selected price can be saved in a database and made available for further analysis at a later stage.

### 2.2 Salient Features

Traditionally, banks had adopted a uniform product pricing policy which does not take into account the incremental risk that the bank was taking on its books on account of the new product. This results in a less than optimum price which is not sufficient to cover the additional risk.

To resolve these issues, the Price Creation and Discovery tool help the banks in the following ways:

The Price Creation and Discovery tool enables banks to assess the cost and risk added to their portfolio by each new product and helps them to price the product appropriately.

Price Creation and Discovery addresses this need by estimating the transfer rates, capital charges and the corresponding price to be charged for the new exposure.

It estimates the cash flows from each new product and calculates the profitability measures like Risk Adjusted Return on Capital (RAROC), Return On Total Assets (ROTA), Net Interest Margin (NIM), Revenue, and Shareholder Value Added (SVA) in order to measure the returns generated from a product by considering the risk added by them.

It enables banks to identify good credits and avoid bad credits.

The suggested price points and the final selected price should be saved in a database and made available for further analysis at a later stage.

## 2.3 **Components**

The main features of this application are:

- Default Parameters
- Product Parameters
- Price Review
- Offers
- <u>Carded Rates</u>
- Pricing

#### 2.3.1 Default Parameters

This section discusses setting up of default parameters.

Setting up the default parameters involves specifying general parameters for estimating the price. These parameters are inputs to the pricing process.

It also includes specification of default parameters such as transfer pricing rule and capital charge computation rule. These parameters are required for estimating the transfer pricing and capital charge measures by making a call to respective applications which provide the inputs required for pricing.

#### 2.3.2 Product Parameters

This section discusses about setting up of Product parameters.

Setting up the product parameters involves specifying costs and setting target values for risk-adjusted performance measures (RAPM). This is specified for each product-currency combination for the purpose of carrying pricing.

### 2.3.3 Price Review

Pricing Review section is where a bank user can configure rules based on which accounts can be reviewed to identify the accounts that need to be re-priced.

The rules can be defined based on attributes of customer and account such as age, next re-price date or profitability parameters.

#### 2.3.4 Offers

This section describes the creation of offers depending on certain parameters and criteria's that has been set for the customer. In this section the bank can manage the offers for an customer by adding, modifying or deleting any offer.

#### 2.3.5 Carded Rates

This section describes the creation of the carded rates for the bank. The bank can create their own carded rates for the customers based on certain eligibility criteria; which can be defined by the user.

### 2.3.6 Pricing

In this section, the relationship manager can add new customers or define the Pricing Definition for the existing customers. The final computation of pricing happens at this stage. The Pricing Definition has the following steps:

- Customer Details
- Deal Details
- Offers
- Price Optimization
- Recommended Price

## 2.4 Business Process Flow

The business process flow for the process is shown below:

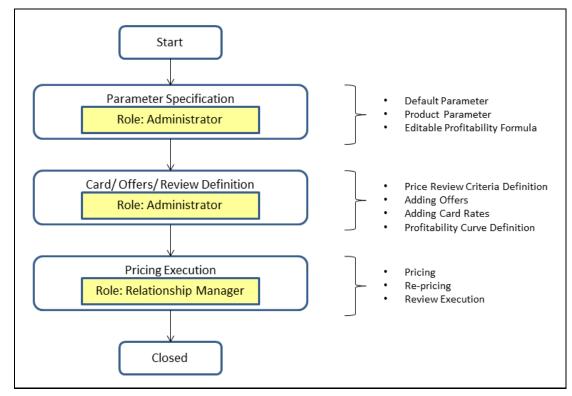

The process flow is described below:

- 1. You need to specify the parameters before starting the process. This product will support three key methodologies:
  - Carded: In this method, the interest rate is pre-set and fixed by the banks.
  - Negotiated: In this method, the interest rate is negotiated with the customer.

 User Input: In this method, the banks can input their own rate of interest based on certain parameters.

A Carded process involves finding a suitable price for the customer based on a predetermined (set of) options available for that product and other dimensional combinations.

A Negotiated process allows the banker to determine a suitable price points within a set of thresholds determined by the bank/banker in order to solve for a target profitability parameter.

- **2.** The next stage is the Pricing Definition section where you need to define the offers and the carded rates for the customer.
- **3.** Finally, in the Pricing Execution you can price new customers as well as consider the existing customers based on the available details of customer and account.
- **4.** Based on the available details of customer and account, the application generates the best rate possible for the desired profitability.
- **5.** In addition to this, reviews can be conducted to identify the accounts that need to be re-priced. The identification is based on certain pre-defined conditions

## 2.5 User Roles and Actions

The actions for the respective users are:

- Bank Administrator: The bank administrator has the following roles:
  - Setting up Parameters
  - Price Review
  - Adding Card Rates
- **Relationship Manager**: The product pricing process begins with the analysis of the type of customer. The Relationship Manager analyzes and identifies whether the pricing is for an existing customer or a prospective customer.
  - **a.** In case of existing customers, gather the relevant customer details from the system.
  - **b.** The relationship manager also specifies the details of the product to be priced and the details of the deal including the methodology of pricing and other relevant parameters.
  - **c.** Once sufficient information has been gathered about the customer and the product, the relationship manager would use the Price Creation and Discovery application to derive the final rate for the customer.
- **System Administrator**: A System Administrator creates roles and maps users. Access is provided to a user at the top of the hierarchy. Access is defined in terms of product and geography hierarchy. Users created by system administrators follow similar hierarchy with restricted access.
- Credit Analyst: The credit analyst has the following roles:
  - Adding card rates
  - Adding offer rates
  - Creating price review definition

## 2.6 User Access

The following tables explain the tasks that can be performed by various users in the Price Creation and Discovery application.

| Role                        | Deal Pricing | Description                                                                                               |
|-----------------------------|--------------|----------------------------------------------------------------------------------------------------|
| Relationship Manager        | Yes          | A Relationship manager has<br>limited access; only to those<br>account/customers that he is<br>mapped to. |
| Pricing or Business Analyst | Yes          |                                                                                                    |
| Credit Analyst              | Yes          |                                                                                                    |
| Admin or Super User         | Yes          |                                                                                                    |
| Product Analyst             | Yes          |                                                                                                    |

| Role                        | Card Rate Definition | Description     |
|-----------------------------|----------------------|-----------------|
| Relationship Manager        | No                   |                 |
| Pricing or Business Analyst | Yes                  | View Only       |
| Credit Analyst              | Yes                  | View and Edit   |
| Admin or Super User         | Yes                  | Create and Edit |
| Product Analyst             | Yes                  | Create and Edit |

| Role                        | Offered Rate Definition | Description     |
|-----------------------------|-------------------------|-----------------|
| Relationship Manager        | No                      |                 |
| Pricing or Business Analyst | Yes                     | View Only       |
| Credit Analyst              | Yes                     | View and Edit   |
| Admin or Super User         | Yes                     | Create and Edit |
| Product Analyst             | Yes                     | Create and Edit |

| Role                        | Accounts Flagged for Review | Description     |
|-----------------------------|-----------------------------|-----------------|
| Relationship Manager        | Yes                         |                 |
| Pricing or Business Analyst | Yes                         | View Only       |
| Credit Analyst              | Yes                         | View and Edit   |
| Admin or Super User         | Yes                         | Create and Edit |
| Product Analyst             | Yes                         | Create and Edit |

| Role                        | Account Review Criteria<br>Definition | Description     |
|-----------------------------|---------------------------------------|-----------------|
| Relationship Manager        | No                                    |                 |
| Pricing or Business Analyst | Yes                                   | View Only       |
| Credit Analyst              | Yes                                   | View Only       |
| Admin or Super User         | Yes                                   | Create and Edit |
| Product Analyst             | Yes                                   | View and Edit   |

| Role                        | Editable Profitability Formula | Description   |
|-----------------------------|--------------------------------|---------------|
| Relationship Manager        | No                             |               |
| Pricing or Business Analyst | Yes                            | View Only     |
| Credit Analyst              | Yes                            | View Only     |
| Admin or Super User         | Yes                            | View and Edit |
| Product Analyst             | Yes                            | View Only     |

| Role                        | Profitability Curve Definition | Description   |
|-----------------------------|--------------------------------|---------------|
| Relationship Manager        | No                             |               |
| Pricing or Business Analyst | Yes                            | View Only     |
| Credit Analyst              | Yes                            | View Only     |
| Admin or Super User         | Yes                            | View and Edit |
| Product Analyst             | Yes                            | View Only     |

## 2.7 Oracle Financial Services Price Creation and Discovery Run Chart

Oracle Financial Services Price Creation and Discovery provides the Run Chart listing the tasks required for population of data for OFS PCD Reports. This covers the following tasks:

- Set up table population
- Stage Dimension Load
- Seeded Dimension Data Population
- Common data Population
- Common Tasks like Exchange Rate Population

Download the OFS PCD 8.0.7.0.0 RUN Chart from the MOS page.

# 3 General Features

This chapter explains the general features of Price Creation and Discovery. These are the common features that are found across the Price Creation and Discovery application. It describes the organization of the user interface and provides step-by-step instructions for navigating through the application.

This chapter includes the following topics:

- OFSAAI Home Page
- Price Creation and Discovery Common Screen Elements

## 3.1 OFSAAI Home Page

This section describes the general features of Oracle Financial Services Analytical Application Infrastructure Home page. Any user logging into Price Creation and Discovery application comes across the OFSAAI Home page.

This section discusses the various components of the OFSAAI Home page.

### 3.1.1 Components of OFSAAI Home Page

The OFSAAI Home Page contains the following sections.

- Top Menu
- Left Hand Side (LHS)
- Right Hand Side (RHS)

| 🧭 Oracle Financial Services Analytical Applications - Internet Explorer |                    |                    |                          |                      | - a ×            |
|-------------------------------------------------------------------------|--------------------|--------------------|--------------------------|----------------------|------------------|
|                                                                         |                    |                    |                          |                      | •                |
| < Price Creation And Discov                                             |                    |                    |                          |                      |                  |
| Setup >                                                                 | My Performance     | Approvals Overdue  | My Open Deals            | My Deal Closure Time | My Notifications |
| Account Teniene 🔉                                                       | Sales(\$k)         |                    |                          |                      |                  |
| Card flate Definition                                                   |                    |                    |                          |                      |                  |
| Offer Fate Definition                                                   |                    | No data to display |                          |                      |                  |
| Profitability Curve Definition                                          |                    |                    |                          |                      |                  |
| Deal Pricing                                                            | Relationship Depth | Pricing Snapshot   | Aging of Deals           | Top 5 RM Performance |                  |
|                                                                         |                    |                    |                          |                      |                  |
|                                                                         |                    |                    |                          |                      |                  |
|                                                                         |                    |                    | No data to display       | No data t            | o display        |
|                                                                         |                    |                    |                          |                      |                  |
|                                                                         | Top 5 Products     |                    | Net Income vs Prior Year | Top 5 Customers      |                  |
|                                                                         |                    |                    | Amount(\$k)              |                      |                  |
|                                                                         |                    | a to display       | 13453                    |                      | 2                |
|                                                                         | NO GAL             | i to englisy       | -19459                   | No data t            | o display        |
|                                                                         |                    |                    |                          |                      |                  |
|                                                                         |                    |                    | -                        |                      |                  |
|                                                                         |                    |                    |                          |                      |                  |
|                                                                         |                    |                    |                          |                      |                  |
|                                                                         |                    |                    |                          |                      |                  |
|                                                                         |                    |                    |                          |                      |                  |
|                                                                         |                    |                    |                          |                      | Copyright #      |

#### **OFSAAI Home Page**

#### 3.1.1.1 Top Menu

This section displays the logged in User information and Information Domain. The Top menu contains the following buttons:

- **Logout**: This logs you out from the application.
- **Change Password**: This takes you to the Change Password window.
- About: This displays the OFSAAI copyright information.

#### 3.1.1.2 Left Hand Side (LHS)

This section displays the menu which allows you to navigate to the required module. The items displayed in the Menu depend upon the access rights of the logged in user.

You can select an Information Domain to which the Application is connected to, from the connected to drop-down list. The Menu gets refreshed based on the selected Information Domain.

For more details, see the Oracle Financial Services Analytical Application Infrastructure User Guide.

#### 3.1.1.3 Right Hand Side (RHS)

This section displays user options available on the Home page on logging into OFSAAI application. From the Set My Home Page drop-down list select an option and click **Save**. This saves the application page as the default landing page.

## 3.2 **Price Creation and Discovery Common Screen Elements**

This section describes the common screen elements of Price Creation and Discovery.

The following table lists the various icons and buttons in the Price Creation and Discovery user interface:

| Icon Button | Name              | Description                                                                                     |
|-------------|-------------------|-------------------------------------------------------------------------------------------------|
| •           | Add               | Click to create a new function.                                                                 |
|             | Enable/Disable    | Click this check box to enable a selection. This selection is disabled if the box is unchecked. |
|             | Delete            | Click to Delete any entry from the list.                                                        |
| <b>6</b> 0  | Dimension         | Click to view the list for Hierarchy Dimensions.                                                |
|             | Edit              | Click to modify any entry.                                                                      |
|             | Number of Records | Click to displays a particular number of records per page.                                      |
|             | View              | Click to view an entry post creation.                                                           |
| Υ.          | Sort By           | Click to sort the list in the Summary Screen.                                                   |

#### **Common Icons**

| lcon | Button | Name   | Description               |
|------|--------|--------|---------------------------|
| R    |        | Search | Click to search a record. |

### 3.2.1 Audit Trail

An Audit Panel is displayed at the bottom of the screens. The following details are displayed in this section.

| Field              | Description                                                       |
|--------------------|-------------------------------------------------------------------|
| Created By         | Displays the name of the user who has created the record.         |
| Creation Date      | Displays the date when the record was created.                    |
| Last Modified By   | Displays the name of the person who had last modified the record. |
| Last Modified Date | Displays the date when the record was last modified.              |

#### Audit Trail Screen

| Audit Trail User Comments |                        |  |
|---------------------------|------------------------|--|
| ∨ System ID:              |                        |  |
| Created By                | Creation Date          |  |
| Last Modified By          | Last Modification Date |  |
|                           |                        |  |

### 3.2.2 Comments

This section enables you to enter any comments or description about the record. This is a free text field.

# 4 Getting Started

This chapter provides step-by-step instruction to login to the Price Creation and Discovery application and different features of the Oracle Financial Services Price Creation and Discovery Application page.

This chapter discusses the following topics:

- <u>System Requirements</u>
- <u>Accessing OFSAA Applications</u>
- Managing the Pricing Application Page

## 4.1 System Requirements

The following are the system requirements for Price Creation and Discovery Application.

- Microsoft Internet Explorer (IE), Google Chrome, Firefox.
- Earlier versions and other browsers are not supported and may produce errors, inaccurate data and display failures.
- For users of IE version 8.0, the browser should be run in compatibility mode.
- Adobe Acrobat Reader version 9.0, or later. You can download a free copy of the latest version of the Reader at www.adobe.com.
- Java should be installed. JDK 1.7 (version 7) or above.
- The screen resolution of the system should be set to 1280 x 1024 or higher for proper display of the user interface (UI).
- The URL for PCD does not work with IE 9 in some cases and is also not compatible with Solaris x86 OS.

# 4.2 Accessing OFSAA Applications

Access to the Oracle Financial Services Price Creation and Discovery application depends on the Internet or Intranet environment. Oracle Financial Services Price Creation and Discovery can be accessed through Microsoft Internet Explorer (IE), Google Chrome and Firefox browsers.

Your system administrator provides the intranet address uniform resource locator (URL).

Your system administrator provides you with a user ID and password. Log in to the application through the Login page. You will be prompted to change your password on your first login. You can change your password whenever required by logging in. (See the section <u>Change Password</u> for more information.)

Your password is case sensitive. If you have problems with the password, verify that the Caps Lock key is off. If the problem persists, contact your system administrator.

To access OFSAA Applications, follow these steps,

1. Enter the URL into your browser using the following format:

<scheme/protocol>://<ip address/ hostname>:<port>/<context-name>/login.jsp

For example: https://myserver:9080/ofsaaapp/login.jsp

The OFSAA Login page is displayed.

| 🙆 OFSAA Login Screen - Internet Explorer                                             |            | - | a x   |
|--------------------------------------------------------------------------------------|------------|---|-------|
| ORACLE' Financial Services Analytical Applications                                   |            |   | Chout |
|                                                                                      |            |   |       |
| Language<br>User ID<br>Password<br>Version 8.0.7.0.0<br>Copyright © 199<br>reserved. | US-English |   |       |

- 2. Select the Language from the Language drop-down list.
- 3. Enter your User ID and Password.
- 4. Click Login. The OFSAAI Home Page is displayed.

The OFSAA Application page is a common landing page for all users until a preferred application page is set. You can use the OFSAA Application page to access the Oracle Financial Services applications in your environment. For example, to access PCD, select Price Creation and Discovery from the drop-down list.

The OFSAA Application page has multiple tabs and each tab has specific links to OFSAA Infrastructure and Application modules. The modules which you may access depend on your user role and the OFSAA Application you select. The relevant tabs and links are displayed. This page is divided into two panes:

- **Left Pane**: Displays any menus and links to modules in a tree format based on the application selected in the Select Application drop-down list.
- **Right Pane**: Displays any menus and links to modules in a navigational panel format based on the selection of the menu in the Left pane. It also provides a brief description of each menu or link.

Following are the menu options available:

- Setup
- Account Review
- Card Rate Definition
- Offer Rate Definition
- Deal Pricing

## 4.3 Managing the Pricing Application Page

This section describes the different panes and tabs in the OFSAA Application page.

- Applications Tab
- Object Administration Tab
- System Configuration and Identity Management Tab

The following sections describe these tabs:

### 4.3.1 Applications Tab

The Applications tab lists the various OFSAA Applications that are installed in the OFSAA setup based on the logged in user and mapped OFSAA Application User Group(s).

To access the OFSAA Applications, choose the required Application from Select Application dropdown list. For PM, select Price Creation and Discovery. Based on your selection, the page refreshes the menus and links across the panes.

| # Home                         |                    |                    |                          |                      | •                |
|--------------------------------|--------------------|--------------------|--------------------------|----------------------|------------------|
| Yrice Creation And Discov      |                    |                    |                          |                      |                  |
| Setup >                        | My Performance     | Approvals Overdue  | My Open Deals            | My Deal Closure Time | My Notifications |
| Account Review                 | Sales(\$k)         |                    |                          |                      |                  |
| Card Rate Definition           |                    |                    |                          |                      |                  |
| Offer Rate Definition          |                    | No data to display |                          |                      |                  |
| Profitability Curve Definition |                    |                    |                          |                      |                  |
| Deal Pricing                   | Relationship Depth | Pricing Snapshot   | Aging of Deals           | Top 5 RM Performance |                  |
|                                |                    |                    | No data to display       | No doto t            | o display        |
|                                | Top 5 Products     |                    | Net Income vs Prior Year | Top 5 Customers      |                  |
|                                |                    |                    | Amount(\$k)              |                      |                  |
|                                | No data            | s to display       | 13453<br>-13453          | No data t            | o display        |
|                                |                    |                    |                          |                      | Copyright        |

### 4.3.2 Object Administration Tab

Object Administration is an integral part of the Infrastructure system and allows system administrators to define the security framework with the capacity to restrict access to the data and metadata in the warehouse, based on a flexible, fine-grained access control mechanism. These activities are mainly done at the initial stage, and then as needed. This tab includes information related to the workflow of the Infrastructure Administration process with related procedures to assist, configure, and manage administrative tasks. The Object Administration tab lists the various OFSAA Information Domains created in the OFSAA setup based on the logged in user and mapped OFSAA Application User Groups. For more information about managing Information Domains, see the <u>Oracle Financial Services</u>

<u>Advanced Analytical Applications Administration Guide</u>. To define or maintain access for an Information Domain, choose the required Information Domain from the Select Information Domain drop-down list. Based on your selection, the page refreshes the menus and links across the panes.

| f Home                       |             | ORACLE |                    |                    |                    |                                      |    |
|------------------------------|-------------|--------|--------------------|--------------------|--------------------|--------------------------------------|----|
| < Common Tasks               |             |        |                    |                    |                    |                                      |    |
|                              | >           |        | My Performance     | Approvals Overdue  | My Open Deals      | My Deal Closure Time My Notification | ns |
| Unified Analytical Metastata | >           |        | Sales(\$k)         |                    | -                  |                                      |    |
| Rule Run Framework           | >           |        |                    |                    |                    |                                      |    |
|                              | >           |        |                    | No data to display |                    |                                      |    |
| Vetedata Browser             |             |        |                    | ]                  |                    |                                      |    |
| Dimension Management         | <b>&gt;</b> |        | Relationship Depth | Pricing Snapshot   | Aging of Deals     | Top 5 RM Performance                 |    |
| Rate Management              | >           |        |                    |                    |                    |                                      |    |
|                              |             |        |                    |                    |                    |                                      |    |
| Object Administration        | >           |        |                    |                    | No data to display | No data to display                   |    |
| Utilities                    | >           |        |                    |                    |                    |                                      |    |

## 4.3.3 System Configuration and Identity Management Tab

System Configuration and Identity Management is an integral part of the Infrastructure administration process. This tab helps System Administrators to provide security and operational framework required for the Infrastructure.

System Administrators can configure Server details, Database details, OLAP details, and Information Domains, along with other configuration processes such as segment and metadata mapping, mapping segments to securities, and rules setup. System Configuration is mostly a one-time activity, which helps the System Administrator make the Infrastructure system operational. The System Configuration and Identity Management tab lists the OFSAA Infrastructure System Configuration and Identity Management modules work across Applications and Information Domains, so there is no Application and Information Domain drop-down list in this tab.

Selecting **Identity Management** allows System Administrators to manage Users, User Groups, and the functions each User or User Group ay access. For more information about managing Users and User Groups, see the <u>Oracle Financial Services Advanced Analytical Applications Administration Guide</u>.

### 4.3.4 Copyright Information

To access copyright information, click the About hyperlink in the OFSAA Login page. The Copyright text displays in a new pop-up window.

### 4.3.5 Changing Password

If you want to change your password, you can do so using the **Change Password** option available from the drop-down list available on the OFSAA Application page.

The application will navigate to the Password Change page. Enter your old and new password in the given fields respectively, and click **OK**. Your password is changed successfully. After clicking **OK** in the pop-up window, the application navigates back to the Login page where you can login with the new password.

### 4.3.6 Troubleshooting Your Display

If you experience problems logging into Oracle Financial Services Price Creation and Discovery or with your display, the browser settings may be incompatible with running OFSAA applications. The

following sections provide instructions for properly setting your Web display options for OFSAA applications within IE.

**NOTE** The following procedures apply to all versions of IE listed in section System Requirements separate procedures are listed for each version where differences exist in the locations of settings and options.

#### 4.3.7 Enabling JavaScript

To enable JavaScript, follow these steps:

- 1. From the **Tools** menu, click **Internet Options**. The Internet Options dialog box displays.
- 2. Click the Security tab.
- 3. Click the **Local Intranet** icon as your Web content zone.
- 4. Click **Custom Level**. The Security Settings dialog box displays.
- 5. In the **Settings** list and under the Scripting setting, enable all options.
- 6. Click **OK**, then click **OK** again to exit the Internet Options dialog box.

#### 4.3.8 Enabling Cookies

Cookies must be enabled. If you have problems troubleshooting your display, please contact your System Administrator.

#### 4.3.9 Enabling Temporary Internet Files

Temporary Internet files are pages that you view on the Internet and store in a folder for quick viewing later. You must adjust this setting to always check for new versions of a stored page. To adjust your Temporary Internet File settings, follow these steps:

- 1. From the **Tools** menu, click **Internet Options**. The Internet Options dialog box displays.
- 2. On the General tab, click Settings. The Settings dialog box displays.
- 3. Click the **Every visit to the page** option.
- 4. Click **OK**, then click **OK** again to exit the Internet Options dialog box.

#### 4.3.10 Enabling File Downloads

File downloads must be available. To enable file downloads, follow these steps:

- 1. From the **Tools** menu, click **Internet Options**. The Internet Options dialog box displays.
- 2. Click the **Security** tab.
- 3. Click the Local Intranet icon as your Web content zone.
- 4. Click Custom Level. The Security Settings dialog box displays.
- 5. Under the Downloads section, ensure that **Enable** is selected for all options.

6. Click **OK**, then click **OK** again to exit the Internet Options dialog box.

### 4.3.11 Setting Printing Options

Printing background colors and images must be enabled. To enable this option, follow these steps:

- 1. From the **Tools** menu, click **Internet Options**. The Internet Options dialog box displays.
- 2. Click the Advanced tab.
- **3.** In the Settings list, under the Printing setting, click **Print background colors and images**.
- 4. Click **OK** to exit the Internet Options dialog box.

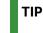

For best display results, use the default font settings in your browser.

### 4.3.12 Enabling Pop-Blocker

Some users may experience difficulty running the Oracle Financial Services Behavior Detection application when the IE Pop-up Blocker is enabled. It is recommended to add the URL of the application to the Allowed Sites in the Pop-up Blocker Settings in the IE Internet Options.

To enable Pop-up Blocker, follow these steps:

- 1. From the Tools menu, click **Internet Options**. The Internet Options dialog box displays.
- 2. Click the Privacy tab.
- **3.** In the Pop-up Blocker setting, select the **Turn on Pop-up Blocker** option.
- 4. Enable the Settings.
- 5. Click Settings to open the Pop-up Blocker Settings dialog box.
- 6. In the Pop-up Blocker Settings dialog box, enter the URL of the application in the text area
- 7. Click Add. The URL appears in the Allowed site list.
- 8. Click **Close**, then click **Apply** to save the settings.
- 9. Click **OK** to exit the Internet Options dialog box.

#### 4.3.13 Setting Preferences

The preferences section enables you to set your OFSAA Home Page. To access this section, click Preferences from the drop-down list where the user name is displayed.

The Preferences screen is displayed.

| ∨Home Page       |                |   |
|------------------|----------------|---|
| Property Name    | Property Value |   |
| Set My Home Page | Default Screen | • |

Under Property Value drop-down list, select the application which you want to set as the Home Page.

Click **Save** to save your preference.

Whenever you install a new application, the related value for that application is found in the dropdown list.

# 5 Managing Administration

This chapter covers following topics:

- Overview
- User Roles and Actions
- Managing Administrative Activities

### 5.1 Overview

This section discusses the activities that an Administrator performs for Price Creation and Discovery settings.

There might be a single administrator or multiple administrators who can manage the settings of the application. Each action for the administrator is independent of each other.

## 5.2 User Roles and Actions

- User: Administrator
- **Action**: The administrator sets up the default and product parameters, sets the price review criteria, the card rates and add offers for the customer.

## 5.3 Managing Administrative Activities

This section discusses the following topics:

- <u>Setting Default Parameters</u>
- <u>Setting Product Parameters</u>
- Product Hierarchy
- Managing Account Review
- Managing Card Rate Definition
- Managing Offer Rate Definition
- Managing Profitability Curve Definition

#### 5.3.1 Setting Default Parameters

A Parameter is a a limit or boundary which defines the scope of a particular process or activity. You need define the parameters to set a measure for pricing computation.

To access this window, follow these steps:

- 1. Click Price Creation and Discovery.
- 2. Click Setup.
- 3. Click Default Parameters.

The Default Parameter screen has the following sections:

- Default Parameters
- Customer Insight Parameters
- Transfer Pricing Parameters
- Capital Charge Parameters

#### 5.3.1.1 Default Parameters

| Default Parameters<br>Price Creation And Discover                                                    | ry > Setup > Default i | Parameters   |        |                | Save Cancel                                                                                                    |
|----------------------------------------------------------------------------------------------------|------------------------|--------------|--------|----------------|----------------------------------------------------------------------------------------------------|
| <ul> <li>Default Parameters</li> </ul>                                                               |                        |              |        |                | Read Control of Control of Contro |
|                                                                                                    | Cost of Capital        | 12           |        | Risk Free Rate | 8                                                                                                    |
|                                                                                                    | Discount (%)           | 9.5          |        |                |                                                                                                    |
| - Customer Insight Pa                                                                                | arameters              |              |        |                | + =                                                                                                    |
| Customer Type                                                                                        | Default Segme          | ntation Type | Folder | Rule ID        |                                                                                                    |
| Institutional                                                                                        | Behavioral Seg         | gment 🗸      | ~      | ~              |                                                                                                    |
| <ul> <li>Transfer Pricing Para</li> <li>baselCapital Charge</li> <li>Global Default Parar</li> </ul> | Parameters (not er     | nabled)      |        |                |                                                                                                    |
|                                                                                                    |                        | Specify      | Lookup |                | Real-time Calculation                                                                                                    |
| Transfer Price                                                                                       |                        | 2            | S      |                |                                                                                                    |
| Expected Loss                                                                                        |                        |              | N N    |                |                                                                                                    |
| Unexpected Loss                                                                                      |                        | V            | ×      |                |                                                                                                    |
| Average Balance                                                                                      |                        | I            | ×.     |                | 2                                                                                                    |
|                                                                                                    |                        | V            | N      |                | 2                                                                                                    |
| Miscellaneous Fees                                                                                   |                        |              |        |                |                                                                                                    |
| Miscellaneous Fees<br>Other Income                                                                   |                        | 2            | 2      |                |                                                                                                    |
|                                                                                                    |                        |              | N<br>N |                |                                                                                                    |
| Other Income                                                                                         |                        | Ø            |        |                |                                                                                                    |

The Default Parameters section has the following fields:

#### 5.3.1.1.1 Default Parameters Section

| <ul> <li>Default Parameters</li> </ul> |     |                |   |
|----------------------------------------|-----|----------------|---|
| Cost of Capital                        | 12  | Risk Free Rate | 8 |
| Discount (%)                           | 9.5 |                |   |

This section has the following fields:

| Field           | Description                                                                                                    |
|-----------------|----------------------------------------------------------------------------------------------------|
| Cost of Capital | Enter the Cost of Capital as a profitability parameter for pricing.<br>Note: Cost of capital is the cost of funds used for financing a business.    |
| Risk Free Rate  | Enter the Risk Free Rate for pricing.<br>Note: Risk-free rate is the theoretical rate of return of an investment with no<br>risk of financial loss. |
| Discount (%)    | Enter the discount rate.                                                                                                    |

#### 5.3.1.1.2 Customer Insight Parameters Section

The Customer Insight Parameters section is integrated with IPA/RPA.

| Customer Insight Parameters |                           |        |         |  |  |  |
|-----------------------------|---------------------------|--------|---------|--|--|--|
| Customer Type               | Default Segmentation Type | Folder | Rule ID |  |  |  |
| 🗆 Individual 🔽              | Behavioral Segment        | PCD 🗸  | ✓       |  |  |  |
|                             | Profitability Segment     | PCD 🗸  | ~       |  |  |  |

#### This section has the following fields:

| Field                        | Description                                                                                                    |
|------------------------------|----------------------------------------------------------------------------------------------------|
| Customer Type                | Select the customer type to be used as a customer insight parameter. The customer type can be Institutional or Individual. |
|                              | Note: The Institutional option is integrated with IPA and the Individual option is integrated with RPA.                    |
| Default<br>Segmentation Type | Select the basis by which the customers are segmented.                                                                     |
| Folder                       | Select the folder from the drop-down list.                                                                                 |
| Rule ID                      | Select the rule ID corresponding to which segmentation is done in the selected folder.                                     |

#### 5.3.1.1.3 Transfer Pricing Parameters Section

The Transfer Pricing Parameters section is integrated with FTP.

| $\vee$ Transfer Pricing Parameters |        |           |                          |   |  |
|------------------------------------|--------|-----------|--------------------------|---|--|
|                                    | Folder | DEFAULT • | Transfer Pricing Process | • |  |
|                                    |        |           |                          |   |  |

#### This section has the following fields:

| Field               |         | Description                                                  |
|---------------------|---------|--------------------------------------------------------------|
| Folder              |         | Select the folder from the drop-down list.                   |
| Transfer<br>Process | Pricing | Select the Transfer Pricing Process from the drop-down list. |

#### 5.3.1.1.4 Capital Charge Parameters Section

Capital Charge is an amount of money equal to how much a business has tied up in assets multiplied by the weighted average cost of those assets. The Capital Charge Parameters section is integrated with Basel.

| Capital Charge Parameters | PMSegBasel3AdvancedIRB_Scr<br>PMSegBasel3Std_Scr<br>PMSegBasel3Std_Scr |  |
|---------------------------|------------------------------------------------------------------------|--|
| Basel Run                 | PMSegFRBIRB_Scr<br>PMSegRWAAIRB_Scr                                    |  |
|                           | PMSegRWAStd_Scr                                                        |  |

This section has the following fields:

| Field     | Description                                                                                                    |
|-----------|----------------------------------------------------------------------------------------------------|
| Basel Run | Select the appropriate value from the drop-down list for Basel Run. This value is derived if you have Basel installed along with Price Creation and Discovery. |

#### 5.3.1.2 Global Default Parameters

The final section in the Default Parameters screen is the Global Default Parameters section where you need to specify the approach by which a specific parameter can be used while pricing a deal.

|                    | Specify | Lookup            | Real-time Calculation |  |
|--------------------|---------|-------------------|-----------------------|--|
| Transfer Price     | R       |                   | 10                    |  |
| Expected Loss      | ×       | $\mathbf{\Sigma}$ | 10                    |  |
| Unexpected Loss    | R       | ×                 | 11                    |  |
| Average Balance    | 2       | ×                 | 2                     |  |
| Miscellaneous Fees | (M)     |                   |                       |  |
| Other Income       | 2       | Ø                 |                       |  |
| Expenses           | 2       | Ø                 |                       |  |
| Payments           | 2       |                   |                       |  |
| Purchases          | ×       | ×                 |                       |  |
| Utilization Rate   | 2       | 2                 |                       |  |
| Revolve Rate       | ¥.      | 2                 |                       |  |

#### This section has the following fields:

| Field                        | Description                                                                                                    |
|------------------------------|----------------------------------------------------------------------------------------------------|
| Global Default<br>Parameters | To select an input method for the transfer price parameter, select the corresponding check box in the appropriate column. The input method can be Specify, Lookup or Real-time Calculation.                       |
|                              | The following parameters are available:                                                                                                    |
|                              | Transfer Price                                                                                                    |
|                              | Expected Loss                                                                                                    |
|                              | Unexpected Loss                                                                                                    |
|                              | Average Balance                                                                                                    |
|                              | Miscellaneous Fees                                                                                                    |
|                              | Other Income                                                                                                    |
|                              | • Expenses                                                                                                    |
|                              | Payments                                                                                                    |
|                              | Purchases                                                                                                    |
|                              | Utilization Rate                                                                                                    |
|                              | Revolve Rate                                                                                                    |
|                              | <b>NOTE</b> : The Specify and Lookup input methods are selected for all the parameters by default and can be deselected. The input method or methods that you select are available to the RM when pricing a deal. |

#### 5.3.2 Setting Product Parameters

The Product Parameter window allows Administrators to specify parameters, adjustments and costs which are applicable to a given product-currency combination. You can also specify the floor values of rate and profitability parameters that are applicable for the selected product.

**NOTE** If a new profitability parameter is defined in the **Editable Formula** window, it appears in the **Product Parameter Specification**. The expressions defined for the profitability parameter can be mapped to certain product types and if the product that is selected has a particular expression mapped to it then he floor rate for the same is captured in this section. You must capture the floor values for the new formula if you want it to appear when you price the product.

| Product Parameters |           |            |                     |                  |         |   |        |      |         |          |
|--------------------|-----------|------------|---------------------|------------------|---------|---|--------|------|---------|----------|
| Add Edit View      | Delete    |            |                     |                  | Sort By | * | Search | P* • | e       | 3        |
| Product            | Currency  | Created By | Created Date        | Last Modified By |         |   |        | Last | Modifie | d Date   |
| Certificate of Dep | US Dollar | PMUSER     | 04/16/2018 06:02:00 | PMUSER           |         |   |        | 04   | 16/2018 | 13:37:00 |
| Fee Based          | US Dollar | PMUSER     | 04/16/2018 05:58:00 | PMUSER           |         |   |        | 04   | 16/2018 | 13:38:00 |
| Platinum Card      | US Dollar | PMUSER     | 04/16/2018 05:53:00 | PMUSER           |         |   |        | 04   | 16/2018 | 13:42:00 |

To access this screen, follow these steps:

- 1. Click Price Creation and Discovery.
- 2. Click Setup.
- 3. Select Product Parameters.

The Product Parameter screen has the following sections:

- Searching a Product Parameter
- Product Parameter Summary

#### 5.3.3 Defining a Product Parameter

You can navigate to the "Defining a Product Parameter" screen by clicking the Add icon on the Product Parameter Summary from the main screen.

This screen has the following sections:

Floor Values

|              |               |                  |        |               |                      |                    | Save          | Cance |
|--------------|---------------|------------------|--------|---------------|----------------------|--------------------|---------------|-------|
| Product Deta | ils           |                  |        |               |                      |                    |               |       |
|              | Product Name  | e - Savings(Ret) | 51     |               | Currency * US Dollar | •                  |               |       |
| Floor Values |               |                  |        |               |                      |                    |               |       |
|              | Interest Rate | (%)              |        |               | Spread (bps)         |                    |               |       |
| Performance  | Metric        |                  |        |               |                      |                    | Add Y-o-Y LTV | Dele  |
|              |               | Life-Time Value  | Year 1 | Year 2        | Year 3               | Year 4             |               |       |
|              | RAROC(%)      | 0.00             | 0.00   | 0.00          | 0.00                 | 0.00               |               |       |
|              | ROTA(%)       | 0.00             | 0.00   | 0.00          | 0.00                 | 0.00               |               |       |
|              | Revenue(%)    | 0.00             | 0.00   | 0.00          | 0.00                 | 0.00               |               |       |
|              | SVA           | 0.00             | 0.00   | 0.00          | 0.00                 | 0.00               |               |       |
|              | User Comments |                  |        |               |                      |                    |               |       |
| Audit Trail  |               |                  |        |               |                      |                    |               |       |
| 1            | 1             |                  |        |               |                      |                    |               |       |
| Audit Trail  | 1             | PMUSER           |        | Creation Date | August 30            | , 2018 05:43:13 PM |               |       |

The Product Details screen has the following fields:

• **Product Name**: Select the Product Name from the lookup menu.

The lookup menu will show the Product Hierarchy from where you need to select the product. You can also use the search option to search for a product from within the list.

| v Product Details |                    |    |            |           |   |
|-------------------|--------------------|----|------------|-----------|---|
| Product Nam       | Choose the product | F6 | Currency * | US Dollar | > |

### 5.3.4 Product Hierarchy

The Product Hierarchy list shows the list of products that are listed for pricing.

| Show Hierarchy        | Show Members | Show Results              |
|-----------------------|--------------|---------------------------|
| - TPOL ROOT           |              | La contra de la contra la |
| - Total Rollup        |              |                           |
| - Agency (1)          |              |                           |
| Credit Cards          |              |                           |
| Investments (i)       |              |                           |
| -DDA (1)              |              |                           |
| CD Fixed (1)          |              |                           |
| MMDA (1)              |              |                           |
| -Retained earnings (i | )            |                           |
| Fixed assets (i)      |              |                           |
| Savings (1)           |              |                           |
| Term Repo 🗓           |              |                           |
| Core Deposit (i)      |              |                           |
| Mortnanes test (i)    |              |                           |
|                       | Q            |                           |
|                       |              |                           |
|                       | Ok Close     |                           |
|                       |              |                           |

To search for a product type, you can use the Search By option to select the criteria for searching.

- 1. For example, select **Dimension Member** Name from the drop-down list.
- 2. In the Matching Values section, select **Starts With**.
- **3.** In the Values field, enter the first name of the Member.
- 4. Click Search.

This will result in displaying all the members with the same first name.

**Floor Values**: The floor values section has the following fields:

| ✓ Floor Values            | v Floor Values |                               |  |  |  |
|---------------------------|----------------|-------------------------------|--|--|--|
| Interest Rate (%)         |                | Spread(bps)                   |  |  |  |
| Purchase Rate (%)         |                | Purchase Spread (bps)         |  |  |  |
| Balance Transfer Rate (%) |                | Balance Transfer Spread (bps) |  |  |  |
| Go-To Rate (%)            |                | Go-To Spread (bps)            |  |  |  |
|                           |                |                               |  |  |  |

This section enables you to enter the profitability parameters for pricing computation.

**NOTE** The new floor values defined for an Editable Formula are defined here. For information on Editable Formula, see <u>Defining Formula</u> for Profitability Parameter.

Enter the field values as follows:

| Field         | Description                                    |
|---------------|------------------------------------------------|
| Interest Rate | Enter the floor interest rate for the product. |
| Spread        | Enter the floor spread for the product.        |
| RAROC         | Enter the floor RAROC for the product.         |
| SVA           | Enter the floor SVA rate for the product.      |
| ROTA          | Enter the floor ROTA rate for the product.     |
| NIM           | Enter the floor NIM rate for the product.      |
| Revenue       | Enter the floor revenue rate for the product.  |

**NOTE** The above parameters are the parameters that are enabled by default. Any additional parameters that are defined also appear here.

**Performance Metric Section**: The performance metric section has the following fields:

| rmance Metric |                 |        |        |        |        | Add Y-o-Y LTV | Delete |
|---------------|-----------------|--------|--------|--------|--------|---------------|--------|
|               | Life-Time Value | Year 1 | Year 2 | Year 3 | Year 4 |               |        |
| RAROC(%)      | 0.00            | 0.00   | 0.00   | 0.00   | 0.00   |               |        |
| ROTA(%)       | 0.00            | 0.00   | 0.00   | 0.00   | 0.00   |               |        |
| Revenue(%)    | 0.00            | 0.00   | 0.00   | 0.00   | 0.00   |               |        |
| SVA           | 0.00            | 0.00   | 0.00   | 0.00   | 0.00   |               |        |

This section enables you to enter the performance metrics at yearly level. You can add up to five years.

### 5.3.5 Searching a Product Parameter

The searching a Product Parameter section helps you to search for a product parameter using certain criteria.

| ✓ Search |          | ♂ Clear → Go |
|----------|----------|--------------|
| Product  | Currency |              |

The criteria for searching a product parameter are:

|                                                | Field    | Description                                      |
|------------------------------------------------|----------|--------------------------------------------------|
| Product Enter the type of product for pricing. |          | Enter the type of product for pricing.           |
|                                                | Currency | Enter the currency used for pricing computation. |

**Product Parameter Summary** 

The product summary screen displays the list of the products for which profitability parameters and floor rates are defined in the Defining a Product Parameter section.

## 5.4 Managing Account Review

In this section, the Relationship Manager checks the customer account details for re-pricing.

Following are the menu options available under Account Review:

- Managing Criteria Definition
- Executing Account Review
- Managing Accounts Flagged for Review
- Managing Card Rate Definition
- Managing Offer Rate Definition
- Managing Profitability Curve Definition
- Defining Formula for Profitability Parameter

### 5.4.1 Managing Criteria Definition

To access the Pricing Review Criteria Definition window, click Criteria Definition under Account Review.

|                                   |       | Save Cano      |
|-----------------------------------|-------|----------------|
|                                   |       |                |
|                                   |       |                |
|                                   |       |                |
| Description Enter the description |       |                |
|                                   |       |                |
|                                   |       | + i            |
|                                   |       | 團首             |
| Operator                          | Limit |                |
| > <b>Y</b>                        | 1000  |                |
|                                   |       |                |
| = 🖌                               | 750   |                |
|                                   |       | Operator Limit |

#### 5.4.1.1 Creating Price Review Definition

This section defines the criteria for price review. The criteria are defined through different attributes which correspond to particular products and segments. The selection of accounts for price review is done through dimensions defining the respective accounts.

To create a price review definition, follow these steps:

- 1. Click **Add** on the Price Review Criteria Definition tool bar to display the Price Review Criteria Definition screen.
- **2.** Enter the following details:

| Field                                                                | Description                                                                                                    |
|----------------------------------------------------------------------|----------------------------------------------------------------------------------------------------|
| Folder                                                               | Select the folder from the drop-down list.                                                                                                    |
| Definition Name                                                      | Enter the name of the Definition.                                                                                                    |
| Description                                                          | Enter the description of the account that needs to be reviewed.                                                                                                    |
| Criteria DefinitionEnter the ID unique created for the definition.ID |                                                                                                    |
| Filter Selection                                                     | <ul> <li>This field allows you to specify the filters based on which the accounts for which price review criteria is applicable can be selected. The filters are provided through dimensions.</li> <li>1. Click the <b>Hierarchy browser</b> button to open the Dimension Browser.</li> <li>2. Select the required members and click the <b>left arrow</b> button. Multiple members can also be selected.</li> <li>3. To de-select the members, select it from the Hierarchical pane and click the <b>right arrow</b> button.</li> </ul> |
|                                                                      | 4. Click Apply.                                                                                                    |

| Field                                              | Description                                                                                                    |
|----------------------------------------------------|----------------------------------------------------------------------------------------------------|
| Field<br>Price Review<br>Criteria<br>Specification | <ul> <li>This allows users to specify the conditions based on which an account is flagged for repricing.</li> <li>1. To add a criteria, click Add. The Measure Browser window is displayed. This browser displays the following list of measures: <ul> <li>Account Status</li> <li>Average Credit Balance</li> <li>Average Debit Balance</li> <li>Credit Limit</li> <li>Credit Score</li> <li>Credit Rating</li> <li>Days past due</li> <li>Delinquency Amount</li> <li>Income</li> <li>NIM (%)</li> <li>Outstanding Balance</li> <li>Overdue Interest Amount</li> <li>Prepayment Amount</li> <li>Prepayment Amount</li> <li>RAROC (%)</li> <li>ROTA (%)</li> <li>Recovered Amount</li> <li>Revenue (%)</li> <li>SVA</li> <li>Time to maturity</li> </ul> </li> </ul> |
|                                                    | <ol> <li>Select the measure you want. Depending on the measure selected, value and limit of the measure varies.</li> <li><b>NOTE</b>: Multiple criteria within a definition that may be used for price review</li> <li>Click <b>OK</b>.</li> </ol>                                                                                                    |

**3.** Click Save. The Price Review Definition is added and is displayed in the Price Review Criteria Definition list window.

# 5.4.1.2 Viewing Pricing Review Criteria Definition

You can view Pricing Review Criteria Definition details at any given point. To view the existing Pricing Review Criteria Definition details in the Pricing Review Criteria Definition window, follow these steps:

- 1. Select the check box adjacent to the Definition Name.
- 2. Click View in the Pricing Review Criteria Definition tool bar.

The Price Review Criteria Definition window is displayed.

## 5.4.1.3 Modifying Pricing Review Criteria Definition

You can modify Pricing Review Criteria Definition details at any given point. To modify the existing Pricing Review Criteria Definition details in the Pricing Review Criteria Definition window, follow these steps:

- 1. Select the check box adjacent to the Definition Name.
- **2.** Click **Edit** on the Pricing Review Criteria Definition tool bar to display the Price Review Criteria Definition screen.
- 3. Edit the required details and click **Save**.

## 5.4.1.4 Searching Price Review Criteria Definition

The Price Review Criteria Definition window allows you to search for the definitions that you want to view.

To search for definition, follow these steps:

- 1. Navigate to Price Review Criteria Definition window.
- **2.** Enter the following details:
  - Definition Name
  - Folder
  - Criteria Definition ID
- 3. Click **Search** to display the filtered list.

## 5.4.1.5 Deleting Pricing Review Criteria Definition

You can delete Pricing Review Criteria Definition details at any given point. To delete the existing Pricing Review Criteria Definition details in the Pricing Review Criteria Definition window, follow these steps:

- 1. Select the check box adjacent to the Definition Name.
- 2. Click **Delete** in the Pricing Review Criteria Definition tool bar.

The selected definition is deleted.

# 5.4.2 Executing Account Review

To access execute account review summary window, click Execute Account Summary under Account Review.

MANAGING ACCOUNT REVIEW

| me > Execute Acco   | unt Review Summar            | У          |                     |                  |                           |                     |             |       |         |
|---------------------|------------------------------|------------|---------------------|------------------|---------------------------|---------------------|-------------|-------|---------|
| Search              |                              |            |                     |                  |                           |                     |             | 8     | Clear 🔶 |
|                     | Name                         |            |                     |                  | Execute Account Review ID |                     |             |       |         |
|                     | Folder                       |            |                     |                  |                           |                     |             |       |         |
| Execute Account Rev | iew Summary                  |            |                     |                  |                           |                     |             |       |         |
| Add Edit View       | Delete Run                   |            |                     |                  | Sort By                   | * Search            | P           | 2 - 1 | 8 3     |
| Name                | Execute Account<br>Review ID | Created By | Created Date        | Last Modified By |                           | Last Modified Date  | Task Status |       |         |
| TEst                | 200043                       | PMUSER     | 03/10/2018 04:39:00 | PMUSER           |                           | 03/10/2018 04:39:00 | New         |       |         |
| TestNCB             | 201601                       | PMUSER     | 05/16/2018 13:15:00 | PMUSER           |                           | 05/16/2018 13:15:00 | New         |       |         |

### 5.4.2.1 Creating Execute Account Review Definition

In this section, the user selects the price review criteria definitions that will be executed against a set of selected accounts for review.

To add an execute account review definition, follow these steps:

- 1. Click **Add** on the Execute Account Summary toolbar to display the Execute Account Review Definition screen.
- **2.** Enter the following details:

| Field                                 | Description                                                                                                    |
|---------------------------------------|----------------------------------------------------------------------------------------------------|
| Folder                                | Select the folder from the drop-down list.                                                                                                    |
| Definition Name                       | Enter the name of the Definition.                                                                                                    |
| Description                           | Enter the description of the definition.                                                                                                    |
| Execute Account<br>Review ID          | Enter the system generated ID created for each price review definition.                                                                                                    |
| Price Review<br>Criteria Selection    | To select the criteria for execution, click the browser button to open Price Review Criteria Selection Definition Browser. This browser displays a unique list of all price review criteria definitions. One or multiple definitions are allowed to be selected. |
|                                       | 1. Select the required criteria definitions and click the <b>left arrow</b> button.                                                                                                    |
|                                       | 2. Click <b>OK</b> to complete the selection.                                                                                                    |
|                                       | <ol> <li>Click Close to display the selected criteria definitions in the Execute Account Review<br/>Criteria selection section of the Execute Account Review Definition UI.</li> </ol>                                                                           |
|                                       | The account should be processed for all the criteria of all the definitions that are selected in a price review.                                                                                                    |
| FIC MIS Date                          | It is a data entry point where date has to be entered. This specifies the date the data corresponding to which is used for review.                                                                                                    |
|                                       | Select the date from the calendar.                                                                                                    |
| Execute Account<br>Review Description | Enter the description.                                                                                                    |

3. Click Save to save the details or click Execute to trigger the execution process.

On clicking **Execute**, the following screen is displayed.

| Information [1300] |                                       | × |
|--------------------|---------------------------------------|---|
|                    | Run execution triggered successfully. |   |
|                    |                                       |   |
|                    |                                       |   |
|                    |                                       |   |

NOTE Criteria definitions are to be re-saved post upgrade to 80302/804.Else, execute an account review based on these definitions would fail.

#### 5.4.2.2 Viewing Execute Account Review Definition

You can view Execute Account Review Definition details at any given point. To view the existing Execute Account Review Definition details in the Execute Account Review Summary screen, follow these steps:

- 1. Select the check box adjacent to the **Definition Name**.
- 2. Click View in the Execute Account Review Definition tool bar.

The Execute Account Review Definition screen is displayed.

#### 5.4.2.3 Modifying Execute Account Review Definition

You can modify Execute Account Review Definition details at any given point. To modify the existing Execute Account Review Definition details in the Execute Account Review Definition screen, follow these steps:

- 1. Select the check box adjacent to the **Definition Name**.
- 2. Click Edit on the Execute Account Review Definition tool bar.

The Execute Account Review Definition screen is displayed.

3. Edit the required details and click **Save**.

## 5.4.2.4 Searching Execute Account Review Definition

The Execute Account Definition window allows you to search for the definitions that you want to view.

To search for definition, follow these steps:

- 1. Navigate to Execute Account Review Summary screen.
- **2.** Enter the following details:
  - Name of the definition
  - Folder

- Execute Account Review ID
- **3.** Click **Search**. The filtered list is displayed.

#### 5.4.2.5 Deleting Execute Account Review Definition

You can delete Execute Account Review Definition details at any given point. To delete the existing Execute Account Review Definition details in the Execute Account Review Definition screen, follow these steps:

- 1. Select the check box adjacent to the **Definition Name**.
- 2. Click Delete in the Execute Account Review Definition tool bar.

The selected definition is deleted.

# 5.4.3 Managing Accounts Flagged for Review

To access accounts flagged for review screen, click Accounts Flagged for Review under Account Review.

| # Home                                             | ORAC                                             | LE' Financial             | Services Price Cr | eation and Disco | very   |                           |                   |
|----------------------------------------------------|--------------------------------------------------|---------------------------|-------------------|------------------|--------|---------------------------|-------------------|
| Criteria Definition                                | counts Flagged fo<br>me > Accounts Fla<br>Gearch |                           |                   |                  |        |                           |                   |
| Execute Account Review Accounts Flagged for Review | Review Definiti<br>Cu:<br>Accounts Flagged for   | stomer ID                 |                   |                  |        | Account Number<br>Product |                   |
|                                                    | Edit View Run                                    |                           |                   |                  |        | Sort By                   | * Search          |
|                                                    |                                                  | Review Definition<br>Name | Customer ID       | Product          | Action | Task Owner                |                   |
|                                                    |                                                  |                           |                   |                  |        |                           | Copyright © 1993. |

#### 5.4.3.1 Modifying Accounts Flagged for Review

To modify the details of the account flagged for review, follow these steps:

- 1. Click Edit to display the Accounts Flagged for Review screen.
- **2.** Enter the following details:

| Field                                 | Description                                                                                                   |
|---------------------------------------|----------------------------------------------------------------------------------------------------|
| Execute Account<br>Review Definition  | Select the execute account review definition from the drop-down list based on which the account was flagged.  |
| Pricing Review<br>Criteria Definition | Select the pricing review criteria definition from the drop-down list based on which the account was flagged. |

| Field          | Description                                                                                                    |
|----------------|----------------------------------------------------------------------------------------------------|
| Action         | Select the action that needs to be taken for a flagged account. Following are the two options available:                                                                                                    |
|                | <ul> <li>Re-price: This recommends the account for a new rate to be generated through the<br/>pricing engine.</li> </ul>                                                                                                    |
|                | • <b>Postpone Review</b> : In this, the account does not get re-priced and it is also excluded from all reviews until the next review date. The Next review date is specified by the user whenever Postpone review is selected as action. |
| Task Status    | Select the status of the activity for a flagged account:                                                                                                    |
|                | <ul> <li>Open: The status for all flagged accounts is displayed as Open by default. This status indicates that the flagged account is open for re-pricing.</li> </ul>                                                                     |
|                | • <b>Completed</b> : The status indicates that either the re-pricing is completed or the action is updated as Postpone Review and the next review date is provided.                                                                       |
|                | • <b>Closed</b> : This status indicates that the flagged account shall not be considered for repricing at any point of time.                                                                                                    |
| Criteria Met   | This section displays all the criteria of the given definition against which the account has been flagged for review.                                                                                                    |
| Criteria Unmet | This section displays all the other criteria within the given criteria definition against which the account was not flagged.                                                                                                    |

**3.** Click **Save**. The account number with the modified details are displayed Accounts Flagged for Review list window.

#### or

Click **Re-price**. On clicking **Re-price**, re-pricing is initiated and Deal Pricing section with the auto-populated details of the customer and the account is displayed. You can proceed with re-pricing procedure. For more details, see <u>Modifying Deal Details</u>.

**NOTE** On clicking Re-price, status in the Action field automatically changes to Re-price and the Task Status field changes to Completed.

## 5.4.3.2 Viewing Accounts Flagged for Review

You can view Account Flagged for Review details at any given point. To view the existing accounts flagged for review details in the Accounts Flagged for Review window, follow these steps:

- 1. Select the check box adjacent to the account number.
- 2. Click **View** in the Accounts Flagged for Review tool bar.

The Accounts Flagged for Review screen is displayed.

#### 5.4.3.3 Searching Accounts Flagged for Review

The Accounts Flagged for Review window allows you to search for the flagged accounts that you want to view.

To search for flagged accounts, follow these steps:

- 1. Navigate to Accounts Flagged for Review window.
- **2.** Enter the following details:
  - Review Definition Name
  - Customer ID
  - Account Number
  - Product
- 3. Click Search. The filtered list is displayed.

# 5.4.4 Managing Card Rate Definition

The Card Rate Definition window enables you to manage the card rates for pricing Definition.

| Search               |                         |                      |                      |                                     |                                |   |        |        | / Clear | +0 |
|----------------------|-------------------------|----------------------|----------------------|-------------------------------------|--------------------------------|---|--------|--------|---------|----|
|                      | Name                    |                      |                      |                                     | Definition ID                  |   |        |        |         |    |
|                      | Folder                  |                      | =                    |                                     | Product                        |   |        |        |         |    |
| Card Rate Definition |                         |                      |                      |                                     |                                |   |        |        |         |    |
|                      |                         |                      |                      |                                     |                                |   |        |        |         |    |
| Add Edit View        | Delete                  |                      |                      |                                     | Sort By                        | , | Search | 1.     | e?      | Ê  |
| Add Edit View        | Delete<br>Definition ID | Product              | Created By           | Created Date                        | Sort By                        | , | Search | r + 12 | ß       | Ċ  |
|                      |                         | Product<br>Gold Loan | Created By<br>PMUSER | Created Date<br>03/30/2018 07:10:00 | Last Modified By               |   | Search | 1      | ę       | Ŷ  |
| Name                 | Definition ID           |                      |                      |                                     | Last Modified By<br>PMUSER     |   | Search | C *    | ę       | Ŷ  |
| Name<br>GoldLoan     | Definition ID<br>200622 | Gold Loan            | PMUSER               | 03/30/2018 07:10:00                 | Last Modified By PMUSER PMUSER |   | Search | 12 ·   | ď       | 2  |

Card process involves finding a suitable price for the customer based on a pre-determined (set of) options available for that product and other dimensional combinations. Similar criteria cannot be provided with different rates. Error message is displayed when a criteria is being repeated (duplicated) within a defined time window.

The system checks for the following conditions to identify the repetition of criteria:

- If the defined criteria is similar to another criteria within the same definition.
- If there are any overlap in the effective dates. The following are the two conditions:
  - The effective start date of a created criteria is greater than the effective start date of an existing criteria, but less than the effective end date of the same existing criterion.
  - The effective end date of created criteria is greater than the effective start date of an existing criteria but less than the effective end date of the same existing criterion.

If all the above conditions are met, then the criteria is repetition (duplication). An error message is displayed when repetition (duplication) occurs indicating that the two defined card rates have different rates for similar criteria. You can either edit the card rate criteria or delete it.

## 5.4.4.1 Adding Card Rate Definition

To add card rates, follow these steps:

- 1. Click Add to display the Card Rate Definition screen.
- **2.** Enter the following details:

| Field                         | Description                                                                                                    |
|-------------------------------|----------------------------------------------------------------------------------------------------|
| Folder                        | Select a folder from the drop-down list for the card rate definition.                                                                                                    |
| Card Rate Name                | Enter the name for the card rate definition.                                                                                                    |
| Description                   | Enter a description about the card rate definition.                                                                                                    |
| Product                       | Select the product from the Product browser. Only one product is to be selected per definition.                                                                                                    |
| Currency                      | Select the type of currency from the drop-down list.                                                                                                    |
| Rate Selection                | Select one or multiple rates from the drop-down list.                                                                                                    |
| Interest Rate Type            | Select the type of interest:                                                                                                    |
|                               | • <b>Fixed Rate</b> : When this option is selected, the other parameters to be entered are in accordance with the rate type.                                                                                                    |
|                               | • <b>Floating Rate</b> : When this option is selected, the parameters are specific to floating rate.                                                                                                    |
|                               | • <b>Fixed and Floating Rate</b> : The fixed plus floating rate type is a combination of the fixed rate and floating rate. The fixed rate is applicable for an initial period of the tenure of the product and the floating rate is applicable for the remaining life of the product. In this option, the data input is a combination of those required in both fixed as well as floating type. |
| Floating Rate<br>BenchMark    | Select the Floating Rate Benchmark from the drop-down list.                                                                                                    |
| Criteria                      | To set the criteria, follow these steps:                                                                                                    |
|                               | 1. Click the <b>Browser</b> button to display the Condition screen.                                                                                                    |
|                               | 2. Select the condition.                                                                                                    |
|                               | 3. Click <b>Apply</b> . The criteria is set for the card rate.                                                                                                    |
| Floating Rate<br>Spread (BPS) | Enter a numerical value in this field.                                                                                                    |
| Effective From                | Select the start date of the period when the rates are applicable.                                                                                                    |
| Effective To                  | Select the end date of the period when the rates are applicable.                                                                                                    |
| Condition                     | This is the eligibility condition based on which the rates to be offered to customer differ.                                                                                                    |
|                               | Click the <b>Browser</b> button select the condition from the <b>Condition</b> browser.                                                                                                    |

NOTE You can create more Card Rate specifications to the list by clicking Add on the Card Rate Specification grid.

**3.** Click **Apply**. The card rate definition details are added and are displayed in the Card Rate Definition list window.

You can view, modify, search, and delete the offer definition details from the Card Rate Definition window.

## 5.4.4.2 Viewing Card Rate Definition

You can view Card Rate Definition details at any given point. To view the existing Card Rate Definition details in the Card Rate Definition window, follow these steps:

- 1. Select the check box adjacent to the Definition Name.
- 2. Click View in the Card Rate Definition tool bar.

The Card Rate Definition window is displayed.

### 5.4.4.3 Modifying Card Rate Definition

You can modify Card Rate Definition details at any given point. To modify the existing Card Rate Definition details in the Card Rate Definition window, follow these steps:

- 1. Select the check box adjacent to the Definition Name.
- 2. Click Edit on the Card Rate Definition tool bar.

The Card Rate Definition window is displayed.

**3.** Edit the required details and click **Save**.

## 5.4.4.4 Searching Card Rate Definition

The Card Rate Definition window allows you to search for the card rates definition that you want to view.

To search for card rate definition, follow these steps:

- 1. Navigate to Card Rate Definition window.
- 2. Enter the following details:
  - Name
  - Folder
  - Definition ID
  - Product
- **3.** Click **Search** to display the filtered list.

## 5.4.4.5 Deleting Card Rate Definition

You can delete Card Rate Definition details at any given point. To delete the existing Card Rate Definition details in the Card Rate Definition screen, follow these steps:

- 1. Select the check box adjacent to the **Definition Name**.
- 2. Click **Delete** in the Card Rate Definition tool bar.

The selected definition is deleted.

# 5.4.5 Managing Offer Rate Definition

The Offer Rate Definition window enables you to manage the offer rate for pricing definition.

| S  | earch                |               |                   |            |                     |                  |                    | 3        | Clear | ⇒Ge |
|----|----------------------|---------------|-------------------|------------|---------------------|------------------|--------------------|----------|-------|-----|
|    | Definiti             | ion Name      |                   |            |                     | Definition I     | D                  |          |       |     |
|    |                      | Folder        |                   | =          |                     | Produc           | đ                  |          |       |     |
| Pr | ofitability Curve De | finition      |                   |            |                     |                  |                    |          |       |     |
|    | Add Edit View        | Delete        |                   |            |                     | Sort By          | * Search           | 2 - 6    | 8     | 3   |
|    | Definition Name      | Definition ID | Product           | Created By | Created Date        | Last Modified By | Last Modified Date | Status   |       |     |
|    | TestPRof             | 200039        | Mortgage Bonds    | PMUSER     | 03/10/2018 04:35:00 | PMUSER           | 03/10/2018 04:35:0 | 0        |       |     |
|    | MotgageBonds1        | 200074        | Mortgage Bonds    | PMUSER     | 03/13/2018 05:50:00 | PMUSER           | 03/13/2018 05:50:0 | 10       |       |     |
|    | GoldLoanDefintion    | 201121        | Gold Loan         | PMUSER     | 04/13/2018 05:39:00 | PMUSER           | 04/13/2018 07:54:0 | 10       |       |     |
|    | MortgageDefintion1   | 201122        | Mortgage Bonds    | PMUSER     | 04/13/2018 07:38:00 | PMUSER           | 04/13/2018 07:38:0 | 10       |       |     |
|    | MortgageDefintion    | 201120        | Mortgage Bonds    | PMUSER     | 04/13/2018 05:39:00 | PMUSER           | 64/13/2018 05:50:0 | 10       |       |     |
|    | LoanFixed1           | 200259        | Loan(Bullet) Fixe | PMUSER     | 03/27/2018 03:30:00 | PMUSER           | 03/27/2018 05:02:0 | Approve  | ed    |     |
|    | LoanFixed2           | 200275        | Loan(Bullet) Fixe | PMUSER     | 03/27/2018 05:14:00 | PMUSER           | 03/27/2018 05:14:0 | 0 Approv | ed    |     |

Based on eligibility criteria, the Offer Rate Definition defines the offer rates that can be provided to the customers. Multiple offer rates can be provided based on the eligibility and each offer rate should be distinct and not duplicated. The system checks for the following conditions to identify the duplication of an offer rate:

- If the offer rate condition is similar to another offer rate condition within the same definition.
- If there is any overlap in the effective dates. The following are the two conditions:
  - The effective start date of created criteria is greater than the effective start date of an existing criteria, but less than the effective end date of the same existing criterion.
  - The effective end date of created criteria is greater than the effective start date of an existing criteria but less than the effective end date of the same existing criterion.
- If the offer parameter in an offer rate is the same as in another offer rate. The order of offer parameters is immaterial.
- If the corresponding attributes of the offer parameters, that is, amount reduction/percentage reduction are similar to those of another offer rate within the definition.
- If the corresponding tenure of offer parameters is similar to that of another offer rate within the definition.

If all of the above conditions are met, then the offer is duplicate. An error message is displayed when duplication occurs indicating that the two offers clash. You can either edit the offer or delete it.

#### 5.4.5.1 Adding Offer Definition

To add offer rates, follow these steps:

- **3.** Click Add to display the Offer Definition screen.
- **4.** Enter the following details:

| Field       | Description                                                        |
|-------------|--------------------------------------------------------------------|
| Folder      | Select a folder from the drop-down list for offer rate definition. |
| Offer Name  | Enter the name for the offer.                                      |
| Description | Enter a brief description about the offer.                         |

| Field                       | Description                                                                                                    |
|-----------------------------|----------------------------------------------------------------------------------------------------|
| Validity Start Date         | Select the offer start date from the calendar.                                                                                                    |
| Validity End Date           | Select the offer end date from the calendar.                                                                                                    |
| Conditional Offer           | Select Yes if the offer is based on certain conditions or select No if the offer does not have any conditions attached is applicable for all accounts of that product.                                                                                                    |
| Offer Definition ID         | Enter the ID generated for the offer.                                                                                                    |
| Product                     | Select the product from the Product browser.<br>You can select only a single product.                                                                                                    |
| Multiple Products           | This is an additional option available when you want to select a different product for the same offer.                                                                                                    |
| Interest Rate<br>Reduction  | Enter the percent of reduction in the rate of interest for the customer.                                                                                                    |
| Fee Amount<br>Reduction     | Enter the reduction in the Fee amount in figures for the customer.                                                                                                    |
| Fee Percentage<br>Reduction | Enter the percent of reduction in Fees for the customer.                                                                                                    |
| Effective From              | Enter the start date from which the offer is effective.                                                                                                    |
| Effective To                | Enter the date until which the offer is effective.                                                                                                    |
| Offer Tenure                | <ul> <li>Select the overall tenure for the offer. This can be in either Days, Months, or Years.</li> <li>The offer tenure is specified through the following two inputs: <ul> <li>Value: The number of units of time for which the offer is provided.</li> <li>Units: Select the unit of time from the drop-down list.</li> </ul> </li> <li>Note: Offer tenure is specified separately for each element within the offer.</li> </ul>                                                                                             |
| Offer Condition             | <ul> <li>This option is available when Conditional Offer is selected as Yes.</li> <li>To set the offer condition, follow these steps: <ol> <li>Click the Browser button to display the Filter Selection screen.</li> <li>Click the Browser button to display the Dimension Hierarchy browser.<br/>The Dimension Hierarchy browser lists all the dimensions.</li> <li>Click the left arrow button to select the dimensions or click the right arrow button to de-select the dimensions.</li> <li>Click OK.</li> </ol> </li> </ul> |

5. Click **Apply**. The Offer definition created is displayed in the Offer Summary screen.

You can view, modify, search, and delete the offer definition details from the Offer Definition screen.

**NOTE** You can also define the offer based on bundled offers eligibility conditions. Under this condition, an offer is dependent on the user already having or currently purchasing some other product.

## 5.4.5.2 Viewing Offer Definition

You can view Offer Definition details at any given point. To view the existing Offer Definition details in the Offer Definition window, follow these steps:

- 1. Select the check box adjacent to the **Offer Name**.
- 2. Click **View** in the Offer Definition tool bar.

The Offer Definition window is displayed.

### 5.4.5.3 Modifying Offer Definition

You can modify Offer Definition details at any given point. To modify the existing Offer Definition details in the Offer Definition window, follow these steps:

- 1. Select the check box adjacent to the **Offer Name**.
- 2. Click **Edit** on the Offer Definition tool bar to display the Offer Definition screen.
- 3. Edit the required details and click **Save**.

### 5.4.5.4 Searching Offer Definition

The Offer Definition window allows you to search for the card rates definition that you want to view.

To search for the offer definition, follow these steps:

- 1. Navigate to Offer Definition window.
- 2. Enter the following details:
  - Offer Name
  - Folder
  - Offer ID
- **3.** Click **Search** to display the filtered list.

#### 5.4.5.5 Deleting Offer Definition

You can delete Offer Definition details at any given point. To delete the existing Offer Definition details in the Offer Definition screen, follow these steps:

- 1. Select the check box adjacent to the **Offer Name**.
- 2. Click **Delete** in the Offer Definition tool bar.

The selected definition is deleted.

# 5.4.6 Managing Profitability Curve Definition

A profitability curve is defined for a profitability parameter, such as transfer price, in order to understand the trends observed over a certain period of time. The defined curve can in turn be used when pricing a deal for a particular product using the profitability parameter. The profitability curve is defined by the bank based on the product and the eligibility of the customer.

The Profitability Curve Definition window allows you to define the profitability curve for a particular profitability parameter.

| - 50     | arch                                    |                  |                             |                  |                                            |                  |            |                                            | Ø Clear → |
|----------|-----------------------------------------|------------------|-----------------------------|------------------|--------------------------------------------|------------------|------------|--------------------------------------------|-----------|
|          | Definiti                                | on Name          |                             |                  |                                            | Def              | inition ID |                                            |           |
|          |                                         | Folder           |                             | =                |                                            |                  | Product    |                                            |           |
| <b>D</b> | ofitability Curve De                    | finition         |                             |                  |                                            |                  |            |                                            |           |
| PR       | ontability Curve De                     | iniuon           |                             |                  |                                            |                  |            |                                            |           |
| A        | dd Edit View                            | Delete           |                             |                  |                                            | Sort B           | y v Search | Ľ                                          | · 🖻 🕉     |
|          | Definition Name                         | Definition ID    | Product                     | Created By       | Created Date                               | Last Modified By |            | Last Modified Date                         | Status    |
|          | TestPRof                                | 200039           | Mortgage Bonds              | PMUSER           | 03/10/2018 04:35:00                        | PMUSER           |            | 03/10/2018 04:35:00                        |           |
|          |                                         |                  | Mortgage Bonds              | PMUSER           | 03/13/2018 05:50:00                        | PMUSER           |            | 03/13/2018 05:50:00                        |           |
| -        | MotgageBonds1                           | 200074           | Mongage Bonds               | rmosen           |                                            |                  |            |                                            |           |
|          | MotgageBonds1<br>GoldLoanDefintion      | 200074<br>201121 | Gold Loan                   | PMUSER           | 04/13/2018 05:39:00                        | PMUSER           |            | 04/13/2018 07:54:00                        |           |
|          |                                         |                  |                             |                  | 04/13/2018 05:39:00<br>04/13/2018 07:38:00 |                  |            |                                            |           |
|          | GoldLoanDefintion                       | 201121           | Gold Loan                   | PMUSER           |                                            | PMUSER           |            | 04/13/2018 07:54:00                        |           |
|          | GoldLoanDefintion<br>MortgageDefintion1 | 201121<br>201122 | Gold Loan<br>Mortgage Bonds | PMUSER<br>PMUSER | 04/13/2018 07:38:00                        | PMUSER<br>PMUSER |            | 04/13/2018 07:54:00<br>04/13/2018 07:38:00 | Approved  |

All the previously created definitions are available in the screen. You can also search for an existing definition using the definition name, definition ID, folder or product type. You can only view the folders to which you are mapped. Only the definitions that are approved through the workflow mechanism can be used to price a deal.

# 5.4.6.1 Adding Profitability Curve Definition

To add profitability curve definitions, follow these steps:

1. Click Add to display the Profitability Curve Definition (new) screen.

| Linked To                     |                     |                           |              |                   |                      | Save | Cancel | Submit |
|-------------------------------|---------------------|---------------------------|--------------|-------------------|----------------------|------|--------|--------|
|                               | Folder D            | EFAULT V                  |              |                   |                      |      |        |        |
| Definition Det                | ails                |                           |              |                   |                      |      |        |        |
|                               | Definition Name*    | TestNCBPFTCruve           |              | Description       | Test NCB PFT Cruve   |      |        |        |
|                               | Definition ID       |                           |              | Product *         | Personal Loan        | 10   |        |        |
|                               | Validity Start Date | 05/16/2018                |              | Validity End Date | 05/15/2020           |      |        |        |
| Definition Spe                | cification          |                           |              |                   |                      |      |        |        |
| xpected Loss                  | Unexpected Loss     | Miscellaneous Fees        |              |                   |                      |      |        |        |
| efine lookup<br>Criteria name |                     | Default<br>Effective from | Effective to | Condition         | Expected Loss        |      |        | +      |
| Default                       |                     | 05/16/2018                | 05/16/2018   |                   | Capetine Corporation |      |        | 10     |
|                               |                     |                           |              |                   |                      |      |        |        |
|                               |                     |                           |              |                   |                      |      |        |        |
| Audit Trail                   | User Comments       |                           |              |                   |                      |      |        |        |
| Audit Trail<br>System ID:     | User Comments       |                           |              |                   |                      |      |        |        |

# **2.** Enter the following details:

| Field                                                                                                    | Description                                                                                                    |
|----------------------------------------------------------------------------------------------------|----------------------------------------------------------------------------------------------------|
| Folder                                                                                                    | Select a folder from the drop-down list for profitability curve definition.                                                                                                    |
| Definition Name                                                                                                    | Enter the definition name.                                                                                                    |
| Description                                                                                                    | Enter a brief description about the definition.                                                                                                    |
| Definition ID                                                                                                    | The definition ID is generated by the system once the definition is created.                                                                                                    |
| Product                                                                                                    | Select the product for which the definition is created and for which the defined rates are applicable. To select a product, click the button next to the field. The product browser appears.                                                                                                    |
| Validity Start Date                                                                                                    | Select the date from when the definition is valid.                                                                                                    |
| Validity End Date                                                                                                    | Select the date until when the definition is valid.                                                                                                    |
|                                                                                                    |                                                                                                    |
| ✓ Profitability Curv                                                                                                    | re Drivers                                                                                                    |
| <ul> <li>Profitability Curv</li> <li>Drivers</li> </ul>                                                                                              | re Drivers                                                                                                    |
|                                                                                                    | ve Drivers Selected Drivers                                                                                                    |
| Drivers<br>Available Drivers                                                                                                    | Curve Drivers Selected Drivers                                                                                                    |
| Drivers<br>Available Drivers<br>-List of Profitability<br>-Transfer Price<br>-Expected Loss                                                          | Curve Drivers Curve Drivers Cu |
| Drivers<br>Available Drivers<br>List of Profitability<br>Transfer Price                                                                              | Curve Drivers Curve Drivers Cu |
| Drivers<br>Available Drivers<br>-List of Profitability<br>-Transfer Price<br>-Expected Loss<br>-Unexpected Loss<br>-Miscellaneous F<br>-Other Income | Curve Drivers Curve Drivers Cu |
| Drivers<br>Available Drivers<br>-List of Profitability<br>-Transfer Price<br>-Expected Loss<br>-Unexpected Loss<br>-Miscellaneous F                  | Curve Drivers SS Selected Drivers Expected Loss Unexpected Loss Miscellaneous Fees                                                                                                    |
| Drivers<br>Available Drivers<br>-List of Profitability<br>-Transfer Price<br>-Expected Loss<br>-Unexpected Loss<br>-Miscellaneous F<br>-Other Income | Curve Drivers Curve Drivers SS SS SS SS SS SS SS SS SS SS SS SS SS                                                                                                    |
| Drivers<br>Available Drivers<br>-List of Profitability<br>-Transfer Price<br>-Expected Loss<br>-Unexpected Loss<br>-Miscellaneous F<br>-Other Income | Curve Drivers Ss Selected Drivers Unexpected Loss Miscellaneous Fees                                                                                                    |
| Drivers<br>Available Drivers<br>-List of Profitability<br>-Transfer Price<br>-Expected Loss<br>-Unexpected Loss<br>-Miscellaneous F<br>-Other Income | Curve Drivers SS Selected Drivers Expected Loss Unexpected Loss Miscellaneous Fees                                                                                                    |
| Drivers<br>Available Drivers<br>-List of Profitability<br>-Transfer Price<br>-Expected Loss<br>-Unexpected Loss<br>-Miscellaneous F<br>-Other Income | Curve Drivers Ss Selected Drivers Unexpected Loss Miscellaneous Fees                                                                                                    |
| Drivers<br>Available Drivers<br>-List of Profitability<br>-Transfer Price<br>-Expected Loss<br>-Unexpected Loss<br>-Miscellaneous F<br>-Other Income | Curve Drivers Ss Selected Drivers Unexpected Loss Miscellaneous Fees                                                                                                    |

| Field                    | Description                                                                                                    |  |  |  |  |  |  |
|--------------------------|----------------------------------------------------------------------------------------------------|--|--|--|--|--|--|
| Specify check box        | To enable this input option while pricing a deal, select this check box. This check box is selected by default and can be deselected.                                                                                                    |  |  |  |  |  |  |
|                          | <b>NOTE</b> : This option is available for a particular product in the <b>Deal Pricing</b> section only if you select this check box.                                                                                                    |  |  |  |  |  |  |
| Lookup check box         | To enable this input option while pricing a deal, select this check box. This check box is selected by default and can be deselected.                                                                                                    |  |  |  |  |  |  |
|                          | <b>NOTE</b> : This option is available for a particular product in the <b>Deal Pricing</b> section only if you select this check box.                                                                                                    |  |  |  |  |  |  |
| Real-time                | To enable this input option while pricing a deal, select this check box.                                                                                                    |  |  |  |  |  |  |
| Calculation check<br>box | Note: This option is available for a particular product in the <b>Deal Pricing</b> section only if you select this check box.                                                                                                    |  |  |  |  |  |  |
| Default                  | This field is editable and mandatory only if the <b>Specify</b> , <b>Lookup</b> , and <b>Real-time</b><br><b>Calculation</b> check boxes are deselected. Select the default input method from the drop-<br>down list. The default input method can be Specify, Lookup, or Real-time Calculation. |  |  |  |  |  |  |
|                          | <b>NOTE</b> : If you select <b>Lookup</b> , the <b>Define lookup values</b> section is displayed.                                                                                                    |  |  |  |  |  |  |
|                          | vailable in the <b>Define lookup values</b> section. To add a new criterion for the profitability <b>criteria</b> . A new row is added. You can add one or more criteria.                                                                                                    |  |  |  |  |  |  |
| Effective from           | Select the date from when the curve is effective.                                                                                                    |  |  |  |  |  |  |
| Effective to             | Select the date until when the curve is effective.                                                                                                    |  |  |  |  |  |  |
| Profitability Driver     | To define the profitability curve, click the button next to the field. The Profitability Driver window appears.                                                                                                    |  |  |  |  |  |  |

# Profitability Driver:

| ∨ Curve Definit | ion            |       |          |       |       |       |                |   | -        |
|-----------------|----------------|-------|----------|-------|-------|-------|----------------|---|----------|
|                 | Curve Duration | 6     | Months 🗸 |       |       |       | Unit Frequency | 1 | Months 🗸 |
| Drivers         | MOB 1          | MOB 2 | MOB 3    | MOB 4 | MOB 5 | MOB 6 |                |   |          |
| Expected Loss   | 10             | 10    | 10       | 10    | 10    | 50    |                |   |          |

| Field          | Description                                                                                                    |
|----------------|----------------------------------------------------------------------------------------------------|
| Curve Duration | Enter the value of the curve duration. You can also select the unit of the curve duration. The unit of the curve duration can be <b>Months</b> , <b>Quarters</b> , and <b>Years</b> .                                                                                                    |
| Unit Frequency | Enter the value of the curve frequency. You can also select the unit of the curve frequency. The unit of the curve frequency can be Months, <b>Quarters</b> , and <b>Years</b> .                                                                                                    |
| Drivers        | The curve range that is displayed here is based on the values that are provided in the <b>Curve Duration</b> and Unit Frequency fields. For example, if the curve duration is 6 months and the unit frequency is 1 month, then a total of 6 drivers are captured. You can enter a value for each element of frequency across the curve duration. |

3. PCD supports Import/ Export of profitability driver values into the above fields.

| Profitability Drive<br><u>Profitability Driver</u> ><br>V Curve Definit | Profitability Driver( | EDIT) |          |       |       |           |                  | •                 |   |
|-------------------------------------------------------------------------|-----------------------|-------|----------|-------|-------|-----------|------------------|-------------------|---|
|                                                                         | Curve Duration        | 6     | Months 🗸 |       |       |           | Unit Frequency 1 | Export     Import | • |
| Drivers                                                                 | MOB 1                 | MOB 2 | MOB 3    | MOB 4 | MOB 5 | MOB 6     |                  |                   |   |
| Expected Loss                                                           |                       |       |          |       |       |           |                  |                   |   |
| <                                                                       |                       |       |          |       |       |           |                  |                   |   |
|                                                                         |                       |       |          |       |       | Ok Cancel |                  |                   |   |

NOTE The Export option works on Internet Explorer, Google Chrome and Firefox browsers. However, in the current release, the Import option works only on Internet Explorer.

**4.** Click **Save**. The created profitability curve definition is displayed in the Profitability Curve Definition screen.

### 5.4.6.2 Submitting a Created Profitability Curve Definition for Approval

To view and submit a profitability curve definition, follow these steps:

- 1. In the summary window, enter the definition name in the **Definition Name** field or the product type in the **Product** field and click **Search**.
- 2. Select the check box corresponding to the definition name of the definition that you want to edit and click **Edit**.
- 3. Click **Save** to save the edited curve.
- 4. Click **Submit** to send the edited curve for approval.

NOTE

Every time a definition is edited, it needs to be approved.

## 5.4.6.3 Approving Profitability Curve Definition

Once the relationship manager submits the definition, it is assigned to the definition approver. The definition approver can edit the definition name and product type.

To approve a profitability curve definition, follow these steps:

- 1. Navigate to your inbox by clicking **My Inbox**.
- 2. Click the hyperlinked entity name value. This is the definition ID for the created definition.
- **3.** Click **Approved** to approve the definition or click Reject to reject the definition. The status of the definition changes accordingly in the summary window. Only approved definitions can be used for deal pricing.

# 5.4.7 Defining Formula for Profitability Parameter

The Editable Formula window enables you to define the expression used to calculate the profitability parameter. You can link a profitability parameter to a product type. The profitability formula defined in this section is used for calculations throughout the application.

| Search               |            |             |                 |            |              |                  |          | @ Clear      | ⇒Go     |
|----------------------|------------|-------------|-----------------|------------|--------------|------------------|----------|--------------|---------|
|                      | Formula ID |             | ~ ^             |            | Fo           | ormula Name      |          |              |         |
| Profitability Measur | 05         |             |                 |            |              |                  |          |              |         |
| Add Edit Vie         | w Delete   |             |                 |            | So           | rt By            | * Search | C* 6         | 3       |
| Formula Name         | Formula ID | Description | Expression      | Created By | Created Date | Last Modified By |          | Last Modifie | ed Date |
| RAROC                | 1          | RAROC       | CASE WHEN UNE   | SYSADMN    | 4/17/18      | SYSADMN          |          |              | 4/17/   |
| BOTA                 | 2          | ROTA        | NET INCOME BE   | SYSADMN    | 4/17/18      | SYSADMN          |          |              | 4/17/   |
| NIM                  | 3          | NIM         | NET INTEREST IN | SYSADMN    | 4/17/18      | SYSADMN          |          |              | 4/17/   |
| Revenue              | 4          | Revenue     | TOTAL REVENUE   | SYSADMN    | 4/17/18      | SYSADMN          |          |              | 4/17/   |
| SVA                  | 5          | SVA         | NET INTEREST IN | SYSADMN    | 4/17/18      | SYSADMN          |          |              | 4/17/   |

Five profitability parameters are available by default, namely, ROTA, RAROC, Revenue, NIM and SVA. These parameters are displayed in the **Name** column. The associated expression for the parameter is displayed in the **Expression** column. You can also search for a particular parameter.

The seeded expressions for each of the seeded profitability parameters is shown below:

- For ROTA Net\_Income\_before\_tax/deal\_amount \* 100
- For RAROC case when unExpected\_Loss = 0 then 0 else (NET INTEREST INCOME+NON INTEREST INCOME-OPERATING EXPENSES-EXPECTED LOSS+Return\_on\_UL)/(UNEXPECTED LOSS)\*100 END
- For Revenue Total\_Revenue/deal\_amount \* 100
- For NIM Net\_Interest\_Income/deal\_amount \* 100
- For SVA NET INTEREST INCOME+NON INTEREST INCOME-OPERATING EXPENSES-EXPECTED LOSS+Return\_on\_UL-UNEXPECTED LOSS \*(COST OF CAPITAL/100)

#### 5.4.7.1 Adding Profitability Parameter

To add profitability parameters, follow these steps:

1. Click Add to display the Formula screen.

| ofitability Measures |              | Define Save © Ca |
|----------------------|--------------|------------------|
| Formula Name         | Description  |                  |
| * Formula ID         | * Expression |                  |

**2.** Enter the following details:

| Field        | Description                                           |
|--------------|-------------------------------------------------------|
| Formula Name | Enter the name of the profitability parameter.        |
| Description  | Enter the description of the profitability parameter. |

| Field         | Description                                                                                                    |  |  |  |  |  |  |  |
|---------------|----------------------------------------------------------------------------------------------------|--|--|--|--|--|--|--|
| Expression    | To add an expression or formula for the profitability parameter, click <b>Add</b> . The Specify Expression window appears.                                                                                                    |  |  |  |  |  |  |  |
|               | Expression > Expression<br>Expressions<br>Entities Operators<br>LIST OF MEASURES Mathematical Operators<br>TRANSFER PRICING CREDIT<br>TRANSFER PRICING CHARGE<br>ANNUAL FEE<br>EXPECTED LOSS<br>UNEXPECTED LOSS<br>UNEXPECTED LOSS<br>UNEXPECTED LOSS<br>UNEXPECTED LOSS<br>OPERATING EXPENSE<br>OPERATING EXPENSES<br>Expression<br>TOTAL REVENUE/DEAL AMOUNT * 100                                                                                                    |  |  |  |  |  |  |  |
|               | Ok       Cancel         In the window, two panes are displayed; the left pane displays the list of available measures you can use to build the expression, and the right pane displays the list of available operators.         To move a measure or operator to the Expression field, double-click the measure or operator. The selection appears in the Expression field. Once you are done building the expression, click Ok. The expression is now saved.         NOTE: Only an expression which is mathematically correct can be saved. |  |  |  |  |  |  |  |
| Data Type     | Select the data type. The data type can be <b>Absolute</b> or <b>Percentage</b> .                                                                                                    |  |  |  |  |  |  |  |
| Product Types | To add a product type, click Add. The Hierarchy Browser appears.                                                                                                    |  |  |  |  |  |  |  |
|               | pane. You can select one or more product types. Once you are done, click <b>Ok</b> .<br><b>NOTE</b> : The profitability parameter is applicable only for the selected product types.                                                                                                    |  |  |  |  |  |  |  |

3. Click Save. The created profitability parameter is displayed in the summary window.

#### 5.4.7.2 Editing Profitability Parameter

To edit a profitability parameter, follow these steps:

- 1. In the summary window, enter the profitability parameter code in the **Code** field or the profitability parameter name in the **Name** field and click **Search**.
- **2.** Select the check box corresponding to the profitability parameter name that you want to edit and click **Edit**.

**NOTE** When an expression is divided by zero, the formula row is not displayed in the recommended pricing report. So, if a formula has a divide by zero condition, an error is displayed. This formula displays the profitability as IN, where IN denotes an incorrect formula. Since it is not possible to optimize against such as a parameter, the expression should be made invalid for profitability parameters.

# 6 Managing Price Creation and Discovery

This chapter describes the various types of activities that a Relationship Manager performs in Price Creation and Discovery application.

This chapter discusses about the following topics:

- Overview
- <u>Activities of a Relationship Manager</u>
- User Roles and Actions
- Managing Relationship Manager (RM) Hierarchy
- Managing Deal Pricing
- Pricing Web Service

# 6.1 Overview

The Price Creation and Discovery enables the bank to assess the cost and risk added to their portfolio by each new loan, thereby pricing the loan appropriately.

# 6.2 Activities of a Relationship Manager

The workflow diagram for the roles of a Relationship Manager is described below:

| Planning & Scoping Workflow |        |                      |
|-----------------------------|--------|----------------------|
| Start                       |        |                      |
| Customer Details.           |        |                      |
|                             | _      |                      |
| Deal Details                |        |                      |
|                             |        |                      |
| Offers                      | $\geq$ | New<br>Customer      |
| Price Optimization          |        |                      |
|                             |        |                      |
| Recommended Price           |        |                      |
| What-If Analysis            |        | Existing<br>Customer |
| Closed                      | }      | GUSIONE              |

# 6.3 User Roles and Actions

User: Relationship Manager.

Actions:

- Identifying an Existing Customer and Pricing for a New Customer.
- Editing/Recommending the accounts flagged for review
- Analyzing the Pricing Metric.
- Generate the rate of interest to be charged to meet the target profitability parameters.
- Assess whether the current rate being charged is optimal.
- Re-pricing

# 6.4 Managing Relationship Manager (RM) Hierarchy

The Dimension Management screen allows the relationship manager to create an RM hierarchy and add members to the RM hierarchy.

This section discusses the following topics:

- Creating an RM Hierarchy
- Adding Members to the RM Hierarchy

# 6.4.1 Creating an RM Hierarchy

To create an RM hierarchy, do the following:

- 1. Click **Dimension Management** under the **Applications** tab.
- 2. Select Hierarchy Maintenance.
- 3. Click Add in the Hierarchies toolbar to display the New Hierarchy Details screen.
- **4.** Select the **Dimension** from the drop-down list. Enter the Hierarchy Properties as tabulated:

| Field                    | Description                                                                                                    |
|--------------------------|----------------------------------------------------------------------------------------------------|
| Name                     | Enter the Name of the Hierarchy.                                                                                                    |
| Description              | Enter the required description for the Member.                                                                                                    |
| Folder                   | Select the folder where the hierarchy is to be stored from the drop-down list.                                                                                      |
| Access Type              | Select the Access Type as <b>Read Only</b> or <b>Read/Write</b> .                                                                                                   |
| Automatic<br>Inheritance | <ul> <li>Click <b>Yes</b> to inherit the hierarchy properties of the parent to the child</li> <li>Click <b>No</b> if you want to define a new hierarchy.</li> </ul> |
| Display Signage          | Click <b>Yes</b> to display the Signage to the right hand side of the member in the Show hierarchy panel or click <b>No</b> .                                       |

| Field                 | Description                                                                                                    |
|-----------------------|----------------------------------------------------------------------------------------------------|
| Show Member<br>Code   | Select from the drop-down list as one of the following:                                                                  |
| Code                  | <ul> <li>Alphanumeric Code to Left of Name: Displays Alphanumeric Code on the<br/>Left side of Member name.</li> </ul>   |
|                       | <ul> <li>Alphanumeric Code to Right of Name: Displays Alphanumeric Code on the<br/>Right side of Member name.</li> </ul> |
|                       | Only Name -No Code: Displays only the Member Name.                                                                       |
|                       | <ul> <li>Numeric Code to Left of Name: Displays the Numeric Code on the Left side<br/>of Member name.</li> </ul>         |
|                       | <ul> <li>Numeric Code to Right of Name: Displays the Numeric Code on the Right<br/>side of Member name.</li> </ul>       |
| Initial Display Level | Select the Initial Display level from the drop-down list.                                                                |
| Orphan Branch         | Click <b>Yes</b> to display the Orphan Branch in the Show Hierarchy panel or click <b>No</b> .                           |

- 5. To add a Child under the **Show Hierarchy** tab, follow these steps:
  - **a.** Right-click in the Show Hierarchy tab.
  - **b.** Select Add Child and the Add Member window is displayed.
  - **c.** Select the required Member and click the Left Arrow button. The Member is displayed in the Selected Members panel.
    - You can click the **Right Arrow** button to deselect a Member.
    - You can click the **Right Arrow** button to deselect a Member.
    - You can click the **Right Arrow** button to deselect a Member.
    - Click Search to search for the required member using Alphanumeric code, Numeric Code, Name, and Description.
  - **d.** Click **OK**. The selected Member is displayed as a Child under Show Hierarchy panel in the New Hierarchy Details window.
- **6.** To add a Sibling, follow these steps:
  - **a.** Right-click the Child and select **Add Sibling**. The Add Member window is displayed.
  - **b.** Select the required Member and click the **Left Arrow** button. The Member is displayed in the **Selected Members** panel.

You can click the **Right Arrow** button to deselect a Member.

- **c.** Click **Apply**. The selected Member is displayed as a Sibling below the Parent under Show Hierarchy panel in the New Hierarchy Details window.
- 7. To add a Leaf under a Parent, Child, or Sibling, follow these steps:
  - **a.** Right-click the Parent or Child and select **Add Leaf**. The Add Member window is displayed.
  - **b.** Select the required Member and click the **Left Arrow** button. The Member is displayed in the **Selected Members** panel.

You can click the **Right Arrow** button to deselect a Member.

- **c.** Click **Apply**. The selected Member is displayed as a Leaf below the Parent or Sibling under **Show Hierarchy** panel in the New Hierarchy Details window.
- 8. To define Level Properties, follow these steps:
  - **a.** Select **Level Properties** from the options under Parent, Child, Sibling or Leaf and the Level Properties window is displayed
  - **b.** Enter the valid Name and Description in the respective fields.
  - **c.** Click **OK** and the Levels defined are displayed in the drop-down in **Initial Level Display** field in Hierarchy Properties grid in New Hierarchy Details window.
- 9. To add a Child/Sibling/Leaf, follow these steps:
  - **a.** Right-click any node and select **Create and add Child**. The New Member Details window is displayed.
  - b. Right-click any node and select Create and add Sibling.
  - c. Right-click any node and select Create and add Leaf.
- 10. Click Save.

The Audit Trail section at the bottom of the window displays the metadata about the Hierarchy with the option to add additional information as comments. The User Comments section facilitates you to add or update additional information as comments.

# 6.4.2 Adding Members to the RM Hierarchy

To add members to the hierarchy:

- 1. Click Dimension Management under the Applications tab.
- 2. Select Members.
- 3. Click Add in the Dimension Members toolbar. The Members screen is displayed.
- **4.** Enter the field values:

| Field             | Description                                                                                                    |
|-------------------|----------------------------------------------------------------------------------------------------|
| Dimension         | Select the dimension from the drop-down list.                                                                                                    |
| Alphanumeric Code | This field is editable only if the selected Dimension accepts Alphanumeric Code.<br>Enter the required Alphanumeric Code.                                                                                                    |
| Numeric Code      | <ul> <li>Enter the Numeric Code by doing any of the following:</li> <li>To auto-generate a Numeric Code, click the Auto-generate button. A system generated code is displayed.</li> <li>Manually enter the required code which is auto validated for uniqueness. A maximum of 14 numeric characters can be specified.</li> <li>NOTE: If the selected Dimension accepts only Numeric Code, then the specified, the Numeric Code is auto populated to the Alphanumeric Code field also.</li> </ul> |
| Name              | Enter the Name of the Member.                                                                                                    |
| Description       | Enter the required description for the Member.                                                                                                    |

| Field   | Description                                                                                                    |
|---------|----------------------------------------------------------------------------------------------------|
| Enabled | This field is set to Yes by default and is editable only in Edit window.                                          |
|         | You can change the option to No only when the particular member is not used in any hierarchy.                     |
| ls Leaf | This field is set to Yes by default.                                                                              |
|         | If Yes, the particular member can be used as a leaf node in any hierarchy and child cannot be added to this node. |
|         | If No, the node becomes a non-leaf and can have child nodes.                                                      |

5. Click Save.

# 6.5 Managing Deal Pricing

The Deal Pricing section enables the Relationship Manager to manage customer's details, Deal Details, Offer Details, and get the best rate of interest for the customer.

The Pricing section discusses the following topics:

- <u>Search</u>
- Pricing Summary
- Managing Customer Details
- Modifying Deal Details
- Managing Offers
- Optimizing Prices
- <u>Recommended Price</u>
- <u>Prepayment Analysis for Mortgages</u>
- What-If Analysis

## 6.5.1 Search

The Search option enables a relationship manager to search for a Pricing Definition based on certain parameters. Search will be conducted based on the entered details.

Follow these steps:

| 🖉 Clear 🄶 Go |                      |    | Search |
|--------------|----------------------|----|--------|
|              | Relationship Manager |    | Name   |
|              | Product              | 21 | Folder |

1. Enter the fields as mentioned in the following table:

| Field                   | Description                                                                                                    |
|-------------------------|----------------------------------------------------------------------------------------------------|
| Name                    | Enter the name of the Pricing Definition to search for the same.                                                                                                    |
| Relationship<br>Manager | Enter the name of the Relationship Manager to search the Pricing Definition.<br>Relationship Managers may only search for definitions with they are mapped to either<br>directly or through his subordinates. |
| Product                 | Enter the product name to search for the Pricing Definition.                                                                                                    |

2. Click Search. The pricing details are displayed.

# 6.5.2 Pricing Summary

The Pricing Summary section enables you to manage the list of all the customers for whom pricing has been computed. It also displays the status of the pricing.

| Name      | Relationship<br>Manager | Status     | Created By | Created Date        | Last Modified By | Last Modified Date  |
|-----------|-------------------------|------------|------------|---------------------|------------------|---------------------|
| DealLoan  | Default RM              | Ongoing    | PMUSER     | 05/03/2018 22:08:00 | PMUSER           | 05/03/2018 22:11:00 |
| GoldDeal1 | Default RM              | Successful | PMUSER     | 05/04/2018 06:00:00 | PMUSER           | 05/04/2018 07:15:00 |

This section displays the fields as mentioned in the following table:

| Field                   | Description                                                                            |
|-------------------------|----------------------------------------------------------------------------------------|
| Name                    | Displays the name of the Pricing Definition.                                           |
| Relationship<br>Manager | Displays the name of the relationship manager.                                         |
| Status                  | Displays the status of the Pricing Definition.                                         |
| Created By              | Displays the name of the user who had created the Pricing Definition for the customer. |
| Creation Date           | Displays the date when the Pricing Definition was created.                             |
| Last Modified By        | Displays the name of the user who had last modified the Pricing Definition.            |
| Last Modified Date      | Displays the last date when the Pricing Definition was modified.                       |

# 6.5.3 Managing Customer Details

The Customer Details tab allows you to manage the customer pricing details for new as well as existing customers.

You can add, view, modify, and delete the customer details from the Pricing screen.

#### MANAGING DEAL PRICING

| Customer                            | New ○ Existing              |    | Customer Type           | Institutional     | ~ |
|-------------------------------------|-----------------------------|----|-------------------------|-------------------|---|
| Customer ID                         |                             |    | Customer Name           |                   |   |
| Relationship Manager *              | Default RM 💙                |    | Account                 | New      Existing |   |
| Account Number                      |                             |    | Original Account Number |                   |   |
| Original Customer ID                |                             |    |                         |                   |   |
| Business Information                |                             |    |                         |                   |   |
| Organization Name *                 | Enter the organisation name |    | Organization Address    |                   |   |
| Country of Incorporation            |                             | 10 | Date of Incorporation   |                   | m |
| Status of Listing                   | ® Yes ⊖ No                  |    |                         |                   |   |
| Number of Employees                 | 0                           |    | Industry                |                   | ~ |
| Rating Source                       | Internal 🗸                  |    | Obligor Rating          |                   | ~ |
| Financial Information               |                             |    |                         |                   |   |
| Information As On                   | 05/30/2018                  | m  | Turnover                |                   |   |
| Currency                            | ~                           |    |                         |                   |   |
| Earnings After Tax                  |                             |    | Debt Coverage Ratio     |                   |   |
| Interest Coverage Ratio             |                             |    | Group Asset Size        |                   |   |
| udit Trail User Comments System ID: |                             |    |                         |                   |   |
| eated By                            |                             |    | Creation Date           |                   |   |
| st Modified By                      |                             |    | Last Modification Date  |                   |   |

To add the customer details, follow these steps:

- **1.** Click Add on the Pricing toolbar.
- 2. Enter the field values in the Pricing Details grid:

| Field                   | Description                                                                                                    |
|-------------------------|----------------------------------------------------------------------------------------------------|
| Customer                | Specify the customer type by selecting the appropriate radio button. Customers can be New or Existing.                                                                                                    |
| Customer Name           | Specify the name of the customer for whom the pricing is being computed.                                                                                                    |
| Customer ID             | This field displays the unique system generated Customer ID.                                                                                                    |
| Customer Type           | <ul> <li>Select the Customer Type from the drop-down list. Following are the two options:</li> <li>Institutional: If you select this field, then the Business Information and Financial Information grids are displayed.</li> <li>Individual: If you select this field, then the Customer Information grid is displayed.</li> </ul> |
| Relationship<br>Manager | Select the name of the Relationship Manager who is responsible for the customer account.                                                                                                    |
| Account                 | Select the account type. The account type can be an Existing or a New account.                                                                                                    |
| Account Number          | This is a search enabled field used to select an account for re-pricing.                                                                                                    |

- 3. Depending on the Customer Type selected, perform the following:
  - On selecting Institutional as the Customer type, the Business Information and Financial Information grid is displayed.

Enter the details in the Business Information grid.

| Field                       | Description                                                                                                    |
|-----------------------------|----------------------------------------------------------------------------------------------------|
| Organization Name           | Enter the name of the organization.                                                                                                    |
| Organization<br>Address     | Enter the address of the organization.                                                                                                    |
| Country of<br>Incorporation | Click the Browser button to select the country where the organization is registered.                                                         |
| Date of<br>Incorporation    | Select the Date of Incorporation from the calendar.                                                                                          |
| Status of Listing           | Select Yes or No.                                                                                                    |
|                             | Yes: If the organization is listed in the stock exchange                                                                                     |
|                             | <b>No</b> : If the organization is unlisted.                                                                                                 |
| Number of<br>Employees      | Enter the number of employees in the organization.                                                                                           |
| Industry                    | Select the industry associated with the organization, for example, Finance, Retail, Telecom and so on from the drop-down list.               |
| Rating Source               | Select the source of credit rating for the organization from the drop-down list, for example, CIBIL, CRISIL, Export Credit Agency and so on. |
| Obligor Rating              | Select the credit rating for the organization from the drop-down list.                                                                       |

**4.** Enter the details in the Financial Information grid.

| Field              | Description                                                                                                    |
|--------------------|----------------------------------------------------------------------------------------------------|
| Information As On  | Select the date from the data lookup on which the information is based.                                                                                                    |
| Turnover           | Enter the turnover of the organization for whom pricing is being considered.                                                                                                    |
| Currency           | Select the currency for the organization from the drop-down list.                                                                                                    |
| Earnings After Tax | Enter the earnings post tax in this field.                                                                                                    |
| Long Term Debt     | Enter the Long Term Debt value.                                                                                                    |
|                    | <b>NOTE</b> : Long Term Debt value would include company bond issues or long-term leases that have been capitalized on a firm's balance sheet. Loans and financial obligations lasting over one year are Long Term Debts. |
| Interest Coverage  | This field is visible only when the Customer Type selected is Institutional.                                                                                                    |
| Ratio              | Enter the Interest Coverage Ratio.                                                                                                    |
|                    | <b>NOTE</b> : A ratio used to determine how easily a company can pay interest on outstanding debt is known as Interest Coverage Ratio.                                                                                    |
| Group Asset Size   | This field is visible only when the Customer Type selected is Institutional.                                                                                                    |
|                    | Enter the asset size for the organization.                                                                                                    |

On selecting Individual as the Customer type, the Customer Information grid is displayed.

5. Enter the following details in the Customer Information grid.

| Field             | Description                                                                                        |
|-------------------|----------------------------------------------------------------------------------------------------|
| Information As On | Select the date from the date lookup to indicate the date which is valid for the financial inputs. |
| First Name        | Enter the First Name of the customer.                                                              |
| Middle Name       | Enter the middle name of the customer.                                                             |
| Last Name         | Enter the last name of the customer.                                                               |
| Date of Birth     | Enter the date of birth of the customer from the calendar lookup.                                  |
| Age (in years)    | Enter the age of the customer in years.                                                            |
| Gender            | Select the gender from the drop-down list.                                                         |
| Marital Status    | Select the marital status of the customer.                                                         |
| Nationality       | Enter the Nationality of the customer.                                                             |
| Industry          | Select the industry where the customer is employed from the drop-down list.                        |
| Rating Source     | Select the credit rating source for the customer.                                                  |
| Credit Score      | Enter the credit score of the customer.                                                            |
| Monthly Income    | Enter the monthly income of the customer.                                                          |
| Currency          | Select the currency from the drop-down list.                                                       |

6. Click **Save** to add the details.

#### 6.5.3.1 Viewing Customer Details

You can view the customer details at any given point. To view the existing customer details from the Pricing page, follow these steps:

- 1. Select the check box adjacent to the **Name**.
- 2. Click **View** in the Pricing tool bar.

The Pricing Definition window is displayed.

#### 6.5.3.2 Modifying Customer Details

You can modify the Customer details at any given point. To modify the existing customer details from the Pricing page, follow these steps:

- 1. Select the check box adjacent to the **Name**.
- 2. Click Edit on the Pricing tool bar.

The Customer details page is displayed.

3. Edit the required details and click Save.

#### 6.5.3.3 Deleting Customer Details

You can delete customer details at any given point. To delete the existing customer details from the Pricing page, follow these steps:

- 1. Select the check box adjacent to the Name.
- 2. Click **Delete** in the Pricing tool bar.

The selected definition is deleted.

#### 6.5.3.4 Audit Trail

Following details are provided in the Audit tab:

| Field              | Description                                                                    |
|--------------------|--------------------------------------------------------------------------------|
| Created By         | Displays the name of the user who created the first version of the definition. |
| Creation Date      | Displays the date when the given version of the definition was first created.  |
| Last Modified By   | Displays the name of the user who last modified the definition.                |
| Last Modified Date | Displays the date when the given version of the definition was last modified.  |

#### 6.5.3.5 User Comments

Users can enter comments in this grid after performing an action.

# 6.5.4 Modifying Deal Details

The Deal Details tab enables you to enter the details of the deal for the customer for pricing. See the following screenshot.

|                    | Les Customer<br>Details            | Deal Details | M Offers Enter               | E Recommended<br>Price |             |             |
|--------------------|------------------------------------|--------------|------------------------------|------------------------|-------------|-------------|
|                    |                                    |              |                              |                        | Add Product | t Save Canc |
| Pricing Definition |                                    |              |                              |                        |             |             |
| Na                 | te ' TestNew                       |              | Folder Name 🕆                | DEFAULT                | *           |             |
| s 🔁                |                                    |              |                              |                        |             |             |
|                    |                                    |              |                              |                        |             |             |
| Product Details    |                                    |              |                              |                        |             |             |
| Product Details    | me * 55                            |              | Product Type *               | Installment Loan       | •           |             |
| Product Details    | me * ss<br>me * SavingsMax Account | 85           | Product Type -<br>Currency - |                        | •           |             |

To modify the deal details, follow these steps:

- 1. Click **Edit** on the Pricing toolbar.
- 2. Enter the following field values in the Product Details grid:

| Field        | Description                                         |
|--------------|-----------------------------------------------------|
| Name         | Enter the name of the deal for the customer.        |
| Product Type | Select the type of product from the drop-down list. |

| Field                  | Description                                                                                                    |
|------------------------|----------------------------------------------------------------------------------------------------|
| Product Name           | Select the Product Name from the Product Browser.                                                                                                    |
| Currency               | Select the appropriate currency for the deal from the drop-down list.                                                                                                    |
| Pricing<br>Methodology | <ul> <li>Select the pricing method. Following are the three options available:</li> <li>Carded: In this method, the interest rate is pre-set and fixed by the banks.</li> <li>Negotiated: In this method, the interest rate is negotiated with the customer.</li> </ul> |
|                        | • <b>User Input</b> : In this method, the banks can input their own rate of interest based on certain parameters.                                                                                                    |

**3.** The parameters in the Account Details and Profitability Drivers grids are dependent on the product type, pricing methodology, and interest rate type. Based on these conditions, these grids are populated.

Enter the parameter values as required:

Table 5–11 and Table 5–12 lists the parameter values for account details and profitability drivers grid when the product types are of the following:

- Installment Loan
- Personal Loan
- Structured Loan
- Mortgage

Account Details Table

| Field                      | Description                                                                                                    |
|----------------------------|----------------------------------------------------------------------------------------------------|
| Start Date                 | Select the start date of the deal from the calendar.                                                                                                    |
| Maturity Tenure            | Select the date of maturity for the deal either in Days or Months, or Years.                                                                                                    |
| Amount                     | Enter the deal amount.                                                                                                    |
| Interest Rate Type         | <ul> <li>Select the type of interest rate. Following are the options available:</li> <li>Fixed</li> <li>Floating</li> <li>Fixed and Floating</li> </ul>                                                  |
| Fixed Rate (in %)          | Enter the fixed rate of interest. This option is available when the pricing method is selected as User Input.                                                                                            |
| Fixed Rate Duration        | Enter the fixed rate duration either in Days or Months, or Years.                                                                                                    |
| Floating Rate<br>Benchmark | Select the Floating Rate Benchmark from the drop-down list.<br><b>NOTE</b> : Floating Rate Benchmark is an interest rate benchmark, upon which, a floating-rate security or interest rate swap is based. |

| Field                  | Description                                                                                                    |
|------------------------|----------------------------------------------------------------------------------------------------|
| Spread (in bps)        | <ul> <li>Enter the Spread in basis point for the deal. This option is available when the pricing method is selected as User Input.</li> <li><b>NOTE</b>: The basis point is used commonly for calculating changes in interest rates, equity indexes, and the yield of a fixed-income security.</li> <li>It denotes a rate change in a financial instrument, or the difference (spread) between two interest rates.</li> </ul>                                                                                                    |
| Repricing<br>Frequency | Enter the duration for repricing frequency for the deal in Days or Months or Years. This indicates the frequency at which the change in floating rate is considered to modify the price computation.                                                                                                    |
| Disbursement Type      | <ul> <li>Select the Disbursement Type. Following are the options available:</li> <li>Upfront: If upfront is selected, the entire loan amount is disbursed at the beginning of the product.</li> <li>Schedule: If scheduled is selected, then enter the details of the disbursement schedule. Follow these steps to enter the details: <ul> <li>a. Click the Browser button. The Disbursement details window is displayed.</li> <li>b. Select the details. &lt;5.0. Flexibility is defining payment schedules for Loans&gt; Automatic Payment Schedule and Define Payment Schedule are the options available.</li> <li>c. Click OK. The schedule details are entered.</li> </ul> </li> </ul> |
| Payment Type           | <ul> <li>Select the Payment Type. Following are the options available:</li> <li>Upfront: If upfront is selected, then the equal payments is done periodically by the customer.</li> <li>Scheduled: If scheduled is selected, then enter the details of the payment schedule. Follow these steps to enter the details: <ul> <li>a. Click the Browser button. The Payment Details window is displayed.</li> <li>b. Select the payment schedule details. Automatic Payment Schedule and Define Payment Schedule are the options available.</li> <li>c. Click OK. The schedule details are entered.</li> </ul> </li> </ul>                                                                      |
| Payment<br>Frequency   | Enter the frequency of payment for the deal in either Days, Months or Years.                                                                                                    |
| Origination Fees       | Enter the amount of fees or activation fees that has been charged for the deal.                                                                                                    |
| Annual Fees            | Enter the annual amount of fees applicable for the account.                                                                                                    |

# **Profitability Drivers Table**

| Field              | Description                                                                                                    |
|--------------------|----------------------------------------------------------------------------------------------------|
| Miscellaneous Fees | This is the likely fee income to be generated from the account. This can be captured by three different approaches:                                                                                                    |
|                    | <ul> <li>Specify: If you select this input type, then you need to enter a value in the text field<br/>or you can define a schedule. For defining a schedule, see <u>Scheduling a Profitability</u><br/><u>Driver</u>.</li> </ul> |
|                    | • <b>Lookup</b> : If you select this input type, then the system identifies the appropriate curve for the account and that is selected for rate computation.                                                                     |
|                    | <ul> <li>Realtime: If you select this input type, then PCD application will get the value from<br/>Customer Insight application.</li> </ul>                                                                                      |
| Other Income       | This is any other income which is charged against the account. This can be captured by three different approaches as explained in Miscellaneous Fees field.                                                                      |
| Expenses           | This is any expenses which are charged against the account. This can be captured by three different approaches as explained in Miscellaneous Fees field.                                                                         |

Table 5–13 and Table 5–14 lists the parameter values for account details and profitability drivers grid when the product types are of the following:

- Letter of Credit
- Bank Guarantee

#### Account Details Table:

| Field                      | Description                                                                                                    |  |
|----------------------------|----------------------------------------------------------------------------------------------------|--|
| Start Date                 | Select the start date of the deal from the calendar.                                                                                                    |  |
| Maturity Tenure            | Select the date of maturity for the deal either in Days or Months, or Years.                                                                                                    |  |
| Limit                      | Enter the credit limit.                                                                                                    |  |
| Interest Rate Type         | <ul> <li>Select the type of interest rate. Following are the options available:</li> <li>Fixed</li> <li>Floating</li> <li>Fixed and Floating</li> </ul>                                                  |  |
| Fixed Rate (in %)          | Enter the fixed rate of interest. This option is available when the pricing method is selected as User Input.                                                                                            |  |
| Fixed Rate Duration        | Enter the fixed rate duration either in Days or Months, or Years.                                                                                                    |  |
| Floating Rate<br>Benchmark | Select the Floating Rate Benchmark from the drop-down list.<br><b>NOTE</b> : Floating Rate Benchmark is an interest rate benchmark, upon which, a floating-rate security or interest rate swap is based. |  |
| Spread (in bps)            | Enter the Spread in basis point for the deal. This option is available when the pricing method is selected as User Input.                                                                                |  |
|                            | <b>NOTE</b> : The basis point is used commonly for calculating changes in interest rates, equity indexes, and the yield of a fixed-income security.                                                      |  |
|                            | It denotes a rate change in a financial instrument, or the difference (spread) between two interest rates.                                                                                               |  |

| Field                  | Description                                                                                                    |
|------------------------|----------------------------------------------------------------------------------------------------|
| Repricing<br>Frequency | Enter the duration for repricing frequency for the deal in Days or Months or Years. This indicates the frequency at which the change in floating rate is considered to modify the price computation. |
| Payment<br>Frequency   | Enter the frequency of payment for the deal in either Days, Months, or Years.                                                                                                    |
| Origination Fees       | Enter the amount of fees or activation fees that has been charged for the deal.                                                                                                    |
| Annual Fees            | Enter the annual amount of fees applicable for the account.                                                                                                    |

#### Profitability Drivers Table:

| Field              | Description                                                                                                    |
|--------------------|----------------------------------------------------------------------------------------------------|
| Miscellaneous Fees | This is the likely fee income to be generated from the account. This can be captured by three different approaches:                                                                                                    |
|                    | <ul> <li>Specify: If you select this input type, then you need to enter a value in the text field<br/>or you can define a schedule. For defining a schedule, see <u>Scheduling a Profitability</u><br/><u>Driver</u>.</li> </ul> |
|                    | <ul> <li>Lookup: If you select this input type, then the system identifies the appropriate<br/>curve for the account and that is selected for rate computation.</li> </ul>                                                       |
|                    | <ul> <li>Realtime: If you select this input type, then PCD application will get the value from<br/>Customer Insight application.</li> </ul>                                                                                      |
| Other Income       | This is any other income which is charged against the account. This can be captured by three different approaches as explained in Miscellaneous Fees field.                                                                      |
| Expenses           | This is any expenses which are charged against the account. This can be captured by three different approaches as explained in Miscellaneous Fees field.                                                                         |

Table 5–15 and Table 5–16 lists the parameter values for account details and profitability drivers grid when the product type is Line of Credit.

| Field               | Description                                                                                                   |
|---------------------|----------------------------------------------------------------------------------------------------|
| Start Date          | Select the start date of the deal from the calendar.                                                          |
| Maturity Tenure     | Select the date of maturity for the deal either in Days or Months, or Years.                                  |
| Limit               | Enter the credit limit.                                                                                       |
| Interest Rate Type  | Select the type of interest rate. Following are the options available:                                        |
|                     | Fixed                                                                                                    |
|                     | Floating                                                                                                    |
|                     | Fixed and Floating                                                                                            |
| Fixed Rate (in %)   | Enter the fixed rate of interest. This option is available when the pricing method is selected as User Input. |
| Fixed Rate Duration | Enter the fixed rate duration either in Days or Months, or Years.                                             |

| Field                      | Description                                                                                                    |
|----------------------------|----------------------------------------------------------------------------------------------------|
| Floating Rate<br>Benchmark | Select the Floating Rate Benchmark from the drop-down list.<br><b>NOTE</b> : Floating Rate Benchmark is an interest rate benchmark, upon which, a floating-rate security or interest rate swap is based. |
| Spread (in bps)            | Enter the Spread in basis point for the deal. This option is available when the pricing method is selected as User Input.                                                                                |
|                            | <b>NOTE</b> : The basis point is used commonly for calculating changes in interest rates, equity indexes, and the yield of a fixed-income security.                                                      |
|                            | It denotes a rate change in a financial instrument, or the difference (spread) between two interest rates.                                                                                               |
| Payment Type               | Select the Payment Type. Following are the options available:                                                                                                    |
|                            | • <b>Periodic</b> : If periodic is selected, then the equal payment is done periodically by the customer.                                                                                                |
|                            | • <b>Schedule</b> : If scheduled is selected, then enter the details of the payment schedule. Follow these steps to enter the details:                                                                   |
|                            | a. Click the Browser button. The Payment Details window is displayed.                                                                                                    |
|                            | <ul> <li>b. Select the payment schedule details. Automatic Payment Schedule and Define<br/>Payment Schedule are the options available.</li> </ul>                                                        |
|                            | c. Click <b>OK</b> . The schedule details are entered.                                                                                                    |
| Payment<br>Frequency       | Enter the frequency of payment for the deal in either Days, Months, or Years.                                                                                                    |
| Origination Fees           | Enter the amount of fees or activation fees that has been charged for the deal.                                                                                                    |
| Annual Fees                | Enter the annual amount of fees applicable for the account.                                                                                                    |

#### Profitability Drivers Table:

| Field              | Description                                                                                                    |
|--------------------|----------------------------------------------------------------------------------------------------|
| Miscellaneous Fees | This is the likely fee income to be generated from the account. This can be captured by three different approaches:                                                                                                    |
|                    | <ul> <li>Specify: If you select this input type, then you need to enter a value in the text field<br/>or you can define a schedule. For defining a schedule, see <u>Scheduling a Profitability</u><br/><u>Driver</u>.</li> </ul> |
|                    | • <b>Lookup</b> : If you select this input type, then the system identifies the appropriate curve for the account and that is selected for rate computation.                                                                     |
|                    | • <b>Realtime</b> : If you select this input type, then PCD application will get the value from Customer Insight application.                                                                                                    |
| Other Income       | This is any other income which is charged against the account. This can be captured by three different approaches as explained in Miscellaneous Fees field.                                                                      |
| Expenses           | This is any expenses which are charged against the account. This can be captured by three different approaches as explained in Miscellaneous Fees field.                                                                         |

Table 5–17 and Table 5–18 lists the parameter values for account details and profitability drivers grid when the product type is Term Deposit.

| Field                         | Description                                                                                                    |
|-------------------------------|----------------------------------------------------------------------------------------------------|
| Start Date                    | Select the start date of the deal from the calendar.                                                                                                    |
| Maturity Tenure               | Select the date of maturity for the deal either in Days or Months, or Years.                                                                                                    |
| Amount                        | Enter the deal amount.                                                                                                    |
| Interest Rate Type            | <ul> <li>Select the type of interest rate. Following are the options available:</li> <li>Fixed</li> <li>Floating</li> <li>Fixed and Floating</li> </ul>                                                                                                    |
| Fixed Rate (in %)             | Enter the fixed rate of interest. This option is available when the pricing method is selected as User Input.                                                                                                    |
| Fixed Rate Duration           | Enter the fixed rate duration either in Days or Months, or Years.                                                                                                    |
| Floating Rate<br>Benchmark    | Select the Floating Rate Benchmark from the drop-down list.<br><b>NOTE</b> : Floating Rate Benchmark is an interest rate benchmark, upon which, a floating-rate security or interest rate swap is based.                                                                                                    |
| Spread (in bps)               | <ul> <li>Enter the Spread in basis point for the deal. This option is available when the pricing method is selected as User Input.</li> <li><b>NOTE</b>: The basis point is used commonly for calculating changes in interest rates, equity indexes, and the yield of a fixed-income security.</li> <li>It denotes a rate change in a financial instrument, or the difference (spread) between two interest rates.</li> </ul>                                                                                                    |
| Repricing<br>Frequency        | Enter the duration for repricing frequency for the deal in Days or Months or Years. This indicates the frequency at which the change in floating rate is considered to modify the price computation.                                                                                                    |
| Payment Type                  | <ul> <li>Select the Payment Type. Following are the options available:</li> <li>Periodic: If periodic is selected, then the equal payment is done periodically by the customer.</li> <li>Scheduled: If scheduled is selected, then enter the details of the payment schedule. Follow these steps to enter the details: <ul> <li>a. Click the Browser button. The Payment Details window is displayed.</li> <li>b. Select the payment schedule details. Automatic Payment Schedule and Define Payment Schedule are the options available.</li> <li>c. Click OK. The schedule details are entered.</li> </ul> </li> </ul> |
| Interest Payment<br>Frequency | Enter the frequency of interest payment for the deal in either Days, Months, or Years.                                                                                                    |
| Origination Fees              | Enter the amount of fees or activation fees that has been charged for the deal.                                                                                                    |
| Annual Fees                   | Enter the annual amount of fees applicable for the account.                                                                                                    |

#### Profitability Drivers Table:

| Field              | Description                                                                                                    |
|--------------------|----------------------------------------------------------------------------------------------------|
| Miscellaneous Fees | This is the likely fee income to be generated from the account. This can be captured by three different approaches:                                                                            |
|                    | Specify: If you select this input type, then you need to enter a value in the text field or you can define a schedule. For defining a schedule, see <u>Scheduling a Profitability Driver</u> . |
|                    | Lookup: If you select this input type, then the system identifies the appropriate curve for the account and that is selected for rate computation.                                             |
|                    | Realtime: If you select this input type, then PCD application will get the value from Customer Insight application.                                                                            |
| Other Income       | This is any other income which is charged against the account. This can be captured by three different approaches as explained in Miscellaneous Fees field.                                    |
| Expenses           | This is any expenses which are charged against the account. This can be captured by three different approaches as explained in Miscellaneous Fees field.                                       |

Table 5–19 and Table 5–20 lists the parameter values for account details and profitability drivers grid when the product type is CASA.

Account Details Table:

| Field                      | Description                                                                                                    |
|----------------------------|----------------------------------------------------------------------------------------------------|
| Start Date                 | Select the start date of the deal from the calendar.                                                                                                    |
| Maturity Tenure            | Select the date of maturity for the deal either in Days or Months, or Years.                                                                                                    |
| Amount                     | Enter the deal amount.                                                                                                    |
| Interest Rate Type         | <ul> <li>Select the type of interest rate. Following are the options available:</li> <li>Fixed</li> <li>Floating</li> <li>Fixed and Floating</li> </ul>                                                                                                    |
| Fixed Rate (in %)          | Enter the fixed rate of interest. This option is available when the pricing method is selected as User Input.                                                                                                    |
| Fixed Rate Duration        | Enter the fixed rate duration either in Days or Months, or Years.                                                                                                    |
| Floating Rate<br>Benchmark | Select the Floating Rate Benchmark from the drop-down list.<br><b>NOTE</b> : Floating Rate Benchmark is an interest rate benchmark, upon which, a floating-rate security or interest rate swap is based.                                                                                                    |
| Spread (in bps)            | <ul> <li>Enter the Spread in basis point for the deal. This option is available when the pricing method is selected as User Input.</li> <li><b>NOTE</b>: The basis point is used commonly for calculating changes in interest rates, equity indexes, and the yield of a fixed-income security.</li> <li>It denotes a rate change in a financial instrument, or the difference (spread) between two interest rates.</li> </ul> |

| Field                         | Description                                                                                                    |
|-------------------------------|----------------------------------------------------------------------------------------------------|
| Interest Payment<br>Frequency | Enter the frequency of interest payment for the deal in either Days, Months, or Years.                                                            |
| Origination Fees              | Enter the amount of fees or activation fees that has been charged for the deal.                                                                   |
| Annual Fees                   | Enter the annual amount of fees applicable for the account.                                                                                       |
| Offset Account                | Select Yes if the customer holds an offset account or select No if the customer does not hold any account.                                        |
| Offset to loan                | This field is enabled when the offset account is selected as Yes and one of the mortgage loans in the definition is selected through a drop-down. |

#### Profitability Drivers Table:

| Field              | Description                                                                                                    |
|--------------------|----------------------------------------------------------------------------------------------------|
| Miscellaneous Fees | This is the likely fee income to be generated from the account. This can be captured by three different approaches:                                                                                                    |
|                    | <ul> <li>Specify: If you select this input type, then you need to enter a value in the text field<br/>or you can define a schedule. For defining a schedule, see <u>Scheduling a Profitability</u><br/><u>Driver</u>.</li> </ul> |
|                    | <ul> <li>Lookup: If you select this input type, then the system identifies the appropriate<br/>curve for the account and that is selected for rate computation.</li> </ul>                                                       |
|                    | <ul> <li>Realtime: If you select this input type, then PCD application will get the value from<br/>Customer Insight application.</li> </ul>                                                                                      |
| Other Income       | This is any other income which is charged against the account. This can be captured by three different approaches as explained in Miscellaneous Fees field.                                                                      |
| Expenses           | This is any expenses which are charged against the account. This can be captured by three different approaches as explained in Miscellaneous Fees field.                                                                         |
| Average Balance    | This is the average balance expected to be maintained in the account. This can be captured by three different approaches as explained in Miscellaneous Fees field.                                                               |

Table 5–21 and Table 5–22 lists the parameter values for account details and profitability drivers grid when the product type is Cards.

#### Account Details Table:

| Field           | Description                                                                  |
|-----------------|------------------------------------------------------------------------------|
| Start Date      | Select the start date of the deal from the calendar.                         |
| Maturity Tenure | Select the date of maturity for the deal either in Days or Months, or Years. |
| Limit           | Enter the limit amount.                                                      |

| Field                               | Description                                                                                                    |
|-------------------------------------|----------------------------------------------------------------------------------------------------|
| Interest Rate Type                  | <ul> <li>Select the type of interest rate. Following are the options available:</li> <li>Fixed</li> <li>Floating</li> <li>Fixed and Floating</li> </ul>                                                                                                    |
| Fixed Rate Duration                 | Enter the fixed rate duration either in Days, Months, or Years. This option is available when Interest Rate Type is selected as Fixed and Floating.                                                                                                    |
| Floating Rate<br>Benchmark          | Select the Floating Rate Benchmark from the drop-down list. This option is available when Interest Rate Type is selected as Floating, and Fixed and Floating.<br><b>NOTE</b> : Floating Rate Benchmark is an interest rate benchmark, upon which, a floating-rate security or interest rate swap is based.                                                                                                    |
| Go-To Rate (%)                      | <ul> <li>Enter the Go-to rate of interest. This option is available in either of the following condition:</li> <li>When pricing methodology is selected as Card and Interest Rate Type is selected as Fixed plus Floating.</li> <li>When pricing methodology is selected as User Input and Interest Rate Type is selected as selected as Fixed, or Fixed plus Floating.</li> </ul>                               |
| Balance Transfer<br>Rate (%)        | <ul> <li>Enter the balance transfer rate of interest. This option is available in either of the following condition:</li> <li>When pricing methodology is selected as Card and Interest Rate Type is selected as Fixed plus Floating.</li> <li>When pricing methodology is selected as User Input and Interest Rate Type is selected as selected as Fixed, or Fixed plus Floating.</li> </ul>                    |
| Purchase Rate (%)                   | <ul> <li>Enter the purchase rate of interest. This option is available in either of the following condition:</li> <li>When pricing methodology is selected as Card and Interest Rate Type is selected as Fixed plus Floating.</li> <li>When pricing methodology is selected as User Input and Interest Rate Type is selected as selected as Fixed, or Fixed plus Floating.</li> </ul>                            |
| Go-To Spread (in<br>bps)            | <ul> <li>Enter the Go-To Spread in basis point for the deal. This option is available in either of the following condition:</li> <li>When pricing methodology is selected as Card and Interest Rate Type is selected as Fixed plus Floating.</li> <li>When pricing methodology is selected as User Input and Interest Rate Type is selected as selected as Floating, or Fixed plus Floating.</li> </ul>          |
| Balance Transfer<br>Spread (in bps) | <ul> <li>Enter the balance transfer rate in basis point for the deal. This option is available in either of the following condition:</li> <li>When pricing methodology is selected as Card and Interest Rate Type is selected as Fixed plus Floating.</li> <li>When pricing methodology is selected as User Input and Interest Rate Type is selected as selected as Floating, or Fixed plus Floating.</li> </ul> |

| Field                       | Description                                                                                                    |
|-----------------------------|----------------------------------------------------------------------------------------------------|
| Purchase Spread<br>(in bps) | Enter the purchase rate in basis point for the deal. This option is available in either of the following condition:                                |
|                             | <ul> <li>When pricing methodology is selected as Card and Interest Rate Type is selected as<br/>Fixed plus Floating.</li> </ul>                    |
|                             | <ul> <li>When pricing methodology is selected as User Input and Interest Rate Type is<br/>selected as Floating, or Fixed plus Floating.</li> </ul> |
| Origination Fees            | Enter the amount of fees or activation fees that has been charged for the deal.                                                                    |
| Annual Fees                 | Enter the annual amount of fees applicable for the account.                                                                                        |
| Balance Transfer            | Enter the balance transfer for the account.                                                                                                    |
| Date of Balance<br>Transfer | Select the balance transfer date of the deal from the calendar.                                                                                    |
| Interchange (%)             | Enter the interchange rate of interest. This is applicable only when 'Specify' approach is used for Other Income.                                  |

### Profitability Drivers Table:

| Field              | Description                                                                                                    |
|--------------------|----------------------------------------------------------------------------------------------------|
| Miscellaneous Fees | This is the likely fee income to be generated from the account. This can be captured by three different approaches:                                                                            |
|                    | Specify: If you select this input type, then you need to enter a value in the text field or you can define a schedule. For defining a schedule, see <u>Scheduling a Profitability Driver</u> . |
|                    | Lookup: If you select this input type, then the system identifies the appropriate curve for the account and that is selected for rate computation.                                             |
|                    | Realtime: If you select this input type, then PCD application will get the value from Customer Insight application.                                                                            |
| Other Income       | This is any other income which is charged against the account. This can be captured by three different approaches as explained in Miscellaneous Fees field.                                    |
| Expenses           | This is any expenses which are charged against the account. This can be captured by three different approaches as explained in Miscellaneous Fees field.                                       |
| Purchase Sales     | This is the purchases made using the card. This can be captured by three different approaches as explained in Miscellaneous Fees field.                                                        |
| Payments (%)       | This is the payments made on the card. This can be captured by three different approaches as explained in Miscellaneous Fees field.                                                            |

Table 5–23 and Table 5–24 lists the parameter values for account details and profitability drivers grid when the product type is Other Fee Based Products.

### Account Details Table:

| Field                | Description                                                                                                    |  |  |  |
|----------------------|----------------------------------------------------------------------------------------------------|--|--|--|
| Start Date           | Select the start date of the deal from the calendar.                                                                                              |  |  |  |
| Maturity Tenure      | Select the date of maturity for the deal either in Days or Months, or Years.                                                                      |  |  |  |
| Amount/Limit         | Enter the deal amount or credit limit.                                                                                                    |  |  |  |
| Fixed Rate (in%)     | Enter the fixed rate of interest. This option is available when the pricing method is selected as User Input.                                     |  |  |  |
| Origination Fees     | Enter the amount of fees or activation fees that has been charged for the deal.                                                                   |  |  |  |
| Annual Fees          | Enter the annual amount of fees applicable for the account.                                                                                       |  |  |  |
| Payment Type         | Select the Payment Type. Following are the options available:                                                                                     |  |  |  |
|                      | <ul> <li>Periodic: If periodic is selected, then the equal payment is done periodically by the<br/>customer.</li> </ul>                           |  |  |  |
|                      | • Scheduled: If scheduled is selected, then enter the details of the payment schedule.<br>Follow these steps to enter the details:                |  |  |  |
|                      | a. Click the Browser button. The Payment Details window is displayed.                                                                             |  |  |  |
|                      | <ul> <li>b. Select the payment schedule details. Automatic Payment Schedule and Define<br/>Payment Schedule are the options available.</li> </ul> |  |  |  |
|                      | c. Click <b>OK</b> . The schedule details are entered.                                                                                            |  |  |  |
| Payment<br>Frequency | Enter the frequency of payment for the deal in either Days, Months or Years.                                                                      |  |  |  |

### Profitability Drivers Table:

| Field              | Description                                                                                                    |
|--------------------|----------------------------------------------------------------------------------------------------|
| Miscellaneous Fees | This is the likely fee income to be generated from the account. This can be captured by three different approaches:                                                                              |
|                    | • <b>Specify</b> : If you select this input type, then you need to enter a value in the text field or you can define a schedule. For defining a schedule, see Scheduling a Profitability Driver. |
|                    | <ul> <li>Lookup: If you select this input type, then the system identifies the appropriate<br/>curve for the account and that is selected for rate computation.</li> </ul>                       |
|                    | <ul> <li>Realtime: If you select this input type, then PCD application will get the value from<br/>Customer Insight application.</li> </ul>                                                      |
| Other Income       | This is any other income which is charged against the account. This can be captured by three different approaches as explained in Miscellaneous Fees field.                                      |
| Expenses           | This is any expenses which are charged against the account. This can be captured by three different approaches as explained in Miscellaneous Fees field.                                         |

4. Scheduling a Profitability Driver.

In Specify approach to define a schedule click the button next to the text field to display the Profitability Driver schedule definition screen:

a. Select the scheduled frequency for the driver. You can select Months, Quarters, or Years.

**b.** Enter a value for each element of frequency. The number of elements that are displayed here depend on the maturity tenure provided in the Account Details section and the scheduled frequency.

|        | oility Driver<br><u>ty Driver</u> > Pro | ofitability Dri | iver(NEW) |       |     |
|--------|-----------------------------------------|-----------------|-----------|-------|-----|
| ✓ Misc | ellaneous Fe                            | es              |           |       | (B) |
|        | Scheduled                               | Frequency       | Years •   |       |     |
| Year1  | Year2                                   | Year3           | Year4     | Year5 |     |
| 22     | 22                                      | 22              | 22        | 22    |     |
| ∨ Othe | er Income                               |                 |           |       | (B) |
|        | Scheduled                               | Frequency       | Years •   |       |     |
| Year1  | Year2                                   | Year3           | Year4     | Year5 |     |
| 22     | 22                                      | 22              | 22        | 22    |     |
| ∨ Expe | nses                                    |                 |           |       |     |
|        | Scheduled                               | Frequency       | Years 🔻   |       |     |
| Year1  | Year2                                   | Year3           | Year4     | Year5 |     |
| 22     | 22                                      | 22              | 22        | 22    |     |

PCD supports Import/ Export of profitability driver values into the above fields.

| Profitability Driv<br>Profitability Driver | >Profitability Driver(  | EDIT)      |                   |       |       |           |                  | •                 |          |
|--------------------------------------------|-------------------------|------------|-------------------|-------|-------|-----------|------------------|-------------------|----------|
| Drivers<br>Expected Loss                   | Curve Duration<br>MOB 1 | 6<br>MOB 2 | Months V<br>MOB 3 | MOB 4 | MOB 5 | MOB 6     | Unit Frequency 1 | Export     Import | <b>^</b> |
| <                                          |                         |            |                   |       |       | Ok Cancel |                  |                   |          |

**NOTE** The Export option works on Internet Explorer, Google Chrome and Firefox browsers. However, in the current release, the Import option works only on Internet Explorer.

5. Enter the following details in the Transfer Pricing Parameters screen:

| Field                    | Description                                                                                                    |
|--------------------------|----------------------------------------------------------------------------------------------------|
| Transfer Price (in<br>%) | <ul> <li>Select the percentage. Following are the options available:</li> <li>Specify</li> <li>Lookup</li> <li>Real-time Calculation</li> </ul> |

| Field                    | Description                                                                                                    |  |  |  |
|--------------------------|----------------------------------------------------------------------------------------------------|--|--|--|
| Specify                  | If you select Specify, then you need to enter a value in the Transfer Price field.                                                                                                    |  |  |  |
| Lookup                   | If you select Lookup, then the system identifies the appropriate curve for the account and that is selected for rate computation.                                                                                                    |  |  |  |
| Real-time<br>Calculation | <ul> <li>If you select Real-time Calculation, the Transfer Pricing rate is derived from FTP application and Transfer Pricing Parameters are to be filled to integrate PCD with FTP. This option is enabled only in an FTP integrated environment.</li> <li>Following are the fields available in the Transfer Pricing Parameters window:</li> <li>Main: <ul> <li>Amortization Type</li> <li>Adjustable Type</li> <li>Accrual Basis</li> <li>Interest Payment Timing</li> <li>Rate Rounding Type</li> <li>Rate Rounding Factor</li> </ul> </li> </ul> |  |  |  |
|                          | <ul> <li>Terms:</li> <li>Amortization Term</li> <li>Rate Set Lag</li> <li>Tease Period</li> <li>Tease Discount</li> </ul> NOTE: For details of FTP application integration, see Integrating OFS PCD with OFS FTP.                                                                                                    |  |  |  |

### Enter the field values in the Capital Charge Parameters screen:

| Field                 | Description                                                                                                    |
|-----------------------|----------------------------------------------------------------------------------------------------|
| Customer Sub-<br>Type | Select the customer sub-type.                                                                                                    |
| Expected Loss         | <ul> <li>This is the likely expected loss to be generated on the account. Select the expected loss.</li> <li>Following are the options available: <ul> <li>Specify</li> <li>Lookup</li> <li>Real-time Calculation</li> </ul> </li> </ul> |
| Unexpected Loss       | This is the likely unexpected loss to be generated on the account. This can be captured by three different approaches as explained in Expected Loss field.                                                                               |
| Specify               | If you select Specify, then you need to enter a value in the Capital Charge Parameter field.                                                                                                    |
| Lookup                | If you select Lookup, then the system identifies the appropriate curve for the account and that is selected for rate computation.                                                                                                    |

| Field       | Description                                                                               |
|-------------|-------------------------------------------------------------------------------------------|
| Realtime    | If you select Real-time Calculation, the expected loss is derived from Basel application. |
| Calculation | This option is enabled only in an Basel integrated environment.                           |

**6.** To add mitigants, click **Add**. The Add Mitigant window is displayed. Enter the following details in the Add Mitigant window:

Under Deal Details section:

- Deal Name
- Folder
- Customer ID
- Customer Type

Under Product Details section:

- Product Type
- Product
- Currency
- Pricing Method

Under Add Mitigant section:

Select the type of mitigant as **New** or **Existing**.

- Mitigant Name
- Mitigant ID
- Mitigant Type
- Collateral type
- Currency
- Start Date
- Maturity Date
- Mitigant Issuer
- Issuer Type
- Rating Source
- Issuer Rating
- Mitigant Rating
- MTM/Revaluation Frequency
- Rating Source Type
- Mitigant Value
- 7. Save the details added in various grids.

## 6.5.5 Managing Offers

The Offers tab allows you to select the appropriate offer for the customer based on the criteria that has been set.

You can view, modify, and delete the offer details from the pricing page.

NOTE The Skip button enables you to price the deal without any offers.Click this button to indicate that no offer should be provided in the deal and you are navigated to Price Optimization page.

This sections contains the following topics:

- <u>Viewing Offers</u>
- Modifying Offers
- Deleting Offers
- <u>Audit Trail</u>
- User Comments

### 6.5.5.1 Viewing Offers

You can view the offer details at any given point. To view the existing offer details from the Pricing page, follow these steps:

- 1. Select the check box adjacent to the **Name**.
- 2. Click View in the Pricing tool bar.

The Pricing Definition window is displayed.

### 6.5.5.2 Modifying Offers

You can modify the offer details from the Pricing page.

To modify the existing details, follow these steps:

- 1. Click Edit on the Pricing toolbar.
- **2.** Modify the following fields as required:

| Field            | Description                                                                                                    |
|------------------|----------------------------------------------------------------------------------------------------|
| Name             | Displays the name of the Pricing Definition.                                                                                                    |
| Folder Name      | Displays the folder from the drop-down list.                                                                                                    |
| Available Offers | This section enables you to see the list of the available offers for the customer according to the criteria that had been set by the administrator. |
| Selected Offers  | Select the appropriate offers for the customer amongst the available offers that has been displayed.                                                |

3. Click Save.

### 6.5.5.3 Deleting Offers

You can delete the offer details at any given point. To delete the existing offer details from the Pricing page, follow these steps:

- 1. Select the check box adjacent to the **Name**.
- 2. Click **Delete** in the Pricing tool bar.

The selected definition is deleted.

### 6.5.5.4 Audit Trail

Following details are provided in the Audit Trail screen:

| Field              | Description                                                                    |
|--------------------|--------------------------------------------------------------------------------|
| Created By         | Displays the name of the user who created the first version of the definition. |
| Creation Date      | Displays the date when the given version of the definition was first created.  |
| Last Modified By   | Displays the name of the user who last modified the definition.                |
| Last Modified Date | Displays the date when the given version of the definition was last modified.  |

### 6.5.5.5 User Comments

Users can enter comments in this grid after performing an action.

## 6.5.6 **Optimizing Prices**

The details of the target that is to be achieved through the deal are captured on this screen. The target to be achieved is specified in terms of optimization parameter and target value.

Optimization can be performed only the profitability parameters that is applicable to all the products in the deal. Only those profitability parameters which are common to all the products in the deal are available for selection. To identify the common profitability product only the products which are priced using the Carded and Negotiated methods are considered.

**NOTE** If there are no common parameters, then the deal should be modified.

|           | Name                 | * GoldDeal1 |     |       | Folder Name * (   | DEFAULT | $\checkmark$ |
|-----------|----------------------|-------------|-----|-------|-------------------|---------|--------------|
| - Optimi  | ization Targets      |             |     |       |                   |         |              |
|           | Optimization Paramet | er ROTA     | ~   |       | (96)              |         | 8            |
| - Floor \ | /alues               |             |     |       |                   |         |              |
| Prod      | luct Type R          | OTA         | NIM | RAROC | Interest Rate (%) | Revenue | SVA          |
| DEal      | 1 1                  | D           | 10  | 10    | 10                | 10      | 10           |

This section contains the following topics:

- Pricing Definition
- Optimization Targets
- Floor Values
- Audit Trail
- User Comments

#### 6.5.6.1 Pricing Definition

This section has the following field:

| ~ Pricing Definition |           |               |         |   |  |
|----------------------|-----------|---------------|---------|---|--|
| Name *               | GoldDeal1 | Folder Name * | DEFAULT | ~ |  |
|                      |           |               |         |   |  |

Name: The name of the pricing Definition is displayed.

### 6.5.6.2 Optimization Targets

This section has the following field:

| <ul> <li>Optimization Targets</li> </ul> |      |   |      |   |
|------------------------------------------|------|---|------|---|
| Optimization Parameter                   | ROTA | × | (95) | 8 |

- Optimzation Parameter: Select an optimization parameter from the drop down list.
- Target Value: Enter a target in % to specify the target value for the optimization parameter.

#### 6.5.6.3 Floor Values

This section displays the floor values for the profitability parameters that are available for pricing. All the existing products of the customer (for existing customers) are also displayed along with the products added to the deal. By default, all existing products are included in the deal. However, you can exclude the existing products by deselecting the check boxes against them.

| Product Type | ROTA | NIM | RAROC  | Interest Rate (%) | Revenue   | SVA |
|--------------|------|-----|--------|-------------------|-----------|-----|
| DEal1        | 10   |     | 100100 | macrost name (ray | 100101000 |     |

To use the floor values for a particular profitability parameter, select the corresponding check box.

To save the values for the product, click **Save**.

To view the Recommended Price screen for the product, click Price. When the pricing process is complete, the user has an option to navigate to the pricing report.

**NOTE** For steps to improving the performance of OFS FTP, see Improving OFS PCD Engine Performance.

To go back to the Deal Pricing page, click Cancel.

| ΝΟΤΕ | If a common profitability parameter is not available for<br>optimization, then optimization cannot be performed for the<br>current bundle of products in the deal and the deal has to be<br>modified accordingly. Modification can be performed so as to: |
|------|----------------------------------------------------------------------------------------------------|
|      | <ol> <li>Products that do not share common profitability<br/>parameter with other products in the deal can be priced<br/>separately in a different definition.</li> </ol>                                                                                 |
|      | <ol> <li>Products that do not share common profitability<br/>parameter with other products in the deal can be priced<br/>using the UI methodology.</li> </ol>                                                                                             |

### 6.5.6.4 Batch Execution for Price Elasticity

Configure BAND\_TYPE using AMHM Screen. The user can configure a band type for Retail or Institutional customer.

Update the FSI\_M\_PE\_CUST\_BAND\_TYPE table with the BAND TYPE for each customer type:

| COLUMN_NAME   | Description                          |
|---------------|--------------------------------------|
| BAND_TYPE     | The Band-type configured using AMHM. |
| CUSTOMER_TYPE | 1: for Retail Customer               |
|               | 2: for Institutional Customer        |

Execute the batch ##INFODOM##\_PRICE\_ELASTICITY\_LOAD.

### 6.5.6.5 Audit Trail

Following details are provided in the Audit screen:

| Field              | Description                                                                          |
|--------------------|--------------------------------------------------------------------------------------|
| Created By         | Displays the name of the user who created the first version of the definition.       |
| Creation Date      | Displays the date when the given version of the definition was first created.        |
| Last Modified By   | Displays the name of the user who last modified the given version of the definition. |
| Last Modified Date | Displays the date when the definition was last modified.                             |

### 6.5.6.6 User Comments

Users can enter comments in this grid after performing an action.

### 6.5.7 Recommended Price

The Recommended Price tab allows you to compute the interest rate for the customer which would benefit both the customer and the bank.

**NOTE** This screen displays the pricing report for a deal at account and deal levels. This report includes the rate generated by the application and Profit & Loss statement.

| 1                                    | Name * GoldD | eal1                | Folder Nar          | me * DEFAULT | ~                  |
|--------------------------------------|--------------|---------------------|---------------------|--------------|--------------------|
| <ul> <li>Execution Status</li> </ul> |              |                     |                     |              | ₩1 to3 of3 K < > × |
| Pricing Run Execution ID             |              | Start Date          | End date            | Status       |                    |
| 42                                   |              | 05/30/2018 06:05:37 | 05/30/2018 06:05:48 | SUCCESSFUL   |                    |
| 41                                   |              | 05/30/2018 06:05:37 | 05/30/2018 06:05:39 | SUCCESSFUL   |                    |
| 22                                   |              | 05/04/2018 05:48:08 | 05/04/2018 07:15:10 | SUCCESSFUL   |                    |

To view the Recommended Price screen, click the execution Id link in the Pricing Run Execution ID column.

#### MANAGING DEAL PRICING

|                                                                                                    | ;                                                                                                    |                                                                                                    |                                                                                                   |                                                                                                    |                                                                                            |                                                                                                    |                                                                                                    |                                                                                                    |                                                                                                    |        |                                                                                                    |
|----------------------------------------------------------------------------------------------------|----------------------------------------------------------------------------------------------------|----------------------------------------------------------------------------------------------------|---------------------------------------------------------------------------------------------------|----------------------------------------------------------------------------------------------------|--------------------------------------------------------------------------------------------|----------------------------------------------------------------------------------------------------|----------------------------------------------------------------------------------------------------|----------------------------------------------------------------------------------------------------|----------------------------------------------------------------------------------------------------|--------|----------------------------------------------------------------------------------------------------|
|                                                                                                    | Name                                                                                                    | GoldDeal1                                                                                                    |                                                                                                   |                                                                                                    |                                                                                            |                                                                                                    | Pricing Report ID                                                                                                    | 42                                                                                                    |                                                                                                    |        |                                                                                                    |
|                                                                                                    | Scenarios                                                                                                    | Default Scenario                                                                                                    | ~                                                                                                 |                                                                                                    |                                                                                            |                                                                                                    | Offers Applied                                                                                                    | Choose the offers                                                                                                    | 3                                                                                                    | Offers |                                                                                                    |
| DEal1 Overall                                                                                                    | Deal                                                                                                    |                                                                                                    |                                                                                                   |                                                                                                    |                                                                                            |                                                                                                    |                                                                                                    |                                                                                                    |                                                                                                    |        |                                                                                                    |
| ✓ Product Details                                                                                                    |                                                                                                    |                                                                                                    |                                                                                                   |                                                                                                    |                                                                                            |                                                                                                    |                                                                                                    |                                                                                                    |                                                                                                    |        |                                                                                                    |
| - Hoddet betans                                                                                                    | Product Type *                                                                                                    | Personal Loan                                                                                                    |                                                                                                   |                                                                                                    |                                                                                            |                                                                                                    | Product                                                                                                    | DEal1                                                                                                    |                                                                                                    |        |                                                                                                    |
|                                                                                                    | Currency                                                                                                    | US Dollar                                                                                                    |                                                                                                   |                                                                                                    |                                                                                            |                                                                                                    | Pricing Method                                                                                                    |                                                                                                    |                                                                                                    |        |                                                                                                    |
| Select                                                                                                    | ted Curve Definition                                                                                                 | Default                                                                                                    |                                                                                                   |                                                                                                    |                                                                                            |                                                                                                    | -                                                                                                    |                                                                                                    |                                                                                                    |        |                                                                                                    |
| ✓ Offered Rate                                                                                                    |                                                                                                    |                                                                                                    |                                                                                                   |                                                                                                    |                                                                                            |                                                                                                    |                                                                                                    |                                                                                                    |                                                                                                    |        |                                                                                                    |
| Offere                                                                                                    | ed Interest Rate *                                                                                                   | 10                                                                                                    |                                                                                                   |                                                                                                    |                                                                                            |                                                                                                    |                                                                                                    |                                                                                                    |                                                                                                    |        |                                                                                                    |
|                                                                                                    | Floor Ra                                                                                                    | ate                                                                                                    |                                                                                                   | DEal1                                                                                                    |                                                                                            |                                                                                                    |                                                                                                    |                                                                                                    | Segment Averag                                                                                                    | ge     |                                                                                                    |
| RAROC(%)                                                                                                    | 10                                                                                                    |                                                                                                    |                                                                                                   | 4.247                                                                                                    |                                                                                            |                                                                                                    |                                                                                                    | Re-optimize                                                                                                    |                                                                                                    |        |                                                                                                    |
| ROTA(%)                                                                                                    | 10                                                                                                    |                                                                                                    |                                                                                                   | 6.22                                                                                                    |                                                                                            |                                                                                                    |                                                                                                    | Re-optimize                                                                                                    |                                                                                                    |        |                                                                                                    |
| NIM(%)                                                                                                    | 10                                                                                                    |                                                                                                    |                                                                                                   | 9.495                                                                                                    |                                                                                            |                                                                                                    |                                                                                                    | Re-optimize                                                                                                    |                                                                                                    |        |                                                                                                    |
| Revenue(%)                                                                                                    | 10                                                                                                    |                                                                                                    |                                                                                                   | 10.487                                                                                                    |                                                                                            |                                                                                                    |                                                                                                    |                                                                                                    |                                                                                                    |        |                                                                                                    |
| SVA                                                                                                    | 10                                                                                                    |                                                                                                    |                                                                                                   | -34479.76                                                                                                    | 52                                                                                         |                                                                                                    |                                                                                                    | Re-optimize                                                                                                    |                                                                                                    |        |                                                                                                    |
|                                                                                                    |                                                                                                    |                                                                                                    |                                                                                                   |                                                                                                    |                                                                                            |                                                                                                    |                                                                                                    |                                                                                                    |                                                                                                    |        |                                                                                                    |
| ✓ Annualized & Y                                                                                                    | TD profitabily                                                                                                    |                                                                                                    |                                                                                                   |                                                                                                    |                                                                                            |                                                                                                    |                                                                                                    |                                                                                                    |                                                                                                    |        |                                                                                                    |
| Customer P&L Sta                                                                                                    | atement:                                                                                                    |                                                                                                    |                                                                                                   |                                                                                                    |                                                                                            |                                                                                                    |                                                                                                    |                                                                                                    |                                                                                                    | € -    |                                                                                                    |
|                                                                                                    |                                                                                                    | 5400                                                                                                    |                                                                                                   |                                                                                                    |                                                                                            |                                                                                                    |                                                                                                    |                                                                                                    |                                                                                                    |        |                                                                                                    |
|                                                                                                    |                                                                                                    | 4800                                                                                                    |                                                                                                   |                                                                                                    |                                                                                            |                                                                                                    |                                                                                                    |                                                                                                    |                                                                                                    |        |                                                                                                    |
|                                                                                                    |                                                                                                    | 4300<br>Net 3700                                                                                                    |                                                                                                   |                                                                                                    |                                                                                            |                                                                                                    |                                                                                                    |                                                                                                    |                                                                                                    |        |                                                                                                    |
|                                                                                                    |                                                                                                    | Income 3200                                                                                                    |                                                                                                   |                                                                                                    |                                                                                            |                                                                                                    |                                                                                                    |                                                                                                    |                                                                                                    |        |                                                                                                    |
|                                                                                                    |                                                                                                    | Before 2/00<br>Taxes 2100                                                                                                    |                                                                                                   |                                                                                                    |                                                                                            |                                                                                                    |                                                                                                    |                                                                                                    |                                                                                                    |        |                                                                                                    |
|                                                                                                    |                                                                                                    | 1600                                                                                                    |                                                                                                   |                                                                                                    |                                                                                            |                                                                                                    |                                                                                                    |                                                                                                    |                                                                                                    |        |                                                                                                    |
|                                                                                                    |                                                                                                    | 500                                                                                                    |                                                                                                   |                                                                                                    |                                                                                            |                                                                                                    |                                                                                                    |                                                                                                    |                                                                                                    |        |                                                                                                    |
|                                                                                                    |                                                                                                    |                                                                                                    |                                                                                                   |                                                                                                    |                                                                                            |                                                                                                    |                                                                                                    |                                                                                                    |                                                                                                    |        |                                                                                                    |
|                                                                                                    |                                                                                                    | 0 2018                                                                                                    | 201                                                                                               | 9                                                                                                    | 2020<br>Vears                                                                              | 2021                                                                                                    | 1 2022                                                                                                    | 2023                                                                                                    |                                                                                                    |        |                                                                                                    |
|                                                                                                    |                                                                                                    | 02018                                                                                                    |                                                                                                   | 9                                                                                                    | 2020<br>Years                                                                              | 2021                                                                                                    |                                                                                                    | 2023                                                                                                    | 2023                                                                                                    | Total  |                                                                                                    |
| Credit Limit                                                                                                    |                                                                                                    | 2018                                                                                                    | 2019                                                                                              | 9                                                                                                    | Years<br>2020                                                                              |                                                                                                    |                                                                                                    | 2023                                                                                                    | 2023                                                                                                    | Total  |                                                                                                    |
| Credit Limit<br>Average Outstan                                                                                                    | ding Balance                                                                                                    | 2018                                                                                                    | 2019                                                                                              |                                                                                                    | Years<br>2020                                                                              | 202                                                                                                    | 202                                                                                                    | 2023                                                                                                    |                                                                                                    |        | 129213.3                                                                                                    |
| Average Outstan                                                                                                    |                                                                                                    | 2018                                                                                                    | 2019<br>0                                                                                         | 0                                                                                                    | Vears<br>2020                                                                              | 202<br>0                                                                                                    | 0                                                                                                    | 2023<br>2<br>0                                                                                                    | 0                                                                                                    |        |                                                                                                    |
| Average Outstan<br>Unexpected Loss                                                                                                    | ies                                                                                                    | 2018<br>2018<br>238510.4<br>10000                                                                                                    | 2019<br>0<br>1<br>0                                                                               | 0<br>203895.1<br>134897                                                                                                    | Years 2020 158500.9 10255                                                                  | 202<br>0<br>99<br>03                                                                                                    | 1 202<br>0 108353.46<br>70134                                                                                                    | 2023<br>2<br>0<br>52954.8<br>34276                                                                                         | 0<br>13065.19<br>2819                                                                                                    |        | 4447                                                                                                    |
| Average Outstan<br>Unexpected Loss<br>V Net Income Befo                                                                                                    | ies                                                                                                    | 2018<br>2018<br>238510 -<br>10000<br>492                                                                                                    | 2019<br>0 1<br>0 2019<br>1 2019<br>1 2019<br>2019<br>2019<br>2019<br>2019<br>2019<br>2019<br>2019 | 0<br>203895.1<br>134897<br>4903                                                                                                    | Years<br>2020<br>158500.9<br>10255<br>384                                                  | 202<br>0<br>99<br>03                                                                                                    | 108353.46<br>70134<br>2670                                                                                                    | 2023<br>2<br>52954.8<br>34276<br>1332                                                                                      | 0<br>13065.19<br>2819<br>156                                                                                                    |        | 4447<br>178                                                                                                    |
| Average Outstan<br>Unexpected Loss<br>Vet Income Befo<br>V Total Revenue                                                                                                    | ses<br>ore Taxes                                                                                                    | 2018<br>2018<br>238510.4<br>10000<br>493<br>776                                                                                                    | 2019<br>0<br>1<br>0<br>4<br>5                                                                     | 0<br>203895.1<br>134897<br>4903<br>8647                                                                                                  | Vears<br>2020<br>158500.9<br>10259<br>388<br>673                                           | 202<br>0 9<br>13 1<br>13 1<br>14 1<br>15 1<br>16 1<br>16 1<br>16 1<br>16 1<br>16 1<br>16 1<br>16                                                                                                    | 11 202<br>0 108353.46 2670 2670 2670 2670 2670 2670 2670 267                                                                                                    | 2023<br>2<br>0<br>52954.8<br>34276<br>1332<br>2284                                                                         | 0<br>13065.19<br>2819<br>156<br>234                                                                                                    |        | 4447<br>178<br>302                                                                                                    |
| Average Outstan<br>Unexpected Loss<br>V Net Income Befo<br>V Total Revenue<br>V Net Interest In                                                                                                    | ses<br>ore Taxes<br>ncome                                                                                            | 2018<br>2018<br>238510.4<br>10000<br>499<br>770<br>638                                                                                                    | 2019<br>0<br>1<br>0<br>4<br>5<br>1                                                                | 0<br>203895.1<br>134897<br>4903<br>8647<br>8156                                                                                          | Vears 2020 158500 3 10255 388 677 63                                                       | 202<br>0 0 1<br>19 0<br>13 0<br>13 0<br>14 0<br>15 0<br>16 0<br>16 0<br>16 0<br>16 0<br>16 0<br>16 0<br>16 0<br>16                                                                                                    | 11 202<br>0 108353.46 2<br>70134 2<br>670 4<br>4618 2                                                                                                    | 2023<br>2<br>0<br>52954.8<br>34276<br>1332<br>2284<br>2119                                                                 | 0<br>13065.19<br>2819<br>156<br>234<br>175                                                                                                    |        | 4447<br>178<br>302<br>274                                                                                                    |
| Average Outstan<br>Unexpected Loss<br>V Net Income Befo<br>V Total Revenue<br>V Net Interest Inco                                                                                                    | ncome                                                                                                    | 2018<br>2018<br>238510.4<br>10000<br>49;<br>777<br>630<br>630                                                                                                    | 2019<br>0<br>1<br>0<br>4<br>5<br>5<br>1                                                           | 0<br>203895.1<br>134897<br>4903<br>8647<br>8156<br>20390                                                                                 | Vears<br>2020<br>158500.3<br>10255<br>388<br>677<br>633<br>634                             | 202<br>0 0 1<br>19 1<br>13 1<br>13 1<br>14 1<br>14 1<br>14 1<br>14 1<br>14 1<br>14                                                                                                    | 11 202<br>0 108353.46 2<br>70134 2<br>2670 2<br>4618 3<br>4334 2<br>10835 2                                                                                                    | 2023<br>2<br>52954.8<br>34276<br>1332<br>2284<br>2119<br>5296                                                              | 0<br>13065.19<br>2819<br>156<br>234<br>175<br>436                                                                                                   |        | 4447<br>178<br>302                                                                                                    |
| Average Outstan<br>Unexpected Loss<br>Vet Income Befo<br>Votal Revenue<br>Net Interest Inco<br>Interest Inco<br>Transfer Prio                                                                                                    | ses<br>ire Taxes<br>ncome<br>ome<br>cing Credit                                                                      | 2018<br>2018<br>238510.4<br>238510.4<br>10000<br>492<br>774<br>633<br>1590                                                                                                    | 2019<br>0<br>1<br>4<br>5<br>1<br>1<br>1<br>0<br>0                                                 | 0<br>203895.1<br>134897<br>4903<br>8647<br>8156<br>20390<br>0                                                                            | Vears<br>2020<br>158500.9<br>10259<br>388<br>673<br>633<br>1589                            | 202<br>0 0 1<br>99 0 1<br>13 1<br>52 1<br>50 1<br>50 1<br>50 1<br>50 1<br>50 1<br>50 1<br>50 1<br>50                                                                                                    | 11 202<br>0 108353.46 2<br>70134 2<br>2670 2<br>4618 2<br>10835 2<br>0 202                                                                                                    | 2<br>0<br>52954.8<br>34276<br>1332<br>2284<br>2119<br>5296<br>0                                                            | 0<br>13065.19<br>2819<br>156<br>234<br>175<br>436                                                                                                   |        | 4447<br>178<br>302<br>274                                                                                                    |
| Average Outstan<br>Unexpected Loss<br>V Net Income Befo<br>V Total Revenue<br>V Net Interest Inco                                                                                                    | ses<br>ire Taxes<br>ncome<br>ome<br>cing Credit                                                                      | 2018<br>2018<br>238510.4<br>238510.4<br>10000<br>492<br>774<br>633<br>1590                                                                                                    | 2019<br>0<br>1<br>0<br>4<br>5<br>5<br>1                                                           | 0<br>203895.1<br>134897<br>4903<br>8647<br>8156<br>20390                                                                                 | Vears<br>2020<br>158500.9<br>10259<br>388<br>673<br>633<br>1589                            | 202<br>0 0 1<br>19 1<br>13 1<br>13 1<br>14 1<br>14 1<br>14 1<br>14 1<br>14 1<br>14                                                                                                    | 11 202<br>0 108353.46 2<br>70134 2<br>2670 2<br>4618 3<br>4334 2<br>10835 2                                                                                                    | 2023<br>2<br>52954.8<br>34276<br>1332<br>2284<br>2119<br>5296                                                              | 0<br>13065.19<br>2819<br>156<br>234<br>175<br>436                                                                                                   |        | 4447<br>178<br>302<br>274                                                                                                    |
| Average Outstan<br>Unexpected Loss<br>Vet Income Befo<br>Votal Revenue<br>Net Interest In<br>Interest Inco<br>Transfer Prid<br>Interest Exp                                                                                                    | ses<br>ire Taxes<br>ncome<br>ome<br>cing Credit                                                                      | 2018<br>2018<br>238510.4<br>238510.4<br>10000<br>492<br>774<br>633<br>1590                                                                                                    | 2019<br>0<br>1<br>0<br>4<br>5<br>5<br>1<br>1<br>1<br>0<br>0<br>0                                  | 0<br>203895.1<br>134897<br>4903<br>8647<br>8156<br>20390<br>0                                                                            | Vears<br>2020<br>158500.9<br>10259<br>388<br>673<br>633<br>1589                            | 202<br>0 1<br>99 2<br>133 2<br>152 2<br>150 2<br>150 2 | 11 202<br>0 108353.46 2<br>70134 2<br>2670 2<br>4618 2<br>10835 2<br>0 202                                                                                                    | 2<br>0<br>52954.8<br>34276<br>1332<br>2284<br>2119<br>5296<br>0                                                            | 0<br>13065.19<br>2819<br>156<br>234<br>175<br>436                                                                                                   |        | 4447<br>178<br>302<br>274                                                                                                    |
| Average Outstan<br>Unexpected Loss<br>Vet Income Befo<br>Votal Revenue<br>Net Interest In<br>Interest Inco<br>Transfer Prid<br>Interest Exp                                                                                                    | re Taxes ncome cing Credit cing Charge                                                                               | 2018<br>2018<br>238510.4<br>238510.4<br>10000<br>493<br>770<br>633<br>633<br>1590                                                                                                    | 2019 0 1 1 1 4 5 1 1 1 1 1 1 1 1 1 1 1 1 1 1 1                                                    | 0<br>203895.1<br>134897<br>4903<br>8647<br>8156<br>20390<br>0<br>0                                                                       | Vears 2020 158500.9 10255 388 677 633 1588                                                 | 202<br>99 3<br>33 3<br>52 1<br>53 1<br>50 1<br>50 1<br>50 1<br>50 1<br>50 1<br>50 1<br>50 1<br>50                                                                                                    | 11         202           0         1           108353.46         1           2670         1           4618         1           4334         1           10835         1           0         1           0         1                                                                                                    | 2<br>2<br>0<br>52954.8<br>34276<br>1332<br>2284<br>2119<br>5296<br>0<br>0                                                  | 0<br>13065.19<br>2819<br>156<br>234<br>175<br>436<br>0<br>0                                                                                         |        | 4447<br>178<br>302<br>274<br>687                                                                                                    |
| Average Outstan<br>Unexpected Loss<br>Vet Income Befo<br>Votal Revenue<br>Vet Interest In<br>Interest Income<br>Interest Exp<br>Transfer Prio                                                                                                    | ies<br>ire Taxes<br>ncome<br>ome<br>cing Credit<br>ienses<br>cing Charge<br>income                                   | 2018<br>2018<br>238510.0<br>238510.0<br>499<br>499<br>499<br>499<br>499<br>499<br>499<br>499<br>499<br>49                                                                                                    | 2019<br>0 1<br>1 1<br>1 1<br>1 1<br>1 1<br>1 1<br>1 1<br>1 1<br>1 1<br>1 1                        | 0<br>203895.1<br>134897<br>4903<br>8647<br>8156<br>20390<br>0<br>0<br>0<br>0<br>12234                                                    | Vears 2020 158500.9 10255 384 677 633 1588                                                 | 202<br>99 3<br>33 3<br>52 1<br>53 1<br>50 1<br>50 1<br>50 1<br>50 1<br>50 1<br>50 1<br>50 1<br>50                                                                                                    | 11     202       0     1       108353.46     1       2670     1       4618     1       4334     1       10835     1       0     1       6501     6                                                                                                    | 2023<br>2<br>0<br>52954.8<br>34276<br>1332<br>2284<br>2119<br>5296<br>0<br>0<br>0<br>3177                                  | 0<br>13065 19<br>2819<br>156<br>234<br>175<br>436<br>0<br>0<br>0<br>0<br>261                                                                        |        | 4447<br>178<br>302<br>274<br>687<br>412                                                                                                    |
| Average Outstan<br>Unexpected Loss<br>Vet Income Befo<br>Votal Revenue<br>Vet Interest In<br>Interest Inco<br>Transfer Prio<br>Interest Exp<br>Transfer Prio<br>Von-Interest                                                                          | ies<br>ire Taxes<br>ncome<br>ome<br>cing Credit<br>ienses<br>cing Charge<br>income                                   | 2018<br>2018<br>238510.0<br>238510.0<br>238510.0<br>2018<br>238510.0<br>2018<br>2018<br>2018<br>2018<br>2018<br>2018<br>2018<br>201                                                                                                    | 2019 0 1 1 1 1 1 1 1 1 1 1 1 1 1 1 1 1 1                                                          | 0<br>203895.1<br>134897<br>4903<br>88647<br>8156<br>20390<br>0<br>0<br>12234<br>491                                                      | Vears 2020 158500.9 10255 384 677 633 1588                                                 | 202<br>0 0 1<br>99 0 1<br>93 0 1<br>82 0 1<br>82 0 1<br>82 0 1<br>90 0 1<br>90 0 10 0 1                                                                                                    | 11 202<br>108353.46 2<br>108353.46 2<br>108353 2<br>10835 2<br>10835 2<br>10955 2<br>109555 2<br>109555 2<br>109555 2<br>109555 2<br>109555 2 | 2023<br>2<br>52954.8<br>34276<br>1332<br>2284<br>2119<br>5296<br>0<br>0<br>0<br>31177<br>165                               | 0<br>13065 19<br>2819<br>156<br>234<br>175<br>436<br>0<br>0<br>0<br>0<br>261<br>59                                                                  |        | 4447<br>178<br>302<br>274<br>687<br>412<br>27                                                                                                    |
| Average Outstan<br>Unexpected Loss<br>V Net Income Befo<br>V Total Revenue<br>V Net Interest In<br>Interest Inco<br>Transfer Prio<br>Interest Exp<br>Transfer Prio<br>V Non-Interest<br>Origination                                                   | re Taxes<br>ncome<br>ome<br>cing Credit<br>enses<br>cing Charge<br>Income<br>Fees                                    | 2018<br>2018<br>2018<br>238510.4<br>10000<br>492<br>777<br>634<br>159<br>10<br>10<br>10<br>10<br>10<br>10<br>10<br>10<br>10<br>10                                                                                                    | 2019 0 1 1 1 1 1 1 1 1 1 1 1 1 1 1 1 1 1                                                          | 0<br>203895.1<br>134897<br>4903<br>8647<br>8156<br>20390<br>0<br>0<br>12234<br>491<br>0                                                  | Vears 2020 158500.3 10255 388 677 633 1588 95 38                                           | 202<br>0 0 1<br>99 0 1<br>93 0 1<br>82 0 1<br>82 0 1<br>82 0 1<br>90 0 1<br>90 0 10 0 1                                                                                                    | 11         202           0         1           108353.46         2           2670         2           4618         2           4034         2           10835         2           0         2           0         2           0         2           284         2           0         2           0         2           0         2           0         2           0         2           0         2           0         2           0         2           0         2                                                                                                    | 2003<br>2<br>52954.8<br>34276<br>1332<br>2284<br>2119<br>5296<br>0<br>0<br>0<br>31777<br>165<br>0                          | 0<br>13065.19<br>2819<br>156<br>234<br>175<br>436<br>0<br>0<br>0<br>0<br>261<br>59<br>0                                                             |        | 4447<br>178<br>302<br>274<br>687<br>412<br>27<br>412<br>27<br>10                                                                                                    |
| Average Outstan<br>Unexpected Loss<br>Vet Income Befo<br>Votal Revenue<br>Net Interest Inco<br>Transfer Prio<br>Interest Exp<br>Transfer Prio<br>Non-Interest<br>Origination<br>Fees                                                                  | re Taxes re Taxes roome come come come come come come come                                                           | 2018<br>2018<br>2018<br>238510.4<br>238510.4<br>20000<br>492<br>770<br>633<br>1590<br>201<br>1590<br>201<br>201<br>201<br>201<br>201<br>201<br>201<br>20                                                                                                    | 2019 0 1 1 1 1 1 1 1 1 1 1 1 1 1 1 1 1 1                                                          | 0<br>203895.1<br>134897<br>4903<br>8647<br>8156<br>20390<br>0<br>0<br>12234<br>491<br>0<br>245                                           | Vears 2020 158500.9 158500.9 10255 388 672 633 1588 1 1588 1 158 1 1 1 1 1 1 1 1 1 1 1     | 2002<br>99 99 9<br>13 9<br>13 9<br>14 9<br>15 9<br>16 9<br>16 9<br>16 9<br>16 9<br>16 9<br>16 9<br>16 9<br>16                                                                                                    | 11     202       0     1       108353.46     2       70134     2       4618     2       4618     2       10835     2       10835     2       6501     2       264     2       130     3                                                                                                    | 2003<br>2<br>52954.8<br>34276<br>1332<br>2284<br>2119<br>5296<br>0<br>0<br>0<br>0<br>31777<br>165<br>0<br>64               | 0<br>13065.19<br>2819<br>156<br>234<br>175<br>436<br>0<br>0<br>0<br>261<br>59<br>0<br>0                                                             |        | 4447<br>178<br>302<br>274<br>687<br>412<br>27<br>412<br>27<br>16                                                                                                    |
| Average Outstan<br>Unexpected Loss<br>Vet Income Befo<br>Votal Revenue<br>Net Interest In<br>Interest Inco<br>Interest Exp<br>Transfer Prio<br>Non-Interest<br>Origination<br>Fees<br>Other Incon<br>Annual Fees                                      | ree Taxes Income Income Income Income Income Income Income Fees Income S                                             | 2018<br>2018<br>2018<br>238510.4<br>238510.4<br>20000<br>499<br>499<br>499<br>499<br>499<br>499<br>499                                                                                                    | 2019 0 1 1 1 1 1 1 1 1 1 1 1 1 1 1 1 1 1                                                          | 0<br>203895.1<br>134897<br>4903<br>8647<br>8156<br>20390<br>0<br>0<br>0<br>0<br>12234<br>491<br>0<br>245<br>196<br>50                    | Vears 2020 158500.9 10255 384 677 634 1588                                                 | 2022<br>1999 1<br>13 2<br>14 2<br>16 2<br>17 2<br>16 2<br>17 2<br>17 2                                                                                                    | 11     202       0     0       108353.46     0       2670     0       4618     0       4334     0       10835     0       6501     0       284     0       1300     1       1000     1                                                                                                    | 2<br>2<br>529548<br>34276<br>1332<br>2284<br>2119<br>5296<br>0<br>0<br>3177<br>165<br>0<br>64<br>51<br>50                  | 0<br>13065.19<br>2819<br>156<br>234<br>175<br>436<br>0<br>0<br>0<br>261<br>59<br>0<br>0<br>55                                                       |        | 4447<br>178<br>302<br>274<br>687<br>412<br>27<br>412<br>27<br>10<br>8<br>6                                                                                                    |
| Average Outstan<br>Unexpected Loss<br>Vet Income Befo<br>Votal Revenue<br>Vet Interest In<br>Interest Inco<br>Interest Exp<br>Transfer Prid<br>Non-Interest<br>Origination<br>Fees<br>Other Incon<br>Annual Fees                                      | ree Taxes Income Income Income Income Income Income Income Fees Income S                                             | 2018 2018 2018 238510.4 238510.4 238510.4 20000 439 201 20000 2000 2000 2000 2000 2000 200                                                                                                    | 2019 0 1 1 1 1 1 1 1 1 1 1 1 1 1 1 1 1 1                                                          | 0<br>203895.1<br>134897<br>4903<br>88647<br>88156<br>20390<br>0<br>0<br>12234<br>491<br>0<br>12234<br>491<br>0<br>245<br>196<br>50<br>50 | Vears 2020 158500.9 10255 384 677 633 1588 955 385 1188 119 119 119 119 119 119 119 119 11 | 2022<br>10<br>13<br>13<br>13<br>13<br>13<br>13<br>14<br>10<br>10<br>10<br>10<br>10<br>10<br>10<br>10<br>10<br>10                                                                                                    | 11     202       0     1       108353.46     1       2670     1       2670     1       4618     1       4618     1       10835     1       10835     1       202     1       0     1       10835     1       10835     1       10835     1       10835     1       10835     1       10835     1       10835     1       10835     1       10835     1       10835     1       10835     1       10835     1       10835     1       10835     1       10835     1       10835     1       10835     1       10835     1       10835     1       10835     1       10835     1       10835     1       10835     1       10835     1       10835     1       10835     1       10835     1       10835     1       10835     1       10835     1       10835     1 <td>2<br/>2<br/>0<br/>52954.8<br/>34276<br/>1332<br/>2284<br/>2119<br/>5296<br/>0<br/>0<br/>0<br/>3177<br/>165<br/>0<br/>64<br/>51<br/>50<br/>38</td> <td>0<br/>13065 19<br/>2819<br/>156<br/>234<br/>175<br/>436<br/>0<br/>0<br/>261<br/>59<br/>0<br/>0<br/>55<br/>4<br/>4<br/>50<br/>3</td> <td></td> <td>444:<br/>174<br/>30:<br/>27-<br/>68:<br/>411<br/>2:<br/>10<br/>41<br/>41:<br/>2:<br/>110<br/>4:<br/>110<br/>4:<br/>110<br/>4:<br/>110<br/>4:<br/>110<br/>4:<br/>110<br/>4:<br/>110<br/>4:<br/>110<br/>4:<br/>110<br/>4:<br/>110<br/>4:<br/>110<br/>4:<br/>110<br/>4:<br/>110<br/>4:<br/>110<br/>4:<br/>110<br/>4:<br/>110<br/>4:<br/>110<br/>4:<br/>110<br/>4:<br/>110<br/>4:<br/>110<br/>110<br/>110<br/>110<br/>110<br/>110<br/>110<br/>110<br/>110<br/>11</td>                                                                                                    | 2<br>2<br>0<br>52954.8<br>34276<br>1332<br>2284<br>2119<br>5296<br>0<br>0<br>0<br>3177<br>165<br>0<br>64<br>51<br>50<br>38 | 0<br>13065 19<br>2819<br>156<br>234<br>175<br>436<br>0<br>0<br>261<br>59<br>0<br>0<br>55<br>4<br>4<br>50<br>3                                       |        | 444:<br>174<br>30:<br>27-<br>68:<br>411<br>2:<br>10<br>41<br>41:<br>2:<br>110<br>4:<br>110<br>4:<br>110<br>4:<br>110<br>4:<br>110<br>4:<br>110<br>4:<br>110<br>4:<br>110<br>4:<br>110<br>4:<br>110<br>4:<br>110<br>4:<br>110<br>4:<br>110<br>4:<br>110<br>4:<br>110<br>4:<br>110<br>4:<br>110<br>4:<br>110<br>4:<br>110<br>4:<br>110<br>110<br>110<br>110<br>110<br>110<br>110<br>110<br>110<br>11 |
| Average Outstan<br>Unexpected Loss<br>Vet Income Befo<br>Votal Revenue<br>Net Interest In<br>Interest Inco<br>Interest Exp<br>Transfer Prio<br>Non-Interest<br>Origination<br>Fees<br>Other Incon<br>Annual Fees                                      | ree Taxes Income Income Income Income Income Income Income Fees Income S                                             | 2018<br>2018<br>2018<br>238510.4<br>238510.4<br>20000<br>499<br>499<br>499<br>499<br>499<br>499<br>499                                                                                                    | 2019 0 1 1 1 1 1 1 1 1 1 1 1 1 1 1 1 1 1                                                          | 0<br>203895.1<br>134897<br>4903<br>8647<br>8156<br>20390<br>0<br>0<br>0<br>0<br>12234<br>491<br>0<br>245<br>196<br>50                    | Vears 2020 158500.9 10255 384 677 634 1588                                                 | 2022<br>199 1<br>13 2<br>13 2<br>14 2<br>10 1<br>10 1                                                                                                    | 11     202       0     1       108353.46     1       2670     1       2670     1       4618     1       4634     1       10835     1       600     1       6501     1       284     1       1300     1       104     50                                                                                                    | 2<br>2<br>529548<br>34276<br>1332<br>2284<br>2119<br>5296<br>0<br>0<br>3177<br>165<br>0<br>64<br>51<br>50                  | 0<br>13065.19<br>2819<br>156<br>234<br>175<br>436<br>0<br>0<br>261<br>59<br>0<br>0<br>55<br>4<br>4                                                  |        | 444<br>17:<br>30:<br>27:<br>68:<br>41:<br>2<br>10:<br>11:<br>11:<br>11:<br>11:<br>11:<br>11:<br>11:<br>11:<br>11:                                                                                                    |
| Average Outstan<br>Unexpected Loss<br>Vet Income Befo<br>Votal Revenue<br>Vet Interest Inco<br>Interest Inco<br>Interest Exp<br>Transfer Prid<br>Non-Interest<br>Origination<br>Fees<br>Other Incon<br>Annual Fees<br>Operating Expe<br>Expected Loss | ies<br>ire Taxes<br>ncome<br>ome<br>cing Credit<br>ienses<br>cing Charge<br>lincome<br>Fees<br>ne<br>s<br>s<br>snses | 2018 2018 2018 238510.4 238510.4 238510.4 20000 439 201 20000 2000 2000 2000 2000 2000 200                                                                                                    | 2019 0 1 1 1 1 1 1 1 1 1 1 1 1 1 1 1 1 1                                                          | 0<br>203895.1<br>134897<br>4903<br>88647<br>88156<br>20390<br>0<br>0<br>12234<br>491<br>0<br>12234<br>491<br>0<br>245<br>196<br>50<br>50 | Vears 2020 158500.9 10255 384 677 633 1588 955 385 1188 119 119 119 119 119 119 119 119 11 | 2022<br>199 1<br>13 2<br>13 2<br>14 2<br>10 1<br>10 1                                                                                                    | 11     202       0     1       108353.46     1       2670     1       2670     1       4618     1       4618     1       10835     1       10835     1       202     1       0     1       10835     1       10835     1       10835     1       10835     1       10835     1       10835     1       10835     1       10835     1       10835     1       10835     1       10835     1       10835     1       10835     1       10835     1       10835     1       10835     1       10835     1       10835     1       10835     1       10835     1       10835     1       10835     1       10835     1       10835     1       10835     1       10835     1       10835     1       10835     1       10835     1       10835     1       10835     1 <td>2<br/>2<br/>0<br/>52954.8<br/>34276<br/>1332<br/>2284<br/>2119<br/>5296<br/>0<br/>0<br/>0<br/>3177<br/>165<br/>0<br/>64<br/>51<br/>50<br/>38</td> <td>0<br/>13065 19<br/>2819<br/>156<br/>234<br/>175<br/>436<br/>0<br/>0<br/>261<br/>59<br/>0<br/>0<br/>55<br/>4<br/>4<br/>50<br/>3</td> <td></td> <td>444<br/>177<br/>300<br/>277<br/>688<br/>411<br/>2<br/>11<br/>11<br/>11<br/>11</td>                                                                                                    | 2<br>2<br>0<br>52954.8<br>34276<br>1332<br>2284<br>2119<br>5296<br>0<br>0<br>0<br>3177<br>165<br>0<br>64<br>51<br>50<br>38 | 0<br>13065 19<br>2819<br>156<br>234<br>175<br>436<br>0<br>0<br>261<br>59<br>0<br>0<br>55<br>4<br>4<br>50<br>3                                       |        | 444<br>177<br>300<br>277<br>688<br>411<br>2<br>11<br>11<br>11<br>11                                                                                                    |
| Average Outstan<br>Unexpected Loss<br>Vet Income Befo<br>Votal Revenue<br>Vet Interest In<br>Interest Inco<br>Interest Exp<br>Transfer Prio<br>Non-Interest<br>Origination<br>Fees<br>Other Incon<br>Annual Fees<br>Operating Expe                    | ies<br>ire Taxes<br>ncome<br>ome<br>cing Credit<br>ienses<br>cing Charge<br>lincome<br>Fees<br>ne<br>s<br>s<br>snses | 2018  2018  2018  2018  2018  2018  2018  2018  2018  2018  2018  2018  2018  2018  2018  2018  2018  2018  2018  2018  2018  2018  2018  2018  2018  2018  2018  2018  2018  2018  2018  2018  2018  2018  2018  2018  2018  2018  2018  2018  2018  2018  2018  2018  2018  2018  2018  2018  2018  2018  2018  2018  2018  2018  2018  2018  2018  2018  2018  2018  2018  2018  2018  2018  2018  2018  2018  2018  2018  2018  2018  2018  2018  2018  2018  2018  2018  2018  2018  2018  2018  2018  2018  2018  2018  2018  2018  2018  2018  2018  2018  2018  2018  2018  2018  2018  2018  2018  2018  2018  2018  2018  2018  2018  2018  2018  2018  2018  2018  2018  2018  2018  2018  2018  2018  2018  2018  2018  2018  2018  2018  2018  2018  2018  2018  2018  2018  2018  2018  2018  2018  2018  2018  2018  2018  2018  2018  2018  2018  2018  2018  2018  2018  2018  2018  2018  2018  2018  2018  2018  2018  2018  2018  2018  2018  2018  2018  2018  2018  2018  2018  2018  2018  2018  2018  2018  2018  2018  2018  2018  2018  2018  2018  2018  2018  2018  2018  2018  2018  2018  2018  2018  2018  2018  2018  2018  2018  2018  2018  2018  2018  2018  2018  2018  2018  2018  2018  2018  2018  2018  2018  2018  2018  2018  2018  2018  2018  2018  2018  2018  2018  2018  2018  2018  2018  2018  2018  2018  2018  2018  2018  2018  2018  2018  2018  2018  2018  2018  2018  2018  2018  2018  2018  2018  2018  2018  2018  2018  2018  2018  2018  2018  2018  2018  2018  2018  2018  2018  2018  2018  2018  2018  2018  2018  2018  201  201 | 2019 0 1 1 1 1 1 1 1 1 1 1 1 1 1 1 1 1 1                                                          | 0<br>203895.1<br>134897<br>4903<br>88647<br>88156<br>20390<br>0<br>0<br>12234<br>491<br>0<br>12234<br>491<br>0<br>245<br>196<br>50<br>50 | Vears 2020 158500.9 10255 384 677 633 1588 955 385 1188 119 119 119 119 119 119 119 119 11 | 2022<br>199 1<br>13 2<br>13 2<br>14 2<br>10 1<br>10 1                                                                                                    | 11     202       0     1       108353.46     1       2670     1       2670     1       4618     1       4618     1       10835     1       10835     1       202     1       0     1       10835     1       10835     1       10835     1       10835     1       10835     1       10835     1       10835     1       10835     1       10835     1       10835     1       10835     1       10835     1       10835     1       10835     1       10835     1       10835     1       10835     1       10835     1       10835     1       10835     1       10835     1       10835     1       10835     1       10835     1       10835     1       10835     1       10835     1       10835     1       10835     1       10835     1       10835     1 <td>2<br/>2<br/>0<br/>52954.8<br/>34276<br/>1332<br/>2284<br/>2119<br/>5296<br/>0<br/>0<br/>0<br/>3177<br/>165<br/>0<br/>64<br/>51<br/>50<br/>38</td> <td>0<br/>13065 19<br/>2819<br/>156<br/>234<br/>175<br/>436<br/>0<br/>0<br/>261<br/>59<br/>0<br/>0<br/>261<br/>59<br/>0<br/>0<br/>5<br/>5<br/>4<br/>4<br/>50<br/>3<br/>3<br/>75</td> <td></td> <td>444<br/>177<br/>300<br/>277<br/>688<br/>411<br/>2<br/>10<br/>11<br/>11<br/>11</td>                                                                                                    | 2<br>2<br>0<br>52954.8<br>34276<br>1332<br>2284<br>2119<br>5296<br>0<br>0<br>0<br>3177<br>165<br>0<br>64<br>51<br>50<br>38 | 0<br>13065 19<br>2819<br>156<br>234<br>175<br>436<br>0<br>0<br>261<br>59<br>0<br>0<br>261<br>59<br>0<br>0<br>5<br>5<br>4<br>4<br>50<br>3<br>3<br>75 |        | 444<br>177<br>300<br>277<br>688<br>411<br>2<br>10<br>11<br>11<br>11                                                                                                    |

PCD supports Import/ Export of profit and loss statement.

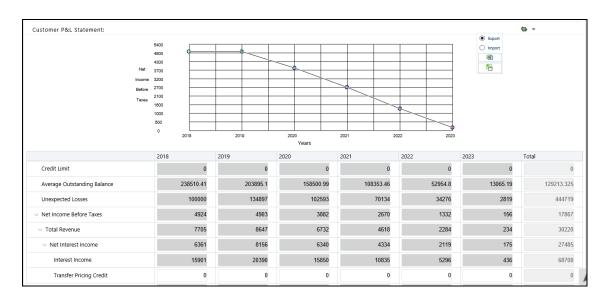

NOTE

The Export option works on Internet Explorer, Google Chrome and Firefox browsers. However, in the current release, the Import option works only on Internet Explorer.

Recommended Price page contains the following sections:

- Deal Name
- Product Details
- Offered Rate
- <u>Customer Profit and Loss Account</u>
- <u>Recent Deals for Products</u>

### 6.5.7.1 Deal Name

| Name GoldDeal1             | Pricing Report ID 42 |                  |        |
|----------------------------|----------------------|------------------|--------|
| Scenarios Default Scenario | Offers Applied Cho   | noose the offers | Offers |

This section has the following fields:

| Field             | Description                                                                                                    |
|-------------------|----------------------------------------------------------------------------------------------------|
| Name              | Enter the name of the deal.                                                                                                    |
| Pricing Report ID | Displays the unique pricing report ID which is generated by the system.                                                                  |
| Scenarios         | The default scenario name is displayed. This is a drop down and enables the selection of any scenarios that have been created and saved. |

### 6.5.7.2 Product Details

| v Product Details         |               |                |            |
|---------------------------|---------------|----------------|------------|
| Product Type *            | Personal Loan | Product        | DEal1      |
| Currency                  | US Dollar     | Pricing Method | User Input |
| Selected Curve Definition | Default       |                |            |

Following details are provided in the Product Details section:

| Field          | Description                                                                                                    |
|----------------|----------------------------------------------------------------------------------------------------|
| Product Type   | Displays the product type for the customer. For example, Bank Guarantee, Loan, Letter of Credit and so on.               |
| Product        | Displays the product name related to the customer. For example, Consumer Credit, Branded Cards, Vehicle Loans and so on. |
| Currency       | Displays the currency for pricing Definition.                                                                            |
| Pricing Method | Displays the method that is used for pricing the loan.                                                                   |

### 6.5.7.3 Offered Rate

This section displays the offered rate post computation for all the products for the customer.

| $\lor$ Offered Rate |                    |            |                    |               |
|---------------------|--------------------|------------|--------------------|---------------|
| Offered             | Interest Rate * 10 |            |                    |               |
|                     | Floor Rate         | DEal1      | Se                 | gment Average |
| RAROC(%)            | 10                 | 4.247      | Re-optimize        |               |
| ROTA(%)             | 10                 | 6.22       | <b>Re-optimize</b> |               |
| NIM(%)              | 10                 | 9.495      | Re-optimize        |               |
| Revenue(%)          | 10                 | 10.487     |                    |               |
| SVA                 | 10                 | -34479.762 | Re-optimize        |               |

#### Enter the field values as tabulated:

| Field                 | Description                                                                                                    |
|-----------------------|----------------------------------------------------------------------------------------------------|
| Offered Interest Rate | This is the rate that has been generated by the system for the product.                                                 |
|                       | This field is displayed only when the report is being viewed at a product level.                                        |
| Floor Rate            | This is the predefined value of floor rates for the profitability parameters.                                           |
|                       | This field is displayed only when the report is being viewed at a product level.                                        |
| Product               | The underlying field display the profitability values of the product against their respective profitability parameters. |

| Field              | Description                                                                                                    |
|--------------------|----------------------------------------------------------------------------------------------------|
| Re-optimize button | To optimize the values that are violating the floor rates , click Re-optimize. A new floor rate is generated and the profitability parameter changes according to the new rate. For more information, see <u>Re-optimization Functionality</u> . |
| Segment Average    | This displays the average value of the parameter for the corresponding segment that the customer belongs to.                                                                                                    |

## 6.5.7.4 Customer Profit and Loss Account

This section gives details of the income generated, expenses incurred, losses and so on over the tenure of the account along with an aggregation of all the transactions.

| ustomer P&L Statement:                  |                      |           |               |          |      |                  |              |      |            |      |             |          | € -           |
|-----------------------------------------|----------------------|-----------|---------------|----------|------|------------------|--------------|------|------------|------|-------------|----------|---------------|
|                                         | 5400                 |           |               |          |      |                  |              |      |            |      |             |          |               |
|                                         | 4800                 | ¢         | + +           | -        |      |                  |              |      |            |      |             |          |               |
|                                         | 4300<br>Net 3700     |           |               |          |      |                  |              |      |            |      |             |          |               |
|                                         | come 3200            |           |               |          |      |                  |              |      |            |      |             |          |               |
| в                                       | efore 2700           |           |               |          |      |                  |              | -    | +          |      |             |          |               |
| т                                       | 2100<br>axes<br>1800 |           |               |          |      |                  |              |      | $\leq$     |      |             |          |               |
|                                         | 1000                 |           | + +           |          |      |                  |              |      |            | 8    |             |          |               |
|                                         | 500<br>0             |           |               |          |      |                  |              |      |            |      |             |          |               |
|                                         | 0                    | 2018      | 2019          |          | 202  | 20<br>Years      | 2            | 2021 | 2          | 1022 | 2023        |          |               |
|                                         | 2018                 |           | 2019          |          | 2020 |                  | â            | 2021 |            | 2022 |             | 2023     | Total         |
| Credit Limit                            |                      | 0         |               | 0        |      |                  | 0            |      | 0          |      | 0           | 0        |               |
| Average Outstanding Balance             |                      | 238510.41 |               | 203895.1 |      | 15850            | ).99         | 10   | 8353.46    |      | 52954.8     | 13065.19 | 129213.32     |
| Unexpected Losses                       |                      | 100000    |               | 134897   |      | 102              | 593          |      | 70134      |      | 34276       | 2819     | 44471         |
| Net Income Before Taxes                 |                      | 4924      |               | 4903     |      | 3                | 882          |      | 2670       |      | 1332        | 156      | 1786          |
| <ul> <li>Total Revenue</li> </ul>       |                      | 7705      |               | 8647     |      | 6                | 732          |      | 4618       |      | 2284        | 234      | 3022          |
|                                         |                      | 6361      |               | 8156     |      | 6                | 340          |      | 4334       |      | 2119        | 175      | 2748          |
| Interest Income                         |                      | 15901     |               | 20390    |      | 15               | 850          |      | 10835      |      | 5296        | 436      | 6870          |
| Transfer Pricing Credit                 |                      | 0         |               | 0        |      |                  | 0            |      | 0          |      | 0           | 0        |               |
| Interest Expenses                       |                      | 0         |               | 0        |      |                  | 0            |      | 0          |      | 0           | 0        |               |
| Transfer Pricing Charge                 |                      | 9540      |               | 12234    |      | 9                | 510          |      | 6501       |      | 3177        | 261      | 4122          |
| <ul> <li>Non-Interest Income</li> </ul> |                      | 1344      |               | 491      |      |                  | 392          |      | 284        |      | 165         | 59       | 273           |
| Origination Fees                        |                      | 1000      |               | 0        |      |                  | 0            |      | 0          |      | 0           | 0        | 100           |
| Fees                                    |                      | 191       |               | 245      |      |                  | 190          |      | 130        |      | 64          | 5        | 82            |
| Other Income                            |                      | 153       |               | 196      |      |                  | 152          |      | 104        |      | 51          | 4        | 66            |
| Annual Fees                             |                      | 0         |               | 50       |      |                  | 50           |      | 50         |      | 50          | 50       | 25            |
| Operating Expenses                      |                      | 114       |               | 147      |      |                  | 114          |      | 78         |      | 38          | 3        | 45            |
| Expected Loss                           |                      | 2667      |               | 3597     |      | 2                | 736          |      | 1870       |      | 914         | 75       | 1185          |
|                                         |                      |           |               |          |      |                  |              |      |            |      |             |          |               |
| Recent deals for Personal Loan          |                      |           |               |          | -    |                  | -            |      |            |      |             |          |               |
| count Number Interest Ra                | ate                  | RAROC     | ROTA<br>Creat | NIM      | Rev  | enue<br>Scenario | SVA<br>Finis |      | ount Limit |      | Origination | Date N   | Aaturity Date |

### 6.5.7.5 Recent Deals for Products

This section displays the details of the last five approved deals of the product that have been created. The deals are sorted based on date and time to identify the latest deals. The details of the deals that are displayed are as follows:

- Account Number
- Interest Rate
- Profitability Parameter Values (ROTA, RAROC, NIM, Revenue% and SVA whichever is applicable)
- Amount/Limit
- Origination Date
- Maturity Date

| Account Number | Interest Rate | RAROC  | ROTA    | NIM             | Revenue       |        | SVA      | Account Limit | Origination Date | Maturity Date |
|----------------|---------------|--------|---------|-----------------|---------------|--------|----------|---------------|------------------|---------------|
|                | 12            | 874.75 | 251.537 | 23.666          | 412.262       |        | 6206 883 | 2500          | 2017-04-14       | 2022-04-14    |
|                |               |        |         | Create Scenario | Save Scenario | Finish | Submit   |               |                  |               |

To create a scenario, click **Create Scenario**. Based on the values in the editable fields, the P&L statement grid changes accordingly.

To save the created scenario, click **Save Scenario** and enter a name for the scenario. Once you click **Ok**, the Pricing Definition page appears. Click the execution Id link in the Pricing Run Execution ID column to again view the Recommended Price screen. you can now view the saved scenario in the Scenarios drop down.

To go back to the Pricing Definition page, click **Finish**.

## 6.5.8 Recommended Price Screen - Overall Deal Tab

The Overall Deal tab shows the aggregated income statement with the transactions for all the accounts within the deal aggregated into a single income statement. It also shows the profitability of each product and the aggregated profitability of the deal.

MANAGING DEAL PRICING

| Name Go                                                                                                    | ldDeal1                                                  |                                                                                                    |                                                                                                    | Pricing Report                                                                        | 42 42                                                                                                    |                                                                      |                                                                                                    |
|----------------------------------------------------------------------------------------------------|----------------------------------------------------------|----------------------------------------------------------------------------------------------------|----------------------------------------------------------------------------------------------------|---------------------------------------------------------------------------------------|----------------------------------------------------------------------------------------------------|----------------------------------------------------------------------|----------------------------------------------------------------------------------------------------|
| Scenarios De                                                                                                    | fault Scenario                                           | ~                                                                                                    |                                                                                                    | Offers Appl                                                                           | ied Choose the offers                                                                                                    | Of                                                                   | ffers                                                                                                    |
| DEal1 Overall Deal                                                                                                    |                                                          |                                                                                                    |                                                                                                    |                                                                                       |                                                                                                    |                                                                      |                                                                                                    |
| > Product Details                                                                                                    |                                                          |                                                                                                    |                                                                                                    |                                                                                       |                                                                                                    |                                                                      |                                                                                                    |
| ✓ Offered Rate                                                                                                    |                                                          |                                                                                                    |                                                                                                    |                                                                                       |                                                                                                    |                                                                      |                                                                                                    |
|                                                                                                    |                                                          | DEal1                                                                                                    |                                                                                                    | T                                                                                     | otal                                                                                                    |                                                                      |                                                                                                    |
| RAROC(%)                                                                                                    |                                                          | 4.247                                                                                                    |                                                                                                    | 4                                                                                     | 1.247                                                                                                    |                                                                      |                                                                                                    |
| ROTA(%)                                                                                                    |                                                          | 6.22                                                                                                    |                                                                                                    | 6                                                                                     | 5.22                                                                                                    |                                                                      |                                                                                                    |
| NIM(%)                                                                                                    |                                                          | 9.495                                                                                                    |                                                                                                    | S                                                                                     | 9.495                                                                                                    |                                                                      |                                                                                                    |
| Revenue(%)                                                                                                    |                                                          | 10.487                                                                                                    |                                                                                                    | 1                                                                                     | 10.487                                                                                                    |                                                                      |                                                                                                    |
| SVA                                                                                                    |                                                          | -34479.762                                                                                                    |                                                                                                    |                                                                                       | 34479.762                                                                                                    |                                                                      |                                                                                                    |
|                                                                                                    |                                                          |                                                                                                    |                                                                                                    |                                                                                       |                                                                                                    |                                                                      |                                                                                                    |
| Customer P&L Statement:                                                                                                    |                                                          |                                                                                                    |                                                                                                    |                                                                                       |                                                                                                    |                                                                      | ۰. ا                                                                                                    |
|                                                                                                    | 5400                                                     |                                                                                                    |                                                                                                    |                                                                                       |                                                                                                    |                                                                      |                                                                                                    |
|                                                                                                    | 4800 G                                                   |                                                                                                    |                                                                                                    |                                                                                       |                                                                                                    |                                                                      |                                                                                                    |
| h<br>Inc                                                                                                    | let 3700                                                 |                                                                                                    |                                                                                                    |                                                                                       |                                                                                                    |                                                                      |                                                                                                    |
| Be                                                                                                    | fore 2700                                                |                                                                                                    | -+                                                                                                    |                                                                                       |                                                                                                    |                                                                      |                                                                                                    |
| Та                                                                                                    | xes 2100 1800                                            |                                                                                                    |                                                                                                    |                                                                                       |                                                                                                    |                                                                      |                                                                                                    |
|                                                                                                    | 500                                                      |                                                                                                    |                                                                                                    |                                                                                       |                                                                                                    |                                                                      |                                                                                                    |
|                                                                                                    | 0 2018                                                   | 2019                                                                                                    | 2020                                                                                                    | 2021 2022                                                                             | 2 2023                                                                                                    |                                                                      |                                                                                                    |
|                                                                                                    |                                                          |                                                                                                    | Years                                                                                                    |                                                                                       |                                                                                                    |                                                                      |                                                                                                    |
|                                                                                                    | 2018                                                     | 2019                                                                                                    | 2020                                                                                                    |                                                                                       | 2022 20                                                                                                    |                                                                      | Total                                                                                                    |
| Credit Limit                                                                                                    |                                                          | 0 0                                                                                                    | 0                                                                                                    | 0                                                                                     | 0                                                                                                    | 0                                                                    | 0                                                                                                    |
| Average Account Balance                                                                                                    | 1908083.                                                 |                                                                                                    | 1902011.9                                                                                                    | 1300241.52                                                                            | 635457.58                                                                                                    | 52260.77                                                             | 1374132.72                                                                                                    |
| Utilization Rate                                                                                                    |                                                          | 0 0                                                                                                    | 0                                                                                                    | 0                                                                                     | 0                                                                                                    | 0                                                                    | 0                                                                                                    |
| Revolve Rate                                                                                                    |                                                          | 0 0                                                                                                    | 0                                                                                                    | 0                                                                                     | 0                                                                                                    | 0                                                                    | 0                                                                                                    |
| Unexpected Losses                                                                                                    |                                                          |                                                                                                    |                                                                                                    |                                                                                       |                                                                                                    |                                                                      |                                                                                                    |
|                                                                                                    | 1000                                                     | 000 134897                                                                                                    | 102593                                                                                                    | 70134                                                                                 | 34276                                                                                                    | 2819                                                                 | 444719                                                                                                    |
| <ul> <li>Vet Income Before Taxes</li> </ul>                                                                                                    |                                                          | 000 134897<br>024 4903                                                                                                    | 102593<br>3882                                                                                                    | 70134<br>2670                                                                         | 34276<br>1332                                                                                                    | 2819<br>156                                                          |                                                                                                    |
| <ul> <li>Vet Income Before Taxes</li> <li>Votal Revenue</li> </ul>                                                                                                    | 49                                                       |                                                                                                    |                                                                                                    |                                                                                       |                                                                                                    |                                                                      | 17867                                                                                                    |
|                                                                                                    | 49                                                       | 4903<br>705 8647                                                                                                    | 3882                                                                                                    | 2670                                                                                  | 1332                                                                                                    | 156                                                                  | 17867<br>30220                                                                                                    |
| ✓ Total Revenue                                                                                                    | 49                                                       | 224 4903<br>705 8647<br>861 8156                                                                                                    | 3882<br>6732                                                                                                    | 2670<br>4618                                                                          | 1332<br>2284                                                                                                    | 156<br>234                                                           | 17867<br>30220<br>27485                                                                                                    |
| <ul> <li>V Total Revenue</li> <li>V Net Interest Income</li> </ul>                                                                                                    | 49<br>77<br>63                                           | 224 4903<br>705 8647<br>861 8156                                                                                                    | 3882<br>6732<br>6340                                                                                                    | 2670<br>4618<br>4334                                                                  | 1332<br>2284<br>2119                                                                                                    | 156<br>234<br>175                                                    | 17867<br>30220<br>27485<br>68708                                                                                                    |
| <ul> <li>Total Revenue</li> <li>Net Interest Income</li> <li>Interest Income</li> </ul>                                                                                                    | 49<br>77<br>63                                           | 124         4903           1705         8647           1861         8156           1901         20390                                                                                                    | 3882<br>6732<br>6340<br>15850                                                                                                    | 2670<br>4618<br>4334<br>10835                                                         | 1332<br>2284<br>2119<br>5296                                                                                             | 156<br>234<br>175<br>436                                             | 17867<br>30220<br>27485<br>68708<br>0                                                                                                |
| V Total Revenue     Net Interest Income     Interest Income     Transfer Pricing Credit                                                                                                    | 49<br>77<br>63<br>159                                    | 224         4903           705         8647           361         8156           301         20390           0         0                                                                                                    | 3882<br>6732<br>6340<br>15850<br>0                                                                                                    | 2670<br>4618<br>4334<br>10835<br>0                                                    | 1332<br>2284<br>2119<br>5296<br>0                                                                                        | 156<br>234<br>175<br>436<br>0                                        | 17867<br>30220<br>27485<br>68708<br>0<br>0                                                                                           |
| <ul> <li>Total Revenue</li> <li>Net Interest Income</li> <li>Interest Income</li> <li>Transfer Pricing Credit</li> <li>Interest Expenses</li> </ul>                                                                                                    | 49                                                       | 224         4903           705         8647           361         8156           901         20390           0         0           0         0                                                                                                    | 3882<br>6732<br>6340<br>15850<br>0<br>0                                                                                                    | 2670<br>4618<br>4334<br>10835<br>0<br>0                                               | 1332<br>2284<br>2119<br>5296<br>0<br>0                                                                                   | 156<br>234<br>175<br>436<br>0<br>0                                   | 17867<br>30220<br>27485<br>68708<br>0<br>0<br>0<br>41223                                                                             |
| <ul> <li>Total Revenue</li> <li>Net Interest Income</li> <li>Interest Income</li> <li>Transfer Pricing Credit</li> <li>Interest Expenses</li> <li>Transfer Pricing Charge</li> </ul>                                                                                                    | 49<br>777<br>63<br>159<br>95<br>95                       | 024         4903           705         8647           861         8156           901         20390           0         0           0         0           04         0           0540         12234                                                                                                    | 3882<br>6732<br>6340<br>15850<br>0<br>0<br>9510                                                                                                    | 2670<br>4618<br>4334<br>10835<br>0<br>0<br>0<br>0                                     | 1332<br>2284<br>2119<br>5296<br>0<br>0<br>3177                                                                           | 156<br>234<br>175<br>436<br>0<br>0<br>261                            | 17867<br>30220<br>27485<br>68708<br>0<br>0<br>41223<br>2735                                                                          |
| Total Revenue     Total Revenue     Net Interest Income     Interest Income     Transfer Pricing Credit     Interest Expenses     Transfer Pricing Charge     Non-Interest Income                                                                                                    | 49<br>777<br>63<br>159<br>95<br>95<br>13<br>10           | 224         4903           225         8647           361         8156           3001         20390           0         0           0         0           04         12234           344         491                                                                                                    | 3882<br>6732<br>6340<br>15850<br>0<br>0<br>9510<br>392                                                                                                    | 2670<br>4618<br>4334<br>10835<br>0<br>0<br>0<br>6501<br>284                           | 1332<br>2284<br>2119<br>5296<br>0<br>0<br>3177<br>165                                                                    | 156<br>234<br>175<br>436<br>0<br>0<br>261<br>59                      | 17867<br>30220<br>27485<br>68708<br>0<br>0<br>0<br>41223<br>2735<br>1000                                                             |
| <ul> <li>Total Revenue</li> <li>Net Interest Income</li> <li>Interest Income</li> <li>Transfer Pricing Credit</li> <li>Interest Expenses</li> <li>Transfer Pricing Charge</li> <li>Non-Interest Income</li> <li>Origination Fees</li> </ul>                                                          | 49<br>77<br>63<br>159<br>95<br>13<br>10<br>10            | 224         4903           225         8647           361         8156           301         20390           0         0           0         0           0         12234           344         491           1000         0                                                                                                    | 3882<br>6732<br>6340<br>15850<br>0<br>0<br>9510<br>392<br>0                                                                                               | 2670<br>4618<br>4334<br>10835<br>0<br>0<br>0<br>6501<br>284<br>0                      | 1332<br>2284<br>2119<br>5296<br>0<br>0<br>3177<br>165                                                                    | 156<br>234<br>175<br>436<br>0<br>0<br>261<br>59<br>0                 | 17867<br>30220<br>27485<br>68708<br>0<br>0<br>41223<br>2735<br>1000<br>825                                                           |
| <ul> <li>Total Revenue</li> <li>Net Interest Income</li> <li>Interest Income</li> <li>Transfer Pricing Credit</li> <li>Interest Expenses</li> <li>Transfer Pricing Charge</li> <li>Non-Interest Income</li> <li>Origination Fees</li> <li>Fees</li> <li>Other Income</li> </ul>                      | 49<br>77<br>63<br>159<br>95<br>13<br>10<br>10            | 224         4903           224         4903           205         8647           361         8156           001         20390           0         0           0         0           0         0           0         12234           344         491           000         0           011         245           153         196                        | <ul> <li>3882</li> <li>6732</li> <li>6340</li> <li>15850</li> <li>0</li> <li>0</li> <li>9510</li> <li>392</li> <li>0</li> <li>190</li> <li>152</li> </ul> | 2670<br>4618<br>4334<br>10835<br>0<br>0<br>6501<br>284<br>0<br>130<br>104             | 1332       1332       2284       2119       5296       0       0       3177       165       0       64       51          | 156<br>234<br>175<br>436<br>0<br>0<br>261<br>59<br>0<br>5<br>5<br>4  | 17867<br>30220<br>27485<br>68708<br>0<br>0<br>41223<br>2735<br>1000<br>825<br>660                                                    |
| <ul> <li>Total Revenue</li> <li>Net Interest Income</li> <li>Interest Income</li> <li>Transfer Pricing Credit</li> <li>Interest Expenses</li> <li>Transfer Pricing Charge</li> <li>Non-Interest Income</li> <li>Origination Fees</li> <li>Fees</li> <li>Other Income</li> <li>Annual Fees</li> </ul> | 49<br>777<br>63<br>159<br>95<br>13<br>10<br>10<br>1<br>1 | 0         4903           224         4903           205         8647           361         8156           301         20390           0         0           0         0           0         0           0         12234           344         491           1000         0           191         245           153         196           0         500 | 3882           6732           6340           15850           0           9510           392           190           190           50                      | 2670<br>4618<br>4334<br>10835<br>0<br>0<br>0<br>6501<br>284<br>0<br>130<br>130<br>104 | 1332       1332       2284       2119       5296       0       0       3177       165       0       64       51       50 | 156<br>234<br>175<br>436<br>0<br>0<br>261<br>59<br>0<br>5<br>4<br>50 | 17867<br>30220<br>27485<br>68708<br>0<br>0<br>0<br>0<br>41223<br>2735<br>1000<br>825<br>660<br>250                                   |
| <ul> <li>Total Revenue</li> <li>Net Interest Income</li> <li>Interest Income</li> <li>Transfer Pricing Credit</li> <li>Interest Expenses</li> <li>Transfer Pricing Charge</li> <li>Non-Interest Income</li> <li>Origination Fees</li> <li>Fees</li> <li>Other Income</li> </ul>                      |                                                          | 224         4903           224         4903           205         8647           361         8156           001         20390           0         0           0         0           0         0           0         12234           344         491           000         0           011         245           153         196                        | <ul> <li>3882</li> <li>6732</li> <li>6340</li> <li>15850</li> <li>0</li> <li>0</li> <li>9510</li> <li>392</li> <li>0</li> <li>190</li> <li>152</li> </ul> | 2670<br>4618<br>4334<br>10835<br>0<br>0<br>6501<br>284<br>0<br>130<br>104             | 1332       1332       2284       2119       5296       0       0       3177       165       0       64       51          | 156<br>234<br>175<br>436<br>0<br>0<br>261<br>59<br>0<br>5<br>5<br>4  | 444719<br>17867<br>30220<br>27485<br>68708<br>0<br>0<br>0<br>0<br>0<br>0<br>0<br>0<br>0<br>0<br>0<br>0<br>0<br>0<br>0<br>0<br>0<br>0 |

## 6.5.9 **Re-optimization Functionality**

Re-optimization functionality helps to overcome some of the profitability parameters violating the floor rates set for the product and adjusts the rates accordingly.

The pricing engine optimizes against the optimization parameter and the value that has been provided, and the profitability values are computed against this rate. It is possible that some of the profitability parameters are violating the floor rates that have been set for the product. The re-optimization functionality helps you to overcome this violation and adjust the rate accordingly. The Re-optimization button is provided next to the profitability parameters that have not been met.

To optimize the floor rate, click Re-optimized against the profitability parameters that is violating the floor rate. On clicking the Re-optimization button, the system triggers the pricing engine and initiates optimization against the floor rate of the profitability parameter. New floor rate is generated and the profitability parameter changes according to the new rate. Re-optimization option is also provided to the profitability parameters that are not met even after it is re-optimized. The last five deals are displayed in the Pricing Report. The Re-optimization scenario can be saved and you can re-access the saved scenarios.

## 6.5.10 What-If Analysis

What-if analysis enables the user to generate a scenario and check the profitability of the account or the product at the rate that is obtained for that scenario. Scenario analysis is made available to the user where the rates can be adjusted and the profitability metrics corresponding to each scenario will be returned back, or vice versa. For an account priced using the carded methodology, the user can choose different rates that the customer is eligible for from the drop-down and get the profitability metrics corresponding to that rate. By default, the system generates the rates that the user is eligible for and the user can only select a value from the drop-down rates.

Using what-if analysis, the user can edit the values of the parameters in the P&L statement. The values that are changed affect the dependent variables accordingly and a new scenario is created. Along with the variables in the P&L statement, the user can edit the offered interest rate at the product level.

Following are the editable parameters in the Customer P&L Statement:

- Interest Rate
- Transfer Pricing Credit
- Transfer Pricing Charge
- Origination Fees
- Fees
- Annual Fees
- Other Income
- Operating Expenses
- Expected Loss

When a new scenario is generated through the What-if analysis, the target parameters for that scenario also change accordingly. The new values of target parameters should be displayed. When a scenario is created, the effect of the scenario is represented through a graph to indicate the net difference brought about in net income. The change in net income owing to the change that has been made is represented in a graphical format, thus highlighting the difference from the previous scenario.

## 6.5.11 Prepayment Analysis for Mortgages

Prepayment for mortgage loans occur often as they are generally very long tenured. When a prepayment is made for a mortgage loan before the stipulated tenure, it affects the profitability for the bank. The probability of this occurring must be identified during pricing the mortgage product, along with the effects on profitability and loss. This must be done in order to help the banker identify what offers and rates can be offered to the customer considering the effect of prepayment on net income being generated by the bank.

Prepayment Analysis for mortgage products is supported in PCD only when the bank also has Cl (IPA/RPA). The prepayment information is available in Cl. It is derived using historical data of existing accounts. PCD can consume this information and use to analyze the prepayment tendency of an account. This prepayment tendency affects the profitability of an account. The modified profitability is represented in an alternate report.

The following tabs are available in the Recommended price report:

- 1. Product pricing details tab This tab contains details about the product, such as the product type, offered rate, P & L statement, and the recent mortgage deals.
- **2.** Overall Deal tab This tab contains details of the overall deal inclusive of all the products which have pricing deals.

**NOTE** In the aggregated report, the prepayment information is considered. This prepayment report is available as a reference to the probable change in profitability.

MANAGING DEAL PRICING

| Name Gold                                                                                                    |                                              | $\checkmark$                              |                                     | Pricing Report I                         |                                        |                               | Hors                                                   |
|----------------------------------------------------------------------------------------------------|----------------------------------------------|-------------------------------------------|-------------------------------------|------------------------------------------|----------------------------------------|-------------------------------|--------------------------------------------------------|
|                                                                                                    | ult Scenario                                 | v                                         |                                     | Offers Applie                            | choose the offers                      | 01                            | ffers                                                  |
| DEal1 Overall Deal                                                                                                    |                                              |                                           |                                     |                                          |                                        |                               |                                                        |
| Product Details                                                                                                    |                                              |                                           |                                     |                                          |                                        |                               |                                                        |
| <ul> <li>Offered Rate</li> </ul>                                                                                                    |                                              | DEal1                                     |                                     | Τα                                       | tal                                    |                               |                                                        |
| AROC(%)                                                                                                    |                                              | 4.247                                     |                                     |                                          | 247                                    |                               |                                                        |
| OTA(%)                                                                                                    |                                              | 6.22                                      |                                     | 6.:                                      | 22                                     |                               |                                                        |
| IM(%)                                                                                                    |                                              | 9.495                                     |                                     | 9                                        | 495                                    |                               |                                                        |
| levenue(%)                                                                                                    |                                              | 10.487                                    |                                     | 10                                       | .487                                   |                               |                                                        |
| VA                                                                                                    |                                              | -34479.762                                |                                     | -3                                       | 4479.762                               |                               |                                                        |
|                                                                                                    |                                              |                                           |                                     |                                          |                                        |                               |                                                        |
| Customer P&L Statement:                                                                                                    |                                              |                                           |                                     |                                          |                                        |                               | <b>₩</b> -                                             |
|                                                                                                    | 5400                                         |                                           |                                     |                                          |                                        |                               |                                                        |
|                                                                                                    | 4800 C                                       |                                           |                                     |                                          |                                        |                               |                                                        |
| Net                                                                                                    | 3700                                         |                                           |                                     |                                          |                                        |                               |                                                        |
| Incom                                                                                                    | e 3200<br>e 2700                             |                                           |                                     |                                          |                                        |                               |                                                        |
| Taxe                                                                                                    | 2100                                         |                                           |                                     |                                          |                                        |                               |                                                        |
|                                                                                                    | 1000                                         |                                           |                                     |                                          | >                                      |                               |                                                        |
|                                                                                                    | 500<br>0                                     |                                           |                                     |                                          |                                        |                               |                                                        |
|                                                                                                    | 2018                                         | 2019                                      | 2020<br>Years                       | 2021 2022                                | 2023                                   |                               |                                                        |
|                                                                                                    | 2018                                         | 2019                                      | 2020                                | 2021 20                                  | 022 20                                 | 23                            | Total                                                  |
| Credit Limit                                                                                                    | 0                                            | 0                                         | 0                                   | 0                                        | 0                                      | 0                             | 0                                                      |
| Average Account Balance                                                                                                    | 1908083.31                                   | 2446741.24                                | 1902011.9                           | 1300241.52                               | 635457.58                              | 52260.77                      | 1374132.72                                             |
| Utilization Rate                                                                                                    | 0                                            | 0                                         | 0                                   | 0                                        | 0                                      | 0                             | 0                                                      |
| Revolve Rate                                                                                                    | 0                                            | 0                                         | 0                                   | 0                                        | 0                                      | 0                             | 0                                                      |
| Unexpected Losses                                                                                                    | 100000                                       | 134897                                    | 102593                              | 70134                                    | 34276                                  | 2819                          | 444719                                                 |
| <ul> <li>Vet Income Before Taxes</li> </ul>                                                                                                    | 4924                                         | 4903                                      | 3882                                | 2670                                     | 1332                                   | 156                           | 17867                                                  |
| <ul> <li>Total Revenue</li> </ul>                                                                                                    | 7705                                         | 8647                                      | 6732                                | 4618                                     | 2284                                   | 234                           | 30220                                                  |
|                                                                                                    | 6361                                         | 8156                                      | 6340                                | 4334                                     | 2119                                   | 175                           | 27485                                                  |
| <ul> <li>Vet Interest Income</li> </ul>                                                                                                    |                                              |                                           |                                     | 40025                                    | 5296                                   | 436                           | 68708                                                  |
| <ul> <li>Net Interest Income</li> <li>Interest Income</li> </ul>                                                                                                    | 15901                                        | 20390                                     | 15850                               | 10835                                    | 5255                                   |                               | 0                                                      |
|                                                                                                    | 15901                                        | 20390                                     | 15850                               | 0                                        | 0                                      | 0                             |                                                        |
| Interest Income                                                                                                    |                                              |                                           |                                     |                                          | 1                                      | 0                             | 0                                                      |
| Interest Income<br>Transfer Pricing Credit                                                                                                    | 0                                            | 0                                         | 0                                   | 0                                        | 0                                      |                               |                                                        |
| Interest Income<br>Transfer Pricing Credit<br>Interest Expenses                                                                                                    | 0                                            | 0                                         | 0                                   | 0                                        | 0                                      | 0                             | 41223                                                  |
| Interest Income<br>Transfer Pricing Credit<br>Interest Expenses<br>Transfer Pricing Charge                                                                            | 0 0 9540                                     | 0                                         | 0                                   | 0<br>0<br>6501<br>284                    | 0 0 3177                               | 0<br>261                      | 41223<br>2735                                          |
| Interest Income<br>Transfer Pricing Credit<br>Interest Expenses<br>Transfer Pricing Charge<br>V Non-Interest Income                                                   | 0<br>0<br>9540<br>1344                       | 0<br>0<br>12234<br>491                    | 0<br>0<br>9510<br>392               | 0 6501                                   | 0<br>0<br>3177<br>165                  | 0<br>261<br>59                | 41223<br>2735<br>1000                                  |
| Interest Income<br>Transfer Pricing Credit<br>Interest Expenses<br>Transfer Pricing Charge<br>Von-Interest Income<br>Origination Fees                                 | 0<br>0<br>9540<br>1344<br>1000               | 0<br>0<br>12234<br>491<br>0               | 0<br>0<br>9510<br>392<br>0<br>190   | 0<br>0<br>6501<br>284<br>0               | 0<br>0<br>3177<br>165<br>0             | 0<br>261<br>59<br>0           | 41223<br>2735<br>1000<br>825                           |
| Interest Income<br>Transfer Pricing Credit<br>Interest Expenses<br>Transfer Pricing Charge<br>Von-Interest Income<br>Origination Fees<br>Fees                         | 0<br>0<br>9540<br>1344<br>1000<br>191<br>153 | 0<br>0<br>12234<br>491<br>0<br>245<br>196 | 0<br>9510<br>392<br>0<br>190<br>152 | 0<br>0<br>6501<br>284<br>0<br>130<br>104 | 0<br>0<br>3177<br>165<br>0<br>64<br>51 | 0<br>261<br>59<br>0<br>5<br>4 | 41223<br>2735<br>1000<br>825<br>660                    |
| Interest Income<br>Transfer Pricing Credit<br>Interest Expenses<br>Transfer Pricing Charge<br>Von-Interest Income<br>Origination Fees<br>Fees<br>Fees<br>Other Income | 0<br>0<br>9540<br>1344<br>1000<br>191        | 0<br>0<br>12234<br>491<br>0<br>245        | 0<br>0<br>9510<br>392<br>0<br>190   | 0<br>0<br>6501<br>284<br>0<br>130        | 0<br>0<br>3177<br>165<br>0<br>64       | 0<br>261<br>59<br>0<br>5      | 0<br>41223<br>2735<br>1000<br>825<br>660<br>250<br>494 |

## 6.5.12 Mortgage Offset

You can hold an offset account against a mortgage account. The offset account can be held in the form of a CASA account. Even though the CASA account and the mortgage account are two distinct

accounts, a rate is generated only for the mortgage account during pricing. No rate generated for the CASA account. The balance that is held in the CASA account is used as an offset to the mortgage account, thereby reducing the tenure and payments for the mortgage account. Profitability parameters are also calculated only for the mortgage account and they are inclusive of the effect of offset account.

If you have both CASA and mortgage accounts as part of the deal, then you can use the CASA account as an offset against the mortgage account. You can select the mortgage account against which the CASA account can be used as an offset through the deal pricing section.

# 6.6 Pricing Web Service

OFSAA Price Creation and Discovery is designed to determine profitability and price of deals for new or existing customers. Pricing engine can be accessed through a user interface that captures the deal details or through the web-service. This document details the web-service mode of invocation of pricing engine.

There are two ways to use Price Creation and Discovery Application:

- 1. User Interface: For more details, see Getting Started.
- 2. Web Service: User provides information in XML format and receives profitability measures, offered interest rate, profit and loss statement, and last five approved deals for each product as output.

This web service works in three modes and the customer can be of the following types:

- New Customer
- Existing Customer and New Account
- Existing Customer and Existing Account

For more details on deploying and using the web service, see <u>Appendix B: Deploying the Web Service</u>.

# 7 Workflow

This feature enables the user to implement a workflow which should be followed for approval of a deal.

# 7.1 Creating a Workflow

Follow these steps to create a workflow:

- 3. In the Deal Pricing page, select the definition which scenario you wish to submit.
- 4. Open the report from Recommended Price Section present under Deal Page.
- **5.** In the report page, select the scenario from the scenario drop down.
- **6.** Click on submit button, present at the bottom of the report page.
- 7. Close the report.
- 8. Navigate to Common Tasks -> Inbox to see all the submitted scenarios.
- 9. Open the one, you wish to either approve or reject.
- **10.** Click Approve or Reject. If rejected, enter the comments in the comments box.
- **11.** In the System Configuration and Identity Management tab, click Workflow and Process Orchestration.
- 12. Select the Process ID and click Workflow Monitor. A window is displayed.
- 13. Select any of the object instance related to submitted scenario ID from the drop-down list.
- 14. Click Refresh Workflow to display the workflow.

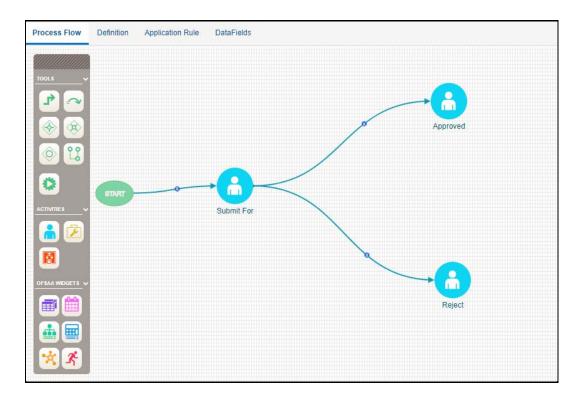

# 7.2 Editing a Workflow

In the Workflow and Process Orchestration page, click Edit to modify the workflow.

# 7.3 Deleting a Workflow

In the Workflow and Process Orchestration page, click Delete to delete the workflow.

# 8 Overview of Reports

The Price Creation and Discovery application offers dashboard to users that organize different kinds of report by key domain and subject area.

# 8.1 Dashboard

The following tabs are present in the Price Creation and Discovery dashboard:

- RM Performance
- Product Performance
- <u>Offers</u>
- Deal Performance
- <u>Accounts Reviewed</u>

### 8.1.1 **RM Performance**

The following reports are present in the RM Performance tab:

### 8.1.1.1 RM - Deal Details

This report provides an overview of the number of deals that have been converted by a RM (including his subordinates) and the expected income from these deals.

| Time run: 8/15/2015 9:09:46 PM |              |                   |                     |                       |                        |
|--------------------------------|--------------|-------------------|---------------------|-----------------------|------------------------|
| mile run 0/10/2010 5/05/10 111 |              |                   |                     |                       |                        |
|                                |              |                   |                     |                       |                        |
|                                |              |                   |                     |                       |                        |
| Relationship Manager Name      | No of Quotes | No of Conversions | Average Deal Amount | Average Estimated NPV | No. of Accounts Flagge |
| RM 1                           | 13           | 13                | 250,000             | -                     |                        |
|                                | 301          | 301               | 243,928             | 0.00                  |                        |
| RM 2                           | 301          |                   |                     | 0.00                  |                        |

### 8.1.1.2 Top 5 RM's

This report list the top 5 RMs analyzed by either NPV, balance, conversion rate, or number of accounts. Only the relationship managers who have created the deal are considered for ranking.

|                                | Analyze by Estimated N    | NPV 💌                 |
|--------------------------------|---------------------------|-----------------------|
| Top 5 RM's                     |                           |                       |
| Time run: 8/15/2015 9:09:46 PM |                           |                       |
|                                |                           |                       |
|                                |                           |                       |
|                                | Relationship Manager Name | Estimated NPV         |
|                                | Relationship Manager Name | Estimated NPV<br>0.00 |
|                                |                           |                       |

### 8.1.1.3 Bottom 5 RM's

This report list the bottom 5 RMs analyzed by either NPV, balance, conversion rate, or number of accounts. Only the relationship managers who have created the deal are considered for ranking.

| onship Manager Name | Estimated NPV        |
|---------------------|----------------------|
| onship Hanager Hame | -5,000.00            |
|                     | 0.00                 |
|                     | 0.00                 |
|                     | ionship Manager Name |

### 8.1.1.4 Top 5 RM's violating threshold

This report list the RMs with highest number of accounts or deals where the minimum requirements are not met.

|                                                                 | Analyze By Deals when                  | e any of 💌                         |
|-----------------------------------------------------------------|----------------------------------------|------------------------------------|
| Top 5 RMs violating threshold<br>Time run: 8/15/2015 9:09:46 PM |                                        |                                    |
|                                                                 |                                        |                                    |
|                                                                 | Relationship Manager Name Deals Profit | tability Parameter Violatior       |
|                                                                 | Relationship Manager Name Deals Profit | tability Parameter Violatior<br>93 |
|                                                                 |                                        |                                    |

### 8.1.1.5 RM - Flagged Accounts Details

This report provides the list of accounts of a RM that have been flagged and the details of flagging.

| R                    | Relationship ManagerSelect Value 💌 |                        |                           |  |  |  |
|----------------------|------------------------------------|------------------------|---------------------------|--|--|--|
| Relationship Manager | Account Number                     | Last Flagged Date      | Days since first flagging |  |  |  |
| FINO                 | OBIB1C1A1                          | 10/24/2016 11:33:20 AM | 25                        |  |  |  |
| JILNA                | OBIB4C6A3                          | 10/24/2016 3:06:07 PM  | 25                        |  |  |  |
| MELVIN               | RBIB2C51A3                         | 10/24/2016 2:19:04 PM  | 24                        |  |  |  |
| MELVIN               | RBIB3C44A1                         | 10/24/2016 2:19:04 PM  | 24                        |  |  |  |
| MELVIN               | RBIB4C41A1                         | 10/21/2016 6:29:19 PM  | 24                        |  |  |  |
| FINO                 | OBIB1C1A2                          | 10/24/2016 2:19:04 PM  | 10                        |  |  |  |
| FINO                 | OBIB1C42A1                         | 10/24/2016 2:19:04 PM  | 10                        |  |  |  |
| FINO                 | RBIB1C2A2                          | 10/24/2016 2:19:04 PM  | 10                        |  |  |  |
| JILNA                | RBIB4C6A1                          | 10/24/2016 2:19:04 PM  | 10                        |  |  |  |
| VINAY                | OBIB3C4A2                          | 10/24/2016 2:19:04 PM  | 10                        |  |  |  |
|                      | <u>a</u>                           | Rows 1 - 10            |                           |  |  |  |

## 8.1.2 **Product Performance**

The following reports are present in the Product Performance tab:

### 8.1.2.1 Product Deal Size

This report provides details of the deals or accounts that have been created for a product including the size of deal and the expected income.

|                                 | * Tir            | ne                      | Line of Bu    | sinessSelect Va | lue 💌 Region         | Select Value               |
|---------------------------------|------------------|-------------------------|---------------|-----------------|----------------------|----------------------------|
| Product Deal Size               |                  |                         |               |                 |                      |                            |
| Time run: 8/15/2015 10:57:06 PM |                  |                         |               |                 |                      |                            |
|                                 |                  |                         |               |                 |                      |                            |
|                                 | Product Type     | Product                 | No. of Quotes | No. of Accounts | Average size of deal | Average Estimated NPV of d |
|                                 | Bank Guarantee   | Savings(Ret)            | 8             | 0               | 2500000.00           | (                          |
|                                 | Bank Guarantee   | pft prod2               | 29            | 0               | 250000.00            | -172                       |
|                                 | CASA             | Regular Savings Account | 17            | 0               | 2235294.12           | (                          |
|                                 | CASA             | Retail Loan             | 9             | 0               | 166700.00            | (                          |
|                                 | Cards            | Cards                   | 8             | 0               |                      |                            |
|                                 | Installment Loan | Corp Loans              | 28            | 0               | 2500000.00           |                            |
|                                 | Installment Loan | Senior Citizens Account | 34            | 0               | 250000.00            | (                          |
|                                 | Line of Credit   | Supreme Current Account | 1             | 0               |                      |                            |
|                                 | Mortgages        | Car Loan                | 2             | 0               | 1000.00              |                            |
|                                 | Mortgages        | Retail Products         | 98            | 0               | 250000.00            |                            |
|                                 | Structured Loan  | Business Loans          | 15            | 0               | 250000.00            | (                          |
|                                 | Structured Loan  | Government Loans        | 1             | 0               | 25000.00             |                            |
|                                 | TD               | Annutiy Plus            | 53            | 0               | 250000.00            |                            |
|                                 | TD               | Institutional Savings   | 2             | 0               | 100000.00            | (                          |
|                                 |                  |                         | 69            | 0               | 239130.43            |                            |

### 8.1.2.2 Review Details for Product

This report provides details of flagging and re-pricing of accounts for a particular product within a specified time.

| Review Details for<br>Time run: 8/15/2015 |                         |                          |                                              |                                       |
|-------------------------------------------|-------------------------|--------------------------|----------------------------------------------|---------------------------------------|
| PM Product Type                           | Product Name            | No. of Accounts Fla      | No. of Accounts Re-priced                    | No. of Accounts with postponed review |
| Line of Credit                            | Supreme Current Account |                          | 1                                            |                                       |
|                                           |                         | Analyze - Edit - Refresh | - <u>Print</u> - <u>Export</u> - <u>Copy</u> | <u></u>                               |

## 8.1.3 Offers

In the reports, accounts with an offer are being reported. The accounts being reported may have one or multiple offers applicable and the count indicates the number of accounts only and not the offers applied against those accounts.

The following reports are present in the Offers tab:

### 8.1.3.1 Number of Deals with Offer - Analyze by RM

This report provides details of the number of deals that have an offer for each RM.

| ie run: 8/15/2015 11:36:1        | 2 619              |                                |   |  |  |
|----------------------------------|--------------------|--------------------------------|---|--|--|
| Relationship ManagerSelect Value |                    |                                |   |  |  |
|                                  |                    |                                |   |  |  |
| Relationship Manager             | Total Active Deals | Number of deals with<br>offers |   |  |  |
| Relationship Manager             | Total Active Deals |                                | 5 |  |  |
|                                  |                    |                                | 5 |  |  |

### 8.1.3.2 Number of Deals with Offer - Analyze by Product

This report provides details of the number of deals that have an offer for each product.

| Product (All Column Values 💌 |                    |                             |  |  |  |  |
|------------------------------|--------------------|-----------------------------|--|--|--|--|
| Product                      | Total Active Deals | Number of deals with offers |  |  |  |  |
| SavingsMax Account           | 69                 | 45                          |  |  |  |  |
| Corp Loans                   | 28                 | 12                          |  |  |  |  |
| Cards                        | 8                  | 7                           |  |  |  |  |
| Regular Savings Account      | 17                 | 5                           |  |  |  |  |
| Retail Loan                  | 9                  | 5                           |  |  |  |  |
| Car Loan                     | 2                  | 2                           |  |  |  |  |
| Annutiy Plus                 | 53                 | 0                           |  |  |  |  |
| Business Loans               | 15                 | C                           |  |  |  |  |
| Government Loans             | 1                  | C                           |  |  |  |  |
| Institutional Savings        | 2                  | 0                           |  |  |  |  |
| Retail Products              | 98                 | 0                           |  |  |  |  |
| Savings(Ret)                 | 8                  | C                           |  |  |  |  |
| Senior Citizens Account      | 34                 | 0                           |  |  |  |  |
| Supreme Current Account      | 1                  | 0                           |  |  |  |  |
| pft prod2                    | 29                 | C                           |  |  |  |  |

## 8.1.4 Deal Performance

The following reports are present in the Deal Performance tab:

### 8.1.4.1 Top 5 Deals

This report lists the top 5 deals in terms of estimated NPV or balance across Relationship Managers.

|                      | Analyz            | e by Estimated NPV | / 🗸           |
|----------------------|-------------------|--------------------|---------------|
| p 5 Deals            |                   |                    |               |
| ne run: 8/16/2015 12 | 2:32:47 AM        |                    |               |
|                      |                   |                    |               |
|                      | Relationship Mana | ger Deal Name      | Estimated NPV |
|                      | RM 1              | LNFIXUISPEAVG      | 0.00          |
|                      | RM 2              | BG                 | 0.00          |
|                      | RM 2              | CASA               | 0.00          |
|                      | RM 2              | CC                 | 0.00          |
|                      | RM 2              | Cards              | 0.00          |
|                      | RM 2              | IL                 | 0.00          |
|                      | RM 2              | Mort               | 0.00          |
|                      | RM 2              | PL                 | 0.00          |
|                      | RM 2              | Personal Loan      | 0.00          |
|                      | RM 2              | Prod Card          | 0.00          |
|                      | RM 2              | Prod Mort          | 0.00          |
|                      | RM 2              | Prod1              | 0.00          |
|                      | RM 2              | Product1           | 0.00          |
|                      | RM 2              | SL                 | 0.00          |
|                      | RM 2              | TD                 | 0.00          |
|                      | RM 2              | TEST2              | 0.00          |
|                      | RM 2              | test               | 0.00          |
|                      | RM 3              | BG                 | 0.00          |
|                      | RM 3              | CASA               | 0.00          |
|                      | RM 3              | IL                 | 0.00          |
|                      | RM 3              | Loan               | 0.00          |
|                      | RM 3              | PL                 | 0.00          |
|                      | DM 2              | тестер             | 0.00          |

### 8.1.4.2 Bottom 5 Deals

This report lists the bottom 5 deals in terms of estimated NPV or balance across Relationship Managers.

| ottom 5 Deals<br>me run: 8/16/2015 12:32: | 47 AM         |               |   |
|-------------------------------------------|---------------|---------------|---|
|                                           |               |               |   |
| <b>Relationship Manager</b>               | Deal Name     | Estimated NPV |   |
| RM 1                                      | Prod1         | -5,000.00     | * |
| RM 1                                      | LNFIXUISPEAVG | 0.00          |   |
| RM 2                                      | BG            | 0.00          |   |
| RM 2                                      | CASA          | 0.00          |   |
| RM 2                                      | CC            | 0.00          |   |
| RM 2                                      | Cards         | 0.00          |   |
| RM 2                                      | IL            | 0.00          |   |
| RM 2                                      | Mort          | 0.00          |   |
| RM 2                                      | PL            | 0.00          |   |
| RM 2                                      | Personal Loan | 0.00          |   |
| RM 2                                      | Prod Card     | 0.00          | Ε |
| RM 2                                      | Prod Mort     | 0.00          |   |
| RM 2                                      | Prod1         | 0.00          |   |
| RM 2                                      | Product1      | 0.00          |   |
| RM 2                                      | SL            | 0.00          |   |
| RM 2                                      | TD            | 0.00          |   |
| RM 2                                      | TEST2         | 0.00          |   |
| RM 2                                      | test          | 0.00          |   |
| RM 3                                      | BG            | 0.00          |   |
| RM 3                                      | CASA          | 0.00          |   |
| RM 3                                      | IL            | 0.00          |   |
| RM 3                                      | Loan          | 0.00          | _ |
| DM 2                                      | DI            | 0.00          |   |

## 8.1.5 Accounts Reviewed

The following reports are present in the Accounts Reviewed tab:

### 8.1.5.1 Number of Accounts Flagged

This report provides details of the accounts that have been reviewed in a specified time including the result of review and the action that has been taken for flagged accounts.

NOTE The latest action that is taken against an account in the selected time period gets reported.

|                 | ccounts Flagged          |                         |                                                               |                                       |                           |
|-----------------|--------------------------|-------------------------|---------------------------------------------------------------|---------------------------------------|---------------------------|
| nine run, oj 10 | 2013 12.36.10 AM         |                         |                                                               |                                       |                           |
| Time Period     | No. of Accounts Reviewed | No. of Accounts Flagged | No of Accounts Flagged with 6 months                          | No. of Accounts with postponed review | No. of Accounts Re-priced |
| ≥ 2015          | 1                        | 1                       | 1                                                             | 0                                     | 1                         |
|                 |                          |                         | <u>Analyze</u> - <u>Edit</u> - <u>Refresh</u> - <u>Export</u> |                                       |                           |

### 8.1.5.2 Review Execution Details

This report provides details of the price review executions that have been carried out which includes the number of accounts that have been reviewed and the no. of account that have been flagged for each review.

| Review Execution Details<br>Time run: 8/16/2015 12:38:10 AM | Analyze By (All Column Values 💌 |                                                            |                            |   |  |  |  |
|-------------------------------------------------------------|---------------------------------|------------------------------------------------------------|----------------------------|---|--|--|--|
|                                                             | Price Review<br>ID<br>200578    | Last Flagged<br>Date<br>27-07-2015<br>Analyze - Edit - Ref | No. of Accounts<br>Flagged | 1 |  |  |  |

### 8.1.5.3 Account Re-price Details

This report provides details of re-priced accounts in terms of the rate, NPV and balance before and after the re-price occurs.

| count Re-price Details<br>me run: 8/16/2015 12:38:10 AM |                      |                  |               |                        |   |  |  |  |  |
|---------------------------------------------------------|----------------------|------------------|---------------|------------------------|---|--|--|--|--|
|                                                         | Analyze              | By Interest Rat  | e 🔻           |                        |   |  |  |  |  |
| Product Name                                            | Product Deal<br>Name | Product ID       | Interest Rate | Previous Interest Rate |   |  |  |  |  |
| Annutiy Plus                                            | BG                   |                  |               | 0.00                   |   |  |  |  |  |
|                                                         | CASA                 |                  |               | 0.00                   |   |  |  |  |  |
|                                                         | IL                   |                  |               | 0.00                   |   |  |  |  |  |
|                                                         | LNFIXUISPEAVG        |                  |               | 0.00                   |   |  |  |  |  |
|                                                         | Personal Loan        |                  |               | 0.00                   |   |  |  |  |  |
|                                                         | Prod1                |                  |               | 0.00                   |   |  |  |  |  |
|                                                         | Product1             |                  |               | 0.00                   |   |  |  |  |  |
| Business Loans                                          | IL                   |                  |               | 0.00                   |   |  |  |  |  |
|                                                         | Mort                 |                  |               | 0.00                   | ) |  |  |  |  |
|                                                         | PL                   |                  |               | 0.00                   | - |  |  |  |  |
| Car Loan                                                | TEST2                |                  |               | 0.00                   |   |  |  |  |  |
|                                                         | test                 |                  |               | 0.00                   |   |  |  |  |  |
| Cards                                                   | CC                   |                  |               | 0.00                   |   |  |  |  |  |
|                                                         | Cards                |                  |               | 0.00                   |   |  |  |  |  |
|                                                         | Prod Card            |                  |               | 0.00                   |   |  |  |  |  |
| Corp Loans                                              | IL                   |                  |               | 0.00                   |   |  |  |  |  |
| Government Loans                                        | SL                   |                  |               | 0.00                   |   |  |  |  |  |
| Institutional Savings                                   | TD                   |                  |               | 0.00                   |   |  |  |  |  |
| Regular Savings Account                                 | CASA                 |                  |               | 0.00                   |   |  |  |  |  |
|                                                         | PL                   |                  |               | 0.00                   |   |  |  |  |  |
| Retail Loan                                             | CASA                 |                  |               | 0.00                   |   |  |  |  |  |
|                                                         | TI                   |                  |               | 0.00                   | - |  |  |  |  |
|                                                         |                      | - Edit - Refresh | - Export      | 0.00                   | Ŧ |  |  |  |  |

# 9 Appendix A: Parameters for Batch Maintenance

This appendix describes how to define the parameter list for a batch.

To define the parameter list for Batch Maintenance, follow these steps:

- 1. Click **Operations** in the LHS menu.
- 2. Click Batch Maintenance in the RHS menu.

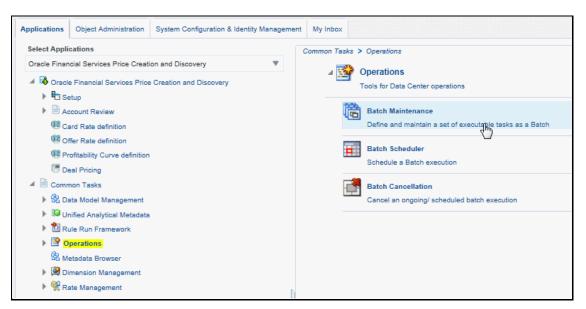

- 3. Select Batch Maintenance in the Module drop-down list.
- **4.** Select the check box corresponding to the batch name for which you want to define the parameters. The related task ID details are populated in the Task Details section.

| Batch Maintenance        |                   |          |                                                                      |                         |               |              |            | ۷                    |
|--------------------------|-------------------|----------|----------------------------------------------------------------------|-------------------------|---------------|--------------|------------|----------------------|
| » Search                 |                   |          |                                                                      |                         |               |              |            | <b>E</b>             |
| Batch ID Like            | OFSPFTINFO_       |          |                                                                      | Batch Description Like  |               |              |            |                      |
| Module                   | Batch Maintenance | ~        |                                                                      | Last Modification Date  | Be            | tween        | And        | 0                    |
| » Batch Name             |                   |          |                                                                      |                         |               | P 🔳          | 26 🗸       | 1 - 10 / 43 🗂 🚺 🗂 🗂  |
| Batch ID 🔺               |                   | Batch De | scription                                                            |                         | Batch Ed      | dit/Non Edit |            |                      |
| OFSPFTINFO_1471965801459 |                   | PriceRev | /iew_203903                                                          |                         | NE            |              |            |                      |
| OFSPFTINFO_1472695166010 |                   | PriceRev | /iew_200750                                                          |                         | NE            |              |            |                      |
| OFSPFTINFO_1472707601519 |                   | PriceRev | view_203903                                                          |                         | NE            |              |            |                      |
| OFSPFTINFO_1472707617565 |                   | PriceRev | view_203903                                                          |                         | NE            |              |            |                      |
| OFSPFTINFO_1472800622180 |                   | PriceRev | /iew_                                                                |                         | NE            |              |            |                      |
| OFSPFTINFO_1472904369593 |                   | PriceRev | view_201969                                                          |                         | NE            |              |            |                      |
| OFSPFTINFO_1472904652887 |                   | PriceRev | view_204729                                                          |                         | NE            |              |            |                      |
| OFSPFTINFO_1473437541325 |                   | PriceRev | view_204729                                                          |                         | NE            |              |            |                      |
| OFSPFTINFO_1473437774558 |                   | PriceRev | view_204729                                                          |                         | NE            |              |            |                      |
| OFSPFTINFO_200155_II     |                   | PRICING  | G_II_RUN                                                             |                         | NE            |              |            |                      |
| » Task Details           |                   |          |                                                                      |                         |               | P 🗐          |            | 1-1/1 (3 (3 (3 (3 (3 |
| Task ID 🔺                | Task Description  | h        | fetadata Value                                                       |                         | Component ID  |              | Precedence |                      |
| Task1                    | Task1             | 2        | nvokeIntCalc.sh, OFSPFTINF(<br>20160720<br>200155~21~22~sss~0~0~8~nu | O_INTCALC_20160720 Task | RUN EXECUTABI | LE           |            |                      |

- 5. Select the check box corresponding to the task name for which you want to define the parameters and click the **Add** button. The Task Definition page appears.
- 6. Provide the parameter list in the **Dynamic Parameters List** and click **Close**.

DASHBOARD

| Task Definition     |                |             |                   |           |  |  |
|---------------------|----------------|-------------|-------------------|-----------|--|--|
| » Task Definition   |                |             |                   |           |  |  |
| Task ID             | Task1          | Description | STG_PRODUCT_MASTE | R TO AMHM |  |  |
| Components          | TRANSFORM DATA | ▼           |                   |           |  |  |
| » Dynamic Parameter | s List         |             |                   |           |  |  |
| Property            |                | Value       |                   |           |  |  |
| Datastore Type      |                | EDW         | <b>-</b>          |           |  |  |
| Datastore Name      |                | OFSPFTINFO  | •                 |           |  |  |
| IP Address          |                |             | 18 👻              |           |  |  |
| Rule Name           |                | fn_STGDimDa | itaLoader 👻       |           |  |  |
| Parameter List      |                | 4,°Y'       |                   |           |  |  |

The parameter list is now defined for the batch.

# **10** Appendix B: Deploying the Web Service

This appendix describes the procedure to deploy the web services.

# 10.1 Deployment of REST Web Service

REST web service is automatically available after successful installation of the application. The REST API contract is available at <u>https://docs.oracle.com/cd/E88860\_01/pcdotherguides.htm</u>.

The name of the contract is PricingAPI.json. We recommend to go through the contract thoroughly before accessing the web service.

To create the client stub, visit the below website:

https://editor.swagger.io/

User can paste the contract json into the swagger editor and can generate the client stub in any technology available on the above website.

Edit the parameter "**host": "ip:port**" and enter the IP Address and the Port Number where the application is installed.

Also, replace the **context** in the parameter **"basePath": "/context/rest-api/pcd"** with the application context.

# 11 Appendix C: Integrating OFS PCD with OFS FTP

This appendix describes the procedure to integrate OFS PCD with OFS FTP product.

# **11.1 Product Hierarchy Creation**

To create the product hierarchy, follow these steps:

- 1. Log into the FTP application with New User credentials (like FTPUSER).
- 2. Navigate to Common Object Maintainance, select Dimension Management, and then select Hierarchies.

| Oracle Financial Services Analytical Applications - | Google Chrome                         |                                  |            | <del></del>                   | ×  |
|-----------------------------------------------------|---------------------------------------|----------------------------------|------------|-------------------------------|----|
| O Not secure   whf00ckr:4999/pft8072/ma             | in/home.jsp                           |                                  |            |                               |    |
| # Home                                              |                                       | Financial Services Funds Transfe | er Pricing |                               | ño |
| < Dimension Managem                                 | Hierarchies                           |                                  |            |                               | _  |
| Attributes                                          | Hierarchies                           |                                  |            |                               |    |
| Attributes                                          | A CONTRACTOR OF A                     |                                  |            |                               |    |
| Members                                             | ~ Dimension                           |                                  |            |                               |    |
|                                                     | Dimension                             | Product 🗸                        |            |                               |    |
| Hierarchies                                         |                                       |                                  |            |                               |    |
|                                                     | ~ Search                              |                                  |            |                               |    |
|                                                     | Folder                                | ×                                |            | Hierarchy Name                |    |
|                                                     |                                       |                                  |            |                               |    |
|                                                     | Dimension Member Alphanumeric<br>Code |                                  |            | Dimension Member Numeric Code |    |
|                                                     | Dimension Member Name                 |                                  |            |                               |    |
|                                                     | Dimension member Name                 |                                  |            |                               |    |
|                                                     | 🕈 Add 🎬 View 🕼 Edit 🖷 Co              | py 🖭 Check Dependencies 📋 Dele   | te         |                               |    |
|                                                     | Name                                  | Display Level                    | Created By | Creation Date                 | La |
|                                                     | 30642104_hier                         |                                  | FTPUSER    | 12/23/2019 15:12:10           | 12 |
|                                                     | 30978842_hier                         | 1                                | PFTUSER    | 03/26/2020 12:33:31           | 03 |
|                                                     | 31059221_hier                         | 1                                | PFTUSER    | 03/23/2020 16:46:52           | 03 |
|                                                     | FTPThHier                             | 1                                | PFTUSER    | 12/20/2019 15:53:41           | 12 |
|                                                     | FTP_hier                              | 1                                | PFTUSER    | 07/12/2019 14:34:12           | 02 |
|                                                     | 🗋 hier123                             | 1                                | PFTUSER    | 07/20/2019 19:30:33           | 07 |
|                                                     | hier123243                            | 1                                | PFTUSER    | 07/20/2019 19:30:56           | 07 |
|                                                     | HolHier                               | 1                                | PFTUSER    | 08/27/2019 12:18:29           | 08 |
|                                                     |                                       |                                  |            |                               |    |

a. Select the Product from the Dimension drop down list.

- b. Click Add.
- c. Enter the Name like PCD Hierarchy, enter a description and select the folder.

#### PRODUCT HIERARCHY CREATION

| New - Hierarchy Details - Google Chrome  | 6                            |                         |                                 |                          | -                  |                 |
|------------------------------------------|------------------------------|-------------------------|---------------------------------|--------------------------|--------------------|-----------------|
| Not secure whf00osu:7777/ftpw            | ar/amhm/AMHMServlet?service1 | ype=4&infodom=FTPTESTIN | FO&dimensionId=4&actionType=New | v&sourceLang=US&mapDBEr  | tityName=none&info | dom=FTP         |
| lierarchies                              |                              |                         |                                 |                          |                    | (               |
| lierarchy Definition (New Mode)          |                              |                         |                                 |                          | Save               | Cance           |
| ~ Dimension                              |                              |                         |                                 |                          |                    |                 |
| Dimension                                | Product ~                    |                         |                                 |                          |                    |                 |
| <ul> <li>Hierarchy Properties</li> </ul> |                              |                         |                                 |                          |                    |                 |
| • Name                                   | PCD Hierarchy                |                         |                                 |                          |                    |                 |
| Description                              | PCD hierarchy                |                         |                                 |                          |                    |                 |
| Folder                                   | PFTSEG ~                     | +                       | Access Type                     | ○ Read Only ● Read/Write |                    |                 |
| Automatic Inheritance                    | 🔿 Yes 💿 No                   |                         | Display Signage                 | ⊖Yes ●No                 |                    |                 |
| Show Member Code                         | Only Name - No Code 🗸 🗸      |                         | Initial Display Level           | 1 - Level 1              | ~                  |                 |
| Orphan Branch                            | ● Yes ○ No                   |                         |                                 |                          |                    |                 |
|                                          | 11 III III                   |                         |                                 |                          |                    |                 |
| Show Hierarchy Show Results              |                              |                         |                                 |                          |                    |                 |
| -Right click here to build tree          |                              |                         |                                 | ~ Member Properties      |                    |                 |
| + Orphan Branch                          |                              |                         |                                 | Alphanumeric<br>Code     |                    |                 |
|                                          |                              |                         |                                 | Numeric Code             |                    |                 |
| 오 밝 🔚 🖓                                  | o 🔊 🦄 🔒                      | 💿 👔 💋 📰                 | _ <b>P</b>                      |                          | ^ ■ 🖬 🕬 🚆          | 23 PM<br>0/2020 |

d. Right click in the Show Hierarchy section and click Create and add child.

| 🛃 New - Hierarchy Details - |                                |                         | -                                                                                               |           |
|-----------------------------|--------------------------------|-------------------------|-------------------------------------------------------------------------------------------------|-----------|
| A Not secure   whf000       |                                |                         | ype=4&infodom=FTPTESTINFO&dimensionId=4&actionType=New&sourceLang=US&mapDBEntityName=none&infoc | dom=FTPTE |
|                             | * Name                         | PCD Hierarchy           |                                                                                                 |           |
|                             | Description                    | PCD hierarchy           |                                                                                                 |           |
|                             | Folder                         | PFTSEG ~                | + Access Type O Read Only • Read/Write                                                          |           |
| Automati                    | c Inheritance                  | ⊖Yes                    | Display Signage 🔿 Yes 🖲 No                                                                      |           |
| Show M                      | lember Code                    | Only Name - No Code 🔷 👻 | Initial Display Level 1 - Level 1 🗸 🗸                                                           |           |
| Or                          | rphan Branch                   | ● Yes ○ No              |                                                                                                 |           |
| 國地區商田                       | Add Child<br>Add Sibling       |                         |                                                                                                 |           |
| Show Hierarchy 5            | Add Leaf                       |                         |                                                                                                 |           |
| Right click here to         | Level Proper                   | ties                    | Member Properties                                                                               |           |
| Orphan Branch               | Cut                            | 2                       | Alphanumeric<br>Code                                                                            |           |
|                             | Paste as chil<br>Paste as Sibl |                         | Numeric Code                                                                                    |           |
|                             | Cancel                         |                         |                                                                                                 |           |
|                             | Delete Node<br>Undelete        | 6                       | Name                                                                                            |           |
|                             | Create and a                   | idd child               | Description                                                                                     |           |
|                             | Create and a                   | idd sibling             |                                                                                                 |           |
|                             | Create and a                   | idd leaf                | Enabled Yes No                                                                                  |           |
|                             |                                |                         | <sup>11</sup> Is Leaf □ Ves □ No                                                                |           |
|                             |                                |                         | Crasted Bu                                                                                      |           |
| E 🔉 🗄                       | <b>a</b>                       | 🧔 🛃 🐴 🤀                 |                                                                                                 | 2 PM      |

e. Enter the mandatory fields like **Numeric Code** and **Name** like Default Parent. Click on generate numeric code icon for Numeric code to generate and click **Save**.

PRODUCT HIERARCHY CREATION

| mber Definition (New Mode) |               |    |        |                           |   |          | Save Cance |
|----------------------------|---------------|----|--------|---------------------------|---|----------|------------|
| Dimension                  |               |    |        |                           |   |          |            |
| Dimension                  | Product       |    |        |                           |   |          |            |
| Member Details             |               |    |        | lember Attributes         |   |          |            |
| Alphanumeric Code 11       | 010104        |    | alle . | Attribute                 |   | Value    |            |
| • Numeric Code 11          | 010104        | )  |        | Common Chart of Account * | 0 | CCA_Leaf | ~          |
| • Name                     | efault Parent | ı  |        | Rollup Signage *          | 8 | +        | ~          |
| Name                       | naun raienų   | J  |        | Accrual Basis             | 0 | Select   | ~          |
| Description                |               |    |        | Product                   | 8 |          |            |
| Enabled                    | Yes No        |    |        | PRODUCT TYPE DESC         | 8 |          |            |
|                            | Yes O No      |    |        |                           |   |          |            |
| Copy Attribute Assignment  |               | 10 |        |                           |   |          |            |
| From                       |               |    |        |                           |   |          |            |

f. The Parent Hierarchy will be displayed like Default Parent. Right click on that and select **Add** Leaf.

| New - Hierarchy D                                                                                                    | etails - Google Chrome                       |                              |                                                        |                          |                         | _ >    |
|----------------------------------------------------------------------------------------------------|----------------------------------------------|------------------------------|--------------------------------------------------------|--------------------------|-------------------------|--------|
| Not secure                                                                                                    | whf00osu:7777/ftpw                           | ar/amhm/AMHMServlet?serviceT | ype=4&infodom=FTPTESTINFO&dimensionId=4&actionType=New | v&sourceLang=US&mapDBEnt | tityName=none&infodom=1 | FTPTE. |
|                                                                                                    | * Name                                       | PCD Hierarchy                |                                                        |                          |                         |        |
|                                                                                                    | Description                                  | PCD hierarchy                |                                                        |                          |                         |        |
| Description       Folder       PFTSEG       +       Access Type       Read Only @ Read/Write         Automatic Inheritance       Yes @ No       Display Signage       Yes @ No         Show Member Code       Only Name - No Code       Initial Display Level       1 - Level 1       ~         Orphan Branch       @ Yes @ No       Initial Display Level       1 - Level 1       ~         Orphan Branch       @ Yes @ No |                                              |                              |                                                        |                          |                         |        |
| Au                                                                                                    | tomatic Inheritance                          | 🔿 Yes 🖲 No                   | Display Signage                                        | 🔾 Yes 💿 No               |                         |        |
| S                                                                                                    | how Member Code                              | Only Name - No Code 🛛 🗸      | Initial Display Level                                  | 1 - Level 1              | ~                       |        |
|                                                                                                    | Orphan Branch                                | ● Yes ◯ No                   |                                                        |                          |                         |        |
| in the tile the                                                                                                    |                                              |                              |                                                        |                          |                         |        |
|                                                                                                    |                                              |                              |                                                        |                          |                         |        |
|                                                                                                    | nt D                                         |                              |                                                        | ~Member Properties       |                         | 1      |
| 🛨 Orphan Bra                                                                                                    |                                              |                              |                                                        |                          |                         | -1     |
|                                                                                                    |                                              |                              |                                                        |                          |                         |        |
|                                                                                                    | Level Properties                             |                              |                                                        | Numeric Code             |                         |        |
|                                                                                                    |                                              |                              |                                                        | Name                     |                         |        |
|                                                                                                    |                                              |                              |                                                        |                          |                         |        |
|                                                                                                    |                                              |                              |                                                        | Description              |                         |        |
|                                                                                                    |                                              |                              |                                                        | Enabled Yes O            | No                      |        |
|                                                                                                    | Create and add chill<br>Create and add sible |                              |                                                        | Is Leaf Yes 🔾            | No                      |        |
|                                                                                                    |                                              | o R 🔨 🕀                      | os 💽 🂋 📲 😤                                             | Crosted Ry               | ^ ■ 🖫 🕼 9524 PM         | 55     |

**g.** Move the products from LHS to RHS and click on **Ok**.

#### DEFAULT HIERARCHY

| Not secure             | 🖸 Add Member - Google Chrome |                             |                   |                    |                 |                    | - 🗆 🗙         | none&infodom=FTPTE. |
|------------------------|------------------------------|-----------------------------|-------------------|--------------------|-----------------|--------------------|---------------|---------------------|
|                        | Not secure   whf00osu:77     | 77/ftpwar/amhm/hbr_dim_memb | ers.jsp?infodomEl | e=FTPTESTINFO&info | dom=FTPTESTINFC | D&dimensionIdEle=4 | &hierObjDefld |                     |
|                        | ~ Members                    |                             |                   |                    |                 |                    | Ok Close      |                     |
|                        | ~ Search                     |                             |                   | Q, Sea             | rch 🖱 Reset     |                    |               |                     |
|                        | Alphanumeric Code            |                             |                   | Numeric Co         | de              |                    |               |                     |
|                        | Name                         |                             |                   |                    |                 |                    |               |                     |
|                        | Description                  |                             |                   |                    |                 |                    |               |                     |
| Show Hierard           | Attribute Name               | ~                           |                   | Attribute Val      | ue              |                    |               |                     |
| Default P     Orphan B | Show Members                 |                             |                   | Selected Members   |                 |                    |               | · · · · ·           |
| (a) orpriori a         | FTP_02                       |                             |                   | Alphanumeric Code  | Numeric Code    | Name               |               |                     |
|                        |                              |                             | >                 | 4                  | 4               | FTP_02             |               |                     |
|                        |                              |                             | *                 |                    |                 |                    |               |                     |
|                        |                              |                             | <b>E</b> ;        |                    |                 |                    |               |                     |
|                        |                              |                             | <                 |                    |                 |                    |               |                     |
|                        |                              |                             | **                |                    |                 |                    |               |                     |

**h.** The mapped products will be listed under the newly created hierarchy. Then click **Save**.

| New - Hierarchy Details - Google Chrom | e                            |                                                         |                                    | - 0                      |
|----------------------------------------|------------------------------|---------------------------------------------------------|------------------------------------|--------------------------|
| Not secure   whf00osu:7777/ftpv        | var/amhm/AMHMServlet?service | Type=4&infodom=FTPTESTINFO&dimensionId=4&actionType=New | v&sourceLang=US&mapDBEn            | tityName=none&infodom=FT |
| * Name                                 | PCD Hierarchy                |                                                         |                                    |                          |
| Description                            | PCD hierarchy                |                                                         |                                    |                          |
| Folder                                 | PFTSEG ~                     | + Access Type                                           | ○ Read Only ● Read/Write           |                          |
| Automatic Inheritance                  | 🔾 Yes 💿 No                   | Display Signage                                         | 🔿 Yes 💿 No                         |                          |
| Show Member Code                       | Only Name - No Code 🗸 🗸      | Initial Display Level                                   | 1 - Level 1                        | ~                        |
| Orphan Branch                          | ● Yes ○ No                   |                                                         |                                    |                          |
|                                        |                              |                                                         |                                    |                          |
| Show Hierarchy Show Results            |                              |                                                         |                                    |                          |
| Default Parent 🕕                       |                              |                                                         | ~ Member Properties                |                          |
| FTP_02 (E)                             |                              |                                                         | Alabaranaa                         |                          |
| Oroban Branch                          |                              |                                                         | Alphanumeric                       |                          |
| Drphan Branch                          |                              |                                                         | Code                               |                          |
| E Orphan Branch                        |                              |                                                         | Code<br>Numeric Code               |                          |
| 🕑 Orphan Branch                        |                              |                                                         | Code                               |                          |
| t Orphan Branch                        |                              |                                                         | Code<br>Numeric Code               |                          |
| È Orphan Branch                        |                              |                                                         | Code<br>Numeric Code               | No                       |
| Corphan Branch                         |                              |                                                         | Code Numeric Code Name Description |                          |

# **11.2 Default Hierarchy**

To define a default hierarchy, follow these steps:

1. From the LHS menu, select **Funds Transfer Pricing**, and then select **Application Preferences**.

**2.** Select the newly created hierarchy as default hierarchy and click **Apply**. Here in the following example PCD Hierarchy is the default Hierarchy.

| ORACLE <sup>*</sup> Financial Services Funds Transfer P | ricing                   | •  | ♣ US-English ♥ PFTUSER ♥ |
|---------------------------------------------------------|--------------------------|----|--------------------------|
| Random Number Generation Seed Method                    | Fixed Seed               | ~  | 8                        |
| Initial Seed Value                                      |                          | 0  |                          |
| Enable Holiday Calendar Adjustments                     | 2                        |    | 10                       |
| <ul> <li>Assumption Management Defaults</li> </ul>      |                          |    |                          |
| Property Name                                           | Property Value           |    | Is Editable              |
| Folder Name                                             | AUTOSEG                  | ~  | 123                      |
| Access Type                                             | 🔿 Read Only 🥌 Read/Write | é. | 81                       |
| Initial Currency Selection ["Business Rule Currency"]   | US Dollar                | ~  | 81                       |
| <ul> <li>Dimensions and Hierarchies</li> </ul>          |                          |    |                          |
| Property Name                                           | Property Value           |    | Is Editable              |
| Product Dimension                                       | Product                  | ×  | 12                       |
| Default Product Hierarchy                               | PCD Hierarchy            | ~  | Ci                       |
| Organizational Unit Dimension                           | Organizational Unit      | ~  |                          |
| Hierarchy Members Navigation Size                       | 100                      |    | 52                       |
| <ul> <li>Transfer Pricing Options</li> </ul>            |                          |    |                          |
| Property Name                                           | Property Value           |    | Is Editable              |
| Ledger Migration - Rate Weighting Element               | Average Book Balance     | ~  | 151                      |

| ORACLE <sup>®</sup> Financial Services Funds Transfe  | er Pricing       |         | no US-English * PFTUSER * |
|-------------------------------------------------------|------------------|---------|---------------------------|
| <ul> <li>Select Preferences For</li> </ul>            |                  |         |                           |
| Show Preferences For                                  | PFTUSER          | ~       |                           |
| Active for Master Maintenance                         | 0                |         |                           |
| Parameters - General                                  |                  |         |                           |
| Property Name                                         | Property Value   |         | Is Editable               |
| Security Map                                          | None             | ~       |                           |
| As of Date                                            | 01/01/1985       | <u></u> | 12                        |
| Show Execution Parameters                             |                  |         | 12                        |
| Runtime Parameters                                    | Leaf Description |         |                           |
| Legal Entity                                          | Default Member   | 118 🔊   | Disable Legal Entity      |
| Processing - General                                  |                  |         |                           |
| Property Name                                         | Property Value   |         | Is Editable               |
| Default Total Error Message Limit 📧                   |                  | 250     | 12                        |
| Default Error Message Limit Per Item 🕕                |                  | 25      | 12                        |
| Debugging Output Level                                | Show All SQL     | ~       | 15                        |
| <ul> <li>Processing • Application Specific</li> </ul> |                  |         |                           |
| Property Name                                         | Property Value   |         | Is Editable               |

**3.** Select Debugging Output Level drop down as **Show All SQL** and select **Legal Entity** as default member and click **Apply**.

# **11.3 Create Transfer Pricing Rules (TP Rule)**

To create a TP Rule, follow these steps:

1. From the LHS Menu, select **Fund Transfer Pricing**, select **FTP Assumption Specification**, and then select **Transfer Pricing Rules**. Click **Add**.

#### CREATE TRANSFER PRICING RULES (TP RULE)

| Not  | secure whf00ckr.4999/pft807    | 2/main/home.jsp                  |                       |                     |       |                             |                           |                        |
|------|--------------------------------|----------------------------------|-----------------------|---------------------|-------|-----------------------------|---------------------------|------------------------|
| =    | ORACLE' Fina                   | incial Services Funds Transfer P | ricing                |                     |       | <b>(1)</b> *                | US-English 💌              | PFTUSER *              |
| rans | er Pricing Rules               |                                  |                       |                     |       |                             | As of Date: 01/01,        | /1985 🕜                |
| ~ \$ | earch                          |                                  |                       |                     |       |                             |                           | 00                     |
|      | Name                           |                                  |                       |                     | j     | Folder AUTOSEG 🗸            |                           |                        |
|      | Dimension                      | Product ~                        |                       |                     |       |                             |                           |                        |
|      |                                |                                  |                       |                     |       |                             |                           |                        |
|      | ALC: NO.                       | Created Date                     | Control D             |                     | + 🖭 🗆 |                             | )/91 K < > >              | Jump to page<br>Folder |
| ä    | Name 🔺                         | 12/24/2019 14:17:40              | Created By<br>PFTUSER | Last Modified Date  | Add   | Last Modified By<br>PFTUSER | Access Type<br>Read/Write | AUTOSEG                |
|      | CA_Test_IDnum<br>CS TP Rule 11 | 03/11/2020 00:22:20              | PFTUSER               | 12/26/2019 16:42:25 |       | PFTUSER                     | Read/Write                | AUTOSEG                |
| -    | issue1                         | 10/14/2019 17:03:32              | PFTUSER               | 10/14/2019 17:04:01 |       | PFTUSER                     | Read/Write                | AUTOSEG                |
|      | issue2                         | 10/14/2019 17:05:41              | PFTUSER               | 10/14/2019 17:05:41 |       | PFTUSER                     | Read/Write                | AUTOSEG                |
| n.   | NonCA TP method scn            | 12/24/2019 14:46:29              | PFTUSER               | 12/24/2019 15:54:21 |       | PFTUSER                     | Read/Write                | AUTOSEG                |
| n    | PCD TP Rule                    | 07/16/2020 13:32:31              | PFTUSER               | 07/16/2020 17:41:54 |       | PFTUSER                     | Read/Write                | AUTOSEG                |
| n    | Perf01                         | 08/30/2019 15:05:06              | PFTUSER               | 08/30/2019 15:05:10 |       | PFTUSER                     | Read/Write                | AUTOSEG                |
| -    | prepaymentbug1                 | 09/26/2019 12:26:07              | PFTUSER               | 09/26/2019 12:26:33 |       | PETUSER                     | Read/Write                | AUTOSEG                |
| 0    | pric10172                      | 10/17/2019 18:52:52              | PFTUSER               | 10/17/2019 18:53:38 |       | PETUSER                     | Read/Write                | AUTOSEG                |
|      | princ10171                     | 10/17/2019 18:25:56              | PFTUSER               | 10/17/2019 18:26:26 |       | PFTUSER                     | Read/Write                | AUTOSEG                |
|      | ratetest                       | 07/26/2019 14:44:10              | PFTUSER               | 07/26/2019 14:44:12 |       | PFTUSER                     | Read/Write                | AUTOSEG                |
| 1    | retew                          | 01/27/2020 18:07:57              | PFTUSER               | 01/27/2020 18:07:57 |       | PFTUSER                     | Read/Write                | AUTOSEG                |
| -    | 199611                         |                                  | 112000000000          |                     |       | PFTUSER                     | Read/Write                | AUTOSEG                |
|      | sales_1007                     | 10/07/2019 12:35:31              | PFTUSER               | 10/07/2019 12:35:34 |       |                             |                           |                        |

### 2. Enter the Mandatory fields. Select PCD Hierarchy as Product Hierarchy.

| Not secure   whf00ck                               | r:4999/pft807  | 72/fsapps/epm/ftp_com      | mon/tprules/vi | ews/Tp_Rule_CreateEditVie | ew.jsp?pageMode=EDIT&hidSYS_ | D=704887&infodom=      | OFSPFTINFO&appId=TP | &sourceLang=. |
|----------------------------------------------------|----------------|----------------------------|----------------|---------------------------|------------------------------|------------------------|---------------------|---------------|
| Transfer Pricing Rules<br>Assumption Specification |                | ricing Rules Definition (E | dit Mode)      |                           |                              |                        |                     | 0             |
| <ul> <li>Transfer Pricing R</li> </ul>             | ule            |                            |                |                           |                              |                        |                     |               |
|                                                    | Name*          | PCD TP Rule                |                |                           |                              |                        |                     |               |
|                                                    | Description    |                            |                |                           |                              |                        |                     |               |
|                                                    | Folder         |                            |                |                           | Access Treat                 |                        |                     |               |
|                                                    | Folder*        | AUTOSEG                    | ~              |                           | Access Type*                 | Read/Write      Read ( | Drily               |               |
| Product Hierarchy                                  | Selection      |                            |                |                           |                              |                        |                     |               |
|                                                    | Folder*        | AUTOSEG                    | ~              |                           | Product Hierarchy*           | PCD Hierarchy          | ~                   |               |
| Currency Selection                                 | n              |                            |                |                           |                              |                        |                     |               |
|                                                    | Currency*      | US Dollar                  | ~              | US Dollar                 |                              |                        |                     |               |
|                                                    |                |                            |                |                           |                              |                        |                     |               |
|                                                    |                |                            |                |                           |                              |                        |                     |               |
| Assumption Browser                                 | Assumption Lis | st                         |                |                           |                              |                        |                     |               |
| Assumption Browse                                  | ər             |                            |                |                           |                              | + 風 (5 日 屈 感)          |                     |               |
| roduct                                             |                |                            |                | Tran                      | sfer Pricing Method Cor      | nditional Assumption   | Status              |               |
| Default Parent                                     |                |                            |                | 11001                     | our riting metrica           | Anona Association      | Status              |               |
| • Orphan Branch                                    |                |                            |                |                           |                              |                        |                     |               |
|                                                    |                |                            |                |                           |                              |                        |                     |               |
|                                                    |                |                            |                |                           |                              |                        |                     |               |
|                                                    |                |                            |                |                           |                              |                        |                     |               |
|                                                    |                |                            |                |                           |                              |                        |                     |               |

**3.** Expand the Product parent and select any product to which you want to add the Transfer Pricing Rule.

CREATE TRANSFER PRICING RULES (TP RULE)

| Not secure   whf0   | 0ckr:4999/pft807 | 2/fsapps/epm/ftp_com | mon/tprules/vi | ews/Tp_Rule_CreateEditView.jsp?pageMode | =EDIT&hidSYS_I     | D=704887&infodom=OF     | SPFTINFO&appld=T | P&sourceLang |
|---------------------|------------------|----------------------|----------------|-----------------------------------------|--------------------|-------------------------|------------------|--------------|
| Product Hierard     | hy Selection     |                      |                |                                         |                    |                         |                  |              |
|                     | Folder*          | AUTOSEG              | ~              |                                         | Product Hierarchy* | PCD Hierarchy           | ~                |              |
| Currency Selec      | tion             |                      |                |                                         |                    |                         |                  |              |
|                     | Currency*        | US Dollar            | ~              | US Dollar                               |                    |                         |                  |              |
|                     |                  |                      |                |                                         |                    |                         |                  |              |
|                     |                  |                      |                |                                         |                    |                         |                  |              |
| sumption Browser    | Assumption Lis   | at                   |                |                                         |                    |                         |                  |              |
| Assumption Brow     | wser             |                      |                |                                         |                    |                         |                  |              |
|                     |                  |                      |                |                                         |                    | Transfer Pricing Method | Selector         |              |
| oduct               |                  |                      |                | Transfer Pricing Method                 | Con                | ditional Assumption     | Status           |              |
| Default Parent      |                  |                      |                |                                         |                    |                         |                  |              |
| - prdt_mem_0        | 1                |                      |                |                                         |                    |                         |                  |              |
| Savings             |                  |                      |                |                                         |                    |                         |                  |              |
| - Retained ear      |                  |                      |                |                                         |                    |                         |                  |              |
| product_leaf2       | 2                |                      |                |                                         |                    |                         |                  |              |
| FTP_02              |                  |                      |                | Cash Flow Avera                         | ge Life            |                         | Defined          |              |
| Orphan Branch       |                  |                      |                |                                         |                    |                         |                  |              |
|                     |                  |                      |                | Save Cancel Save As                     |                    |                         |                  |              |
| Audit Block         |                  |                      |                |                                         |                    |                         |                  |              |
| dit Trail User Comm | ents             |                      |                |                                         |                    |                         |                  |              |
| August              |                  |                      |                |                                         |                    |                         |                  |              |
| System ID:704887    |                  |                      |                |                                         |                    |                         |                  |              |

**4.** Add the Transfer Pricing Rule as shown in the following screenshot. Select any Transfer Pricing method example Cash: Average Life and select the IRC code.

| Not secure   whf00ckr:4999/pft8072                                   | /fsapps/common/MM_PageOpen           | er_alta.jsp |                                          |                                      |   |
|----------------------------------------------------------------------|--------------------------------------|-------------|------------------------------------------|--------------------------------------|---|
| ransfer Pricing Rules<br>iransfer Pricing Rules > Transfer Pricing R | Rules Definition (Edit Mode)         |             |                                          |                                      | 6 |
| <ul> <li>Transfer Pricing Rule</li> </ul>                            |                                      |             |                                          |                                      |   |
| Name                                                                 | PCD TP Rule                          |             | Description                              |                                      |   |
| Folder                                                               | AUTOSEG                              | Y           | Access Type                              | C Read Only  Read/Write              |   |
| <ul> <li>Selected Values</li> <li>Selected Product</li> </ul>        | FTP 02                               | ~           | Selected Currency                        | US Dollar                            |   |
| <ul> <li>Transfer Pricing Method Sele</li> </ul>                     |                                      |             |                                          |                                      |   |
| Data Source                                                          | Account Tables                       | ~           |                                          |                                      |   |
| Transfer Pricing Method*                                             | Cash Flow: Average Life              | ~           | Output Audit Detail                      |                                      |   |
| <ul> <li>Transfer Pricing Method Mapp</li> </ul>                     | ping                                 |             |                                          |                                      |   |
| Transfer Pricing Method                                              | Cash Flow: Average Life              |             |                                          |                                      |   |
| Output Average Life To Instrument                                    |                                      |             | Interest Rate Code"                      | [USD] 21025352 (7777) 💙              |   |
| Cash Flow Type*                                                      | Principal     Principal and Interest |             |                                          |                                      |   |
| <ul> <li>Assumptions</li> </ul>                                      |                                      |             |                                          |                                      |   |
| Model With Gross Rate                                                | 0                                    |             | Run Using Monte Carlo Option Cost Method | 0                                    |   |
| Holiday Calendar                                                     | None                                 | ~           |                                          |                                      |   |
| Rolling Convention                                                   | Unadiated                            | ~           | Internet Calculation Lonic               | Shift Dates Only Recalculate Payment |   |

**5.** The selected Transfer Pricing Method will be displayed for that product as follows, then save the Transfer Pricing Rule.

CREATE ADJUSTMENT RULES

| Not secure   whf00ckr.4999/pft80 | rer isapparepristrip_common | i qui une se vin | ing ip_nuc_createcard | new.jsp:pagemode=contentast | 5_10-704067041104011-C | s sri mir occuppid - rr co | Ancecang- |
|----------------------------------|-----------------------------|------------------|-----------------------|-----------------------------|------------------------|----------------------------|-----------|
| Product Hierarchy Selection      |                             |                  |                       |                             |                        |                            |           |
| Folder*                          | AUTOSEG                     | ~                |                       | Product Hierarchy           | PCD Hierarchy          | ~                          |           |
| Currency Selection               |                             |                  |                       |                             |                        |                            |           |
| Currency*                        | US Dollar                   | ~                | US Dollar             |                             |                        |                            |           |
|                                  |                             |                  |                       |                             |                        |                            |           |
| ssumption Browser Assumption Li  | ist                         |                  |                       |                             | + 🖺 🖌 🛉 🕸 📷 🗘          | ;                          |           |
|                                  |                             |                  |                       |                             |                        |                            |           |
| roduct                           |                             |                  | Tra                   | ansfer Pricing Method       | Conditional Assumption | Status                     |           |
| 🗄 🗌 Default Parent               |                             |                  |                       |                             |                        |                            |           |
| prdt_mem_01                      |                             |                  |                       |                             |                        |                            |           |
| - C Savings                      |                             |                  |                       |                             |                        |                            |           |
| - Retained earnings              |                             |                  |                       |                             |                        |                            |           |
| - product_leaf2                  |                             |                  |                       |                             |                        |                            |           |
| FTP_02                           |                             |                  |                       | Cash Flow Average Life      |                        | Defined                    |           |
| Orphan Branch                    |                             |                  |                       |                             |                        |                            |           |
|                                  |                             |                  | Save Cancel           | Save As                     |                        |                            |           |
| Audit Block                      |                             |                  |                       |                             |                        |                            |           |
| dit Trail User Comments          |                             |                  |                       |                             |                        |                            |           |
|                                  |                             |                  |                       |                             |                        |                            |           |
| System ID:704887                 |                             |                  |                       |                             |                        |                            |           |

## 11.4 Create Adjustment Rules

To create an adjustment rule, follow these steps:

1. From the LHS Menu, select **Fund Transfer Pricing**, select **FTP Assumption Specification**, and then select **Adjustment Rules**. Click **Add**.

|      | ORACLE           | Financial Services Funds Tran | sfer Pricing |                     |                     | US-English 🔻             | PFTUSER 👻 🔗  |
|------|------------------|-------------------------------|--------------|---------------------|---------------------|--------------------------|--------------|
| ljus | tment Rules      |                               |              |                     |                     | <b>As of Date</b> : 01/0 | 1/1985 🕜     |
|      | Search           |                               |              |                     |                     |                          | 0.0          |
|      | Na               | me                            |              |                     | Folder AUTOSEG 🛩    |                          |              |
|      | Dimens           | ion Product                   | ~            |                     |                     |                          |              |
|      |                  |                               |              |                     |                     |                          |              |
| -    |                  |                               |              |                     |                     |                          | Jump to page |
|      | Name 🔺           | Created Date                  | Created By   | Last Modified Date  | Add ast Modified By | Access Type              | Folder       |
|      | ADJ CA 30595959  | 12/23/2019 15:10:32           | PFTUSER      | 12/23/2019 16:38:26 | PFTUSER             | Read/Write               | AUTOSEG      |
|      | Adj_Auto_01      | 07/15/2019 11:30:40           | PFTUSER      | 11/12/2019 15:13:30 | PFTUSER             | Read/Write               | AUTOSEG      |
|      | Adjoel6test      | 12/30/2019 12:10:49           | PFTUSER      | 12/30/2019 12:10:54 | PFTUSER             | Read/Write               | AUTOSEG      |
|      | Adjperf01        | 08/30/2019 15:07:39           | PFTUSER      | 08/30/2019 15:07:42 | PFTUSER             | Read/Write               | AUTOSEG      |
|      | Adjrule_OCT_01   | 10/21/2019 15:27:31           | PFTUSER      | 10/21/2019 15:27:52 | PFTUSER             | Read/Write               | AUTOSEG      |
|      | Adj_rule_000     | 01/28/2020 14:47:37           | PFTUSER      | 01/28/2020 14:55:21 | PFTUSER             | Read/Write               | AUTOSEG      |
|      | Adj_rule_02      | 01/07/2020 14:43:33           | PFTUSER      | 01/21/2020 12:07:03 | PFTUSER             | Read/Write               | AUTOSEG      |
|      | adj_03101        | 03/10/2020 18:16:54           | PFTUSER      | 03/10/2020 18:17:05 | PFTUSER             | Read/Write               | AUTOSEG      |
|      | adj1220          | 12/20/2019 15:39:18           | FTPUSER      | 12/20/2019 15:39:22 | FTPUSER             | Read/Write               | AUTOSEG      |
|      | asd              | 07/26/2019 09:40:01           | PFTUSER      | 07/26/2019 09:40:05 | PFTUSER             | Read/Write               | AUTOSEG      |
|      | CA test ADJIdnum | 12/24/2019 14:18:07           | PFTUSER      | 12/26/2019 16:41:49 | PFTUSER             | Read/Write               | AUTOSEG      |
|      | fggtt            | 12/30/2019 15:26:20           | PFTUSER      | 12/30/2019 15:26:40 | PFTUSER             | Read/Write               | AUTOSEG      |
| Ċ    |                  |                               |              |                     |                     |                          |              |

2. Enter all the Mandatory fields.

CREATE ADJUSTMENT RULES

| Not secure   whf00ckr:4999/p                       | toor er isappsreprivite | Common adjustes view | sy Auj_hole_createcutivew.jsp | pagemode-containdor. | 510-7040000011100011-0737 |   |
|----------------------------------------------------|-------------------------|----------------------|-------------------------------|----------------------|---------------------------|---|
| djustment Rule<br>ssumption Specification > Adjust | ment Rule (Edit Mode)   |                      |                               |                      |                           | 6 |
| Adjustment Rule                                    |                         |                      |                               |                      |                           |   |
| Nam                                                | PCD Adj Rule            |                      |                               |                      |                           |   |
|                                                    |                         |                      |                               |                      |                           |   |
| Descrip                                            | tion                    |                      |                               |                      |                           |   |
| Fold                                               | AUTOSEG                 | ~                    |                               | Access Type *        | Read/Write      Read Only |   |
| Product Hierarchy Selection                        | on                      |                      |                               |                      |                           |   |
| Fold                                               | AUTOSEG                 | ~                    |                               | Product Hierarchy*   | PCD Hierarchy             | ~ |
| Currency Selection                                 |                         |                      |                               |                      |                           |   |
| Current                                            | y' US Dollar            | ¥ u                  | Dollar                        |                      |                           |   |
| Adjustment Type Selection                          |                         |                      |                               |                      |                           |   |
| djustment Type • 🕫                                 |                         | Folder               |                               |                      | Transfer Pricing Rule     |   |
| Liquidity Adjustment                               |                         | AUTOSEG              | ~                             | PCD TP Rule          | ~                         |   |
| Basis Risk Costs                                   |                         | AUTOSEG              | Ý                             | PCD TP Rule          | ~                         |   |
| Pricing Incentives                                 |                         | AUTOSEG              | ÷                             | PCD TP Rule          | Ŷ                         |   |
| Other Adjustments                                  |                         | AUTOSEG              | ~                             | PCD TP Rule          | ~                         |   |
|                                                    |                         |                      |                               |                      |                           |   |
| sumption Browser Assumption                        |                         |                      |                               |                      |                           |   |
|                                                    | on List                 |                      |                               |                      |                           |   |

**3.** Click on **Adjustment Type Hierarchy** and select the below Adjustment Types by moving from LHS to RHS and click on **Ok**.

| Adjustment Type Selection - Google Chrome  |             |                           | - 🗆 X | ×                                          |
|--------------------------------------------|-------------|---------------------------|-------|--------------------------------------------|
| Not secure   whf00ckr:4999/pft8072/        | fsapps/comm | on/MM_PageOpener_alta.jsp |       | 888&infodom=OFSPFTINFO&appId=TP&sourceLang |
| ∼ Adjustment Type                          |             |                           |       | 0                                          |
| Available Adjustment Types                 |             | Selected Members          |       |                                            |
| Basis Risk Costs                           |             | 🗣 Liquidity Adjustment    |       |                                            |
| 🗣 Breakage Charges                         |             | 📲 Basis Risk Costs        |       |                                            |
| Stiquidity Adjustment                      |             | Incentives                |       | Write Read Only                            |
| Va Other Adjustments                       | >           | 🖓 Other Adjustments       |       |                                            |
| Pricing Incentives                         |             |                           |       |                                            |
|                                            | >>          |                           |       | erarchy 🗸                                  |
|                                            | <           |                           |       |                                            |
|                                            | ~~          |                           |       |                                            |
|                                            |             |                           |       |                                            |
|                                            |             |                           |       | ansfer Pricing Rule                        |
|                                            |             |                           |       | ~                                          |
|                                            | Q           | Q                         |       | ~                                          |
|                                            |             |                           |       |                                            |
|                                            |             | Ok Close                  |       |                                            |
|                                            |             |                           |       | · ·                                        |
|                                            |             |                           |       |                                            |
|                                            |             |                           |       |                                            |
| 100ckr:4999/pft8072//MM_PageOpener_alta.jt | sp          |                           |       |                                            |
| ן א 📑 🖬 🖉                                  |             | 🛰 🤬 📬 🖬                   |       | へ 📟 💭 🜵 <sup>7:15 PM</sup><br>7/19/2020    |

**4.** Adjustment types will be displayed as below. Select Transfer Pricing Rule for each Adjustment types.

| Destant Illements Selection                                                                                                    |            |                   |                    |                          |        |
|----------------------------------------------------------------------------------------------------|------------|-------------------|--------------------|--------------------------|--------|
| Product Hierarchy Selection                                                                                                    |            |                   |                    | (                        |        |
| Folder * AUTOSEG                                                                                                    | ~          |                   | Product Hierarchy* | PCD Hierarchy            | ×      |
| Currency Selection                                                                                                    |            |                   |                    |                          |        |
| Currency* US Dollar                                                                                                    | V US Dolla | <i>i</i>          |                    |                          |        |
| Adjustment Type Selection                                                                                                    |            |                   |                    |                          |        |
| idjustment Type • 🛛 🕅 🕫                                                                                                    | Folder     |                   |                    | Transfer Pricing Rule    |        |
| Liquidity Adjustment                                                                                                    | AUTOSEG    | ~                 | PCD TP Rule        | ~                        |        |
| Basis Risk Costs                                                                                                    | AUTOSEG    | ×                 | PCD TP Rule        | v                        |        |
| Pricing Incentives                                                                                                    | AUTOSEG    | ~                 | PCD TP Rule        | ~                        |        |
| Other Adjustments                                                                                                    | AUTOSEG    | ~                 | PCD TP Rule        | ~                        |        |
|                                                                                                    |            |                   |                    |                          |        |
| And provide the second second s |            |                   |                    | + 12 (2 (5 (2 (2 (2 (2 ( |        |
| Assumption Browser                                                                                                    |            | Adjustment Method |                    | + N C A R R O            | Status |
| Assumption Browser                                                                                                    |            |                   |                    |                          | Status |
| Assumption Browser<br>uct<br>Default Parent<br>prdt_mem_01                                                                                                    |            |                   |                    |                          | Status |
| Assumption Browser                                                                                                    |            |                   |                    |                          | Status |
| Assumption Browser                                                                                                    |            |                   |                    |                          | Status |

- 5. Adjustment Method has to be added for each Adjustment Types:
  - Select any one Adjustment Type, for example, Liquidity Adjustment. In the Assumption Browser, expand the Product Hierarchy and then select the same product for which the TP Rule is created.

| Currency " US Dollar                                                                 | Y US Do | llar              |                                  |                 |        |
|--------------------------------------------------------------------------------------|---------|-------------------|----------------------------------|-----------------|--------|
| Adjustment Type Selection                                                            |         |                   |                                  |                 |        |
| Adjustment Type -                                                                    | Folder  |                   | Transfer Pr                      | icing Rule      |        |
| Ciquidity Adjustment                                                                 | AUTOSEG | ~                 | PCD TP Rule                      | ~               |        |
| Basis Risk Costs                                                                     | AUTOSEG | v                 | PCD TP Rule                      | ~               |        |
| Pricing Incentives                                                                   | AUTOSEG | ~                 | PCD TP Rule                      | ~               |        |
| Other Adjustments                                                                    | AUTOSEG | ~                 | PCD TP Rule                      | ~               |        |
| Assumption Browser Assumption List                                                   |         |                   | + Contraction                    |                 | _      |
|                                                                                      |         | Adjustment Method |                                  | Method Selector | Status |
| Assumption Browser                                                                   |         |                   | Adjustment                       | Method Selector |        |
| Assumption Browser                                                                   |         |                   | Adjustment                       | Method Selector |        |
| Assumption Browser<br>oduct                                                          |         |                   | Adjustment                       | Method Selector |        |
| Assumption Browser  oduct  Default Parent  Prdt_mem_01  Savings  Retained earnings   |         |                   | Adjustment                       | Method Selector |        |
| Assumption Browser  oduct  Default Parent  Gavings  Retained earnings  product_leaf2 |         | Adjustment Method | Adjustment<br>Conditional Assump | Method Selector | Status |
| Assumption Browser                                                                   |         |                   | Adjustment<br>Conditional Assump | Method Selector |        |
| Assumption Browser                                                                   |         | Adjustment Method | Adjustment<br>Conditional Assump | Method Selector | Status |
| Assumption Browser                                                                   |         | Adjustment Method | Adjustment<br>Conditional Assump | Method Selector | Status |

- Click **Add** to select the Adjustment Method.
- Select any Adjustment Method from drop-down list, for example, Formula Based Rate.

| Adjustment Rule Details - Google Chrome O Not secure   whf00ckr:4999/pft80      | 72/fsapps/common/MM_PageOpener_a   | iltajsp             | - 🗆 X                                            |
|---------------------------------------------------------------------------------|------------------------------------|---------------------|--------------------------------------------------|
| Adjustment Rule<br>Adjustment Rules > Adjustment Rule (Edi<br>v Adjustment Type | t Mode) > Adjustment Rule Details  |                     | 0                                                |
| Adjustment Type Selection                                                       |                                    |                     |                                                  |
| U Liquidity Adjustment                                                          |                                    |                     |                                                  |
| <ul> <li>Define Adjustment Rule</li> </ul>                                      |                                    |                     |                                                  |
| Selected Product                                                                | FTP_02 ~                           | Term                | v                                                |
| Adjustment Method*                                                              | Formula Based Rate                 | Output Audit Detail |                                                  |
| 😔 Formula Based Rate                                                            | Do not calculate<br>Fixed Rate     |                     |                                                  |
| Reference Term*                                                                 | Fixed Amount<br>Formula Based Rate | Assignment Date*    | As Of Date 👻                                     |
| Interest Rate Code*                                                             | UseTP Method from Selected TP Rule | ✓ Lookup Method*    | 🔿 Range 💿 Interpolation                          |
| ✓ Parameters                                                                    |                                    |                     | + 0 00                                           |
| 🚋 🗌 Term Multiplier                                                             | Formula                            |                     |                                                  |
| 1 Months                                                                        | ✓ (5Y * 2)+1                       |                     |                                                  |
|                                                                                 |                                    | Apply Cancel        |                                                  |
|                                                                                 |                                    |                     |                                                  |
|                                                                                 |                                    |                     |                                                  |
|                                                                                 |                                    |                     |                                                  |
|                                                                                 |                                    |                     |                                                  |
|                                                                                 |                                    |                     |                                                  |
|                                                                                 |                                    |                     |                                                  |
| = A 🖬 🔚 🖉                                                                       | 👩 🔉 🛝 🤀 🔯                          | wa                  | へ 筆 む dii <u>7:24 PM</u><br>7/19/2020 <b>早</b> 6 |

 Populate all the mandatory fields. Under **Parameters** pane define the Formula by selecting the row as shown in the following screenshot. Then click the icon which is displayed next to delete icon on right side of the Parameters grid.

| ype     |                                                   |       |                                                                                                    |                                                                                                    |                                                                                                    |                                                                                                    |                                                                                                    |                                                                                                    |                                                                                                    |
|---------|---------------------------------------------------|-------|----------------------------------------------------------------------------------------------------|----------------------------------------------------------------------------------------------------|----------------------------------------------------------------------------------------------------|----------------------------------------------------------------------------------------------------|----------------------------------------------------------------------------------------------------|----------------------------------------------------------------------------------------------------|----------------------------------------------------------------------------------------------------|
| Type Se | lection                                           |       |                                                                                                    |                                                                                                    |                                                                                                    |                                                                                                    |                                                                                                    |                                                                                                    |                                                                                                    |
| ustment |                                                   |       |                                                                                                    |                                                                                                    |                                                                                                    |                                                                                                    |                                                                                                    |                                                                                                    |                                                                                                    |
| tment   | Rule                                              |       |                                                                                                    |                                                                                                    |                                                                                                    |                                                                                                    |                                                                                                    |                                                                                                    |                                                                                                    |
| Sele    | cled Product                                      | FTP_C | 02                                                                                                    | ~                                                                                                    |                                                                                                    | Term                                                                                                    |                                                                                                    | ~                                                                                                    |                                                                                                    |
| Adjustm | ent Method*                                       | Form  | ula Based Rate                                                                                                    | ~                                                                                                    |                                                                                                    | Output Audit Detail                                                                                                    | 0                                                                                                    |                                                                                                    |                                                                                                    |
| ed Rat  | e                                                 |       |                                                                                                    |                                                                                                    |                                                                                                    |                                                                                                    |                                                                                                    |                                                                                                    |                                                                                                    |
|         |                                                   | Orig  | inal Term 🗸 🗸                                                                                                    |                                                                                                    |                                                                                                    | Assignment Date*                                                                                                    | As Of Date 🗸                                                                                                    |                                                                                                    |                                                                                                    |
| Interes | t Rate Code*                                      |       |                                                                                                    |                                                                                                    | ~                                                                                                    | Lookup Method*                                                                                                    | Range     Interpolation                                                                                                    |                                                                                                    |                                                                                                    |
|         |                                                   |       |                                                                                                    |                                                                                                    |                                                                                                    |                                                                                                    |                                                                                                    |                                                                                                    | + 🗊 오                                                                                                    |
|         | Multiplier                                        |       | Formula                                                                                                    |                                                                                                    |                                                                                                    |                                                                                                    |                                                                                                    |                                                                                                    | - 0                                                                                                    |
| 1       |                                                   |       |                                                                                                    |                                                                                                    |                                                                                                    |                                                                                                    |                                                                                                    |                                                                                                    |                                                                                                    |
|         | montais                                           |       | 1                                                                                                    |                                                                                                    |                                                                                                    | (accounted) (accounted)                                                                                                    |                                                                                                    |                                                                                                    |                                                                                                    |
|         |                                                   |       |                                                                                                    |                                                                                                    |                                                                                                    | Apply Cancel                                                                                                    |                                                                                                    |                                                                                                    |                                                                                                    |
| t       | stment I<br>Sele<br>Adjustm<br>ed Rate<br>Interes |       | stment Rule<br>Selected Product FTP_<br>Adjustment Method* Form<br>ed Rate<br>Reference Term* Orig<br>Interest Rate Code* [USC | stment Rule Selected Product Adjustment Method* Formula Based Rate Reference Term* Interest Rate Code* [USD] 21025352 (7777) Multiplier Formula | stment ment Rule Selected Product FTP_02 Adjustment Method* Formula Based Rate  Reference Term* Original Term Interest Rate Code* IUSDJ 21025352 (7777) | stment ment Rule Selected Product Selected Product FTP_02 Adjustment Method* Formula Based Rate  reference Term* Original Term  Interest Rate Code* [USD] 21025352 (7777) | stment ment Rule Selected Product Selected Product FTP_02 Formula Based Rate Output Audit Detail d Rate Reference Term Original Term Original Term Kulpiler Formula | strinent  ment Rule  Selected Product  FTP_02  Formula Based Rate  Cutput Audit Detail  Adjustment Method*  Formula Based Rate  Cutput Audit Detail  Cutput Audit Detail  Cutput | strenet  ment Rule  Selected Product  FTP_02  Formula Based Rate  Cutput Audit Detail  Adjustment Melhod*  Formula Based Rate  Output Audit Detail  Cutput Audit Detail  Cutput Audit Audit Audit Audit Audit Audit Audit Audit Audit Audit Audi |

| Adjustment Rule Details -                                                         | Google Chrome                           |                              |                                               | - 🗆 X                   | — — × |
|-----------------------------------------------------------------------------------|-----------------------------------------|------------------------------|-----------------------------------------------|-------------------------|-------|
| Not secure   whf00c                                                               | kr.4999/pft8072/fsapps/epm/ftp_comr     | non/adjrules/views/Adj_Rule  | _Map_Edit.jsp?infodom=OFSPFTINFO&fco          | unt=08:fdistinct=28:ter |       |
| Interest Rate Co                                                                  | ijustment Rule (Edit Mode) > Adjustment | Rule Details > Formula Based | Rate Definition<br>Term 1M.2Y,3M.3Y,5Y,6M,12M |                         | Ø     |
| <ul> <li>Assumptions</li> <li>Term Point</li> <li>Rate</li> <li>Spread</li> </ul> | 5 Years<br>1                            | Apply Cancel                 | Coefficient                                   | 2                       | ~     |
|                                                                                   |                                         | (Abbi) concer                |                                               |                         | + 🗈 👁 |
|                                                                                   |                                         |                              |                                               |                         |       |
|                                                                                   |                                         |                              |                                               |                         |       |
| sscript                                                                           |                                         |                              |                                               |                         |       |

• Formula window is displayed as below. Fill all the fields and click **Apply**.

### If the Adjustment method is Fixed Rate, then see the following screenshot.

•

|                                            |                     |                  |                 |              |                     |                           |           |         | ×  |
|--------------------------------------------|---------------------|------------------|-----------------|--------------|---------------------|---------------------------|-----------|---------|----|
| Not secure   white                         | f00ckr.4999/pft807  | 2/fsapps/common  | /MM_PageOpe     | ner_alta.jsp |                     |                           |           |         |    |
| Adjustment Rule<br>Adjustment Rules > Adju | justment Rule (Edit | Mode) > Adjustme | nt Rule Details |              |                     |                           |           |         | Ø  |
| Adjustment T                               | Type Selection      |                  |                 |              |                     |                           |           |         |    |
| Basis Risk Cos                             | osts                |                  |                 |              |                     |                           |           |         |    |
| ✓ Define Adjustr                           | ment Rule           |                  |                 |              |                     |                           |           |         |    |
|                                            | Selected Product    | FTP_02           |                 | ~            | Term                |                           | ~         |         |    |
| 2                                          | Adjustment Method*  | Fixed Rate       |                 | ~            | Output Audit Detail | 0                         |           |         |    |
| $\sim$ Fixed Rate                          |                     |                  |                 |              |                     |                           |           |         |    |
|                                            | Reference Term*     | Average Life     |                 | ~            | Lookup Method       | • 🔿 Range 💿 Interpolation |           |         |    |
| ✓ Parameters                               |                     |                  |                 |              |                     |                           |           | + 8     | ō, |
| 🗄 🔲 Term                                   | Multiplier          | Rate             |                 |              |                     |                           |           |         |    |
| 0                                          | 1 Months            | ~                | 9               |              |                     |                           |           |         |    |
|                                            |                     |                  |                 |              | Apply Cancel        |                           |           |         |    |
|                                            |                     |                  |                 |              |                     |                           |           |         |    |
|                                            |                     |                  |                 |              |                     |                           |           |         |    |
|                                            |                     |                  |                 |              |                     |                           |           |         |    |
|                                            |                     |                  |                 |              |                     |                           |           |         |    |
|                                            |                     |                  |                 |              |                     |                           |           |         |    |
|                                            |                     |                  |                 |              |                     |                           |           |         |    |
| 오 티                                        |                     | o 🔊 🕈            | -               | a wiji       |                     |                           | ~ ■ ₽ 4 . | 7:32 PM |    |

6. Now the defined Adjustment method will be displayed for the product as follows.

CREATE ADJUSTMENT RULES

| Currency ' US Dollar                                                                                   |         | Adj_Rule_CreateEditView.jsp?pageN<br>Mar |                 |                 | or min o cappio - n coourcea |
|----------------------------------------------------------------------------------------------------|---------|------------------------------------------|-----------------|-----------------|------------------------------|
| Adjustment Type Selection                                                                              |         |                                          |                 |                 |                              |
| djustment Type • 🕫                                                                                     | Folder  |                                          | Transfe         | er Pricing Rule |                              |
| Liquidity Adjustment                                                                                   | AUTOSEG | ~                                        | PCD TP Rule     | ~               |                              |
| Basis Risk Costs                                                                                       | AUTOSEG | ~                                        | PCD TP Rule     | ~               |                              |
| Pricing Incentives                                                                                     | AUTOSEG | ~                                        | PCD TP Rule     | ~               |                              |
| Other Adjustments                                                                                      | AUTOSEG | ~                                        | PCD TP Rule     | ~               |                              |
| sumption Browser Assumption List                                                                       |         |                                          | + 8 0           | D B B C         |                              |
| ssumption Browser                                                                                      |         | Adjustment Method                        | Conditional Ass |                 | Status                       |
| ssumption Browser                                                                                      |         |                                          |                 |                 | Status                       |
| ssumption Browser                                                                                      |         |                                          |                 |                 | Status                       |
| ssumption Browser<br>not<br>Default Parent                                                             |         |                                          |                 |                 | Status                       |
| ssumption Browser<br>Int<br>Default Parent<br>                                                         |         |                                          |                 |                 | Status                       |
| ssumption Browser<br>befault Parent<br>befault Parent<br>savings<br>Retained earnings<br>product Jeaf2 |         | Adjustment Method                        | Conditional Ass |                 |                              |
| uct Default Parent prdt, mem. 01 Retained earnings Product_leaf2                                       |         |                                          | Conditional Ass |                 | Status<br>Defined            |
| uct Default Parent Default Parent Savings Retained earnings product_leaf2                              |         | Adjustment Method                        | Conditional Ass |                 |                              |

7. Repeat adding adjustment method for each adjustment Types: Basic Risk Costs, Pricing Incentives, Other Adjustments. Then click **Save**.

| Currency * US Dolla                             |         |                   | -                      | dom=OFSPFTINFO&appid=TP&sourceLan |
|-------------------------------------------------|---------|-------------------|------------------------|-----------------------------------|
| Adjustment Type Selection                       |         |                   |                        |                                   |
| Adjustment Type -                               | Folder  |                   | Transfer Pricing       | Rule                              |
| C Liquidity Adjustment                          | AUTOSEG | ~                 | PCD TP Rule            | ~                                 |
| Basis Risk Costs                                | AUTOSEG | ~                 | PCD TP Rule            | ~                                 |
| Pricing Incentives                              | AUTOSEG | ~                 | PCD TP Rule            | ~                                 |
| Other Adjustments                               | AUTOSEG | ~                 | PCD TP Rule            | ~                                 |
| duct                                            |         | Adjustment Method | Conditional Assumption | Status                            |
| Default Parent                                  |         |                   |                        |                                   |
|                                                 |         |                   |                        |                                   |
| prdt_mem_01                                     |         |                   |                        |                                   |
| - 🖸 Savings                                     |         |                   |                        |                                   |
| Savings     Retained earnings                   |         |                   |                        |                                   |
| Savings     Retained earnings     product_leaf2 |         | Fixed R           | ate                    | Defined                           |
| Savings     Retained earnings                   |         | Fixed R           | ate                    | Defined                           |

#### CREATE THE STANDARD PROCESS

| Currency* US Dol                                           | lar 💙 US D | ollar             |               |                   |        |
|------------------------------------------------------------|------------|-------------------|---------------|-------------------|--------|
| Adjustment Type Selection                                  |            |                   |               |                   |        |
| Adjustment Type • 🐻                                        | Folder     |                   | Trar          | sfer Pricing Rule |        |
| Liquidity Adjustment                                       | AUTOSEG    | ~                 | PCD TP Rule   | ~                 |        |
| Basis Risk Costs                                           | AUTOSEG    | ~                 | PCD TP Rule   | ~                 |        |
| Pricing Incentives                                         | AUTOSEG    | ~                 | PCD TP Rule   | ~                 |        |
| Other Adjustments                                          | AUTOSEG    | ~                 | PCD TP Rule   | ~                 |        |
| ssumption Browser Assumption List                          |            |                   | + 🖹 🕻         | 8 🖯 🕑 🕸 🖓         |        |
| ssumption Browser                                          |            |                   |               |                   |        |
| Assumption Browser                                         |            | K K               | + 📷 🕻         |                   | Status |
| Assumption Browser<br>uct<br>Default Parent                |            |                   |               |                   | Status |
| Assumption Browser<br>uct<br>Default Parent<br>Drdt_mem_01 |            |                   |               |                   | Status |
| Assumption Browser uct Default Parent Drft_mem_01 Savings  |            |                   |               |                   | Status |
| Assumption Browser                                         |            |                   |               |                   | Status |
| Assumption Browser uct Default Parent Drft_mem_01 Savings  |            |                   | Conditional A |                   | Status |
| Assumption Browser                                         |            | Adjustment Method | Conditional A |                   |        |

| Currency * US Dolla                                                                                                    | ar 💙 Us Dol | llar             |                  |                   |                   |
|----------------------------------------------------------------------------------------------------|-------------|------------------|------------------|-------------------|-------------------|
| Adjustment Type Selection                                                                                                    |             |                  |                  |                   |                   |
| Adjustment Type • 16                                                                                                    | Folder      |                  | Trar             | sfer Pricing Rule |                   |
| Liquidity Adjustment                                                                                                    | AUTOSEG     | ~                | PCD TP Rule      | ~                 |                   |
| Basis Risk Costs                                                                                                    | AUTOSEG     | ~                | PCD TP Rule      | ~                 |                   |
| Pricing Incentives                                                                                                    | AUTOSEG     | ~                | PCD TP Rule      | ~                 |                   |
| Other Adjustments                                                                                                    | AUTOSEG     | ~                | PCD TP Rule      | ~                 |                   |
| Assumption Browser                                                                                                    |             |                  |                  |                   |                   |
|                                                                                                    |             |                  |                  |                   |                   |
| oduct                                                                                                    |             | Adjustment Metho |                  |                   | Status            |
| oduct                                                                                                    |             |                  |                  |                   | Status            |
| roduct<br>Default Parent<br>Default Parent<br>01                                                                                                    |             |                  |                  |                   | Status            |
| oduct Default Parent Default Parent Dottomem_01 Savings                                                                                                    |             |                  |                  |                   | Status            |
| oduct Default Parent Default Parent |             |                  |                  |                   | Status            |
| oduct Default Parent prdt_mem_01 Retained earnings Retained earnings Product_leaf2                                                                                                    |             | Adjustment Metho | od Conditional / |                   |                   |
| oduct Default Parent Default Parent |             | Adjustment Metho |                  |                   | Status<br>Defined |

## 11.5 Create the Standard Process

To create a standard process, follow these steps:

1. From the LHS Menu, select **Fund Transfer Pricing**, select **FTP Processing**, and then select **Standard Process**. Click **Add**.

#### CREATE THE STANDARD PROCESS

| Not secure   whf00ckr.4999/pft80                                   | 072/main/home.jsp           |                       |                                                                                                    |             |                                  |                   |                      |
|--------------------------------------------------------------------|-----------------------------|-----------------------|----------------------------------------------------------------------------------------------------|-------------|----------------------------------|-------------------|----------------------|
|                                                                    | inancial Services Fund      | ds Transfer Pricing   |                                                                                                    |             | 🔲 💩 U:                           | S-English 💌       | PFTUSER 👻 🐰          |
| andard Process                                                     |                             |                       |                                                                                                    |             |                                  | As of I           | Date: 01/01/1985     |
| Search                                                             |                             |                       |                                                                                                    |             |                                  |                   | B                    |
| Name                                                               |                             |                       |                                                                                                    | Folder      | AUTOSEG                          | ~                 |                      |
| Product Dimension                                                  | Product                     | ~                     |                                                                                                    |             |                                  |                   |                      |
| Standard Process                                                   |                             |                       |                                                                                                    |             |                                  |                   |                      |
|                                                                    |                             |                       |                                                                                                    |             |                                  |                   |                      |
| Process Details                                                    | Product Selection           | Calculation Selection | Prepayment Rule Selection     Adjustment Rule Selection                                                                                                    |             | ration Au                        | dit Option        | reeze Process        |
|                                                                    | Product Selection           |                       | Adjustment Rule Selection                                                                                                    |             | ration Au                        | dit Option        | reéze Process        |
| TP Standard Process Rules                                          |                             | + 12 2 9 4            | Adjustment Rule Selection Adjustment Rule Selection Atternate Rate Output Selection Comparison Comparison Comp |             |                                  |                   |                      |
| TP Standard Process Rules                                          | Product Selection           |                       | Adjustment Rule Selection                                                                                                    |             | Aux<br>Access Type<br>Read/Write | fit Option        | Status               |
| TP Standard Process Rules                                          | Creation Date               | + E Z B a d           | Adjustment Rule Selection Adjustment Rule Selection Atternate Rate Output Selection Comparison Comparison Comp |             | Access Type                      | Folder            | Status               |
| Process Details Process Rules Name Bugtest CAProc TP ADJ CAProc 02 | Creation Date<br>04/03/2020 | New ed By<br>PFTUSER  | Adjustment Rule Selection Adjustment Rule Selection Adjustment Rule Output Selection                                                                                                    | Last Run By | Access Type<br>Read/Write        | Folder<br>AUTOSEG | Status<br>Incomplete |

### 2. Enter the Process details and click Apply.

| Oracle Financial Services Analytical | Applications - Google Chrome |                 |                                                                                                    |                           | -                    | O X                  |
|--------------------------------------|------------------------------|-----------------|----------------------------------------------------------------------------------------------------|---------------------------|----------------------|----------------------|
| A Not secure   whf00ckr:4999/        | /pft8072/main/home.jsp       |                 |                                                                                                    |                           |                      |                      |
|                                      | Financial Services Funds Tra | nsfer Pricing   |                                                                                                    | <b>(III)</b> #            | US-English 🔻 PFTUSER | • & 0                |
| Standard Process<br>(Edit Mode)      |                              |                 |                                                                                                    |                           | As of Date: 0        | 1/01/1985 🕥          |
| Process Details<br>Defined           |                              | ation Selection | der Phoning Rufe Selection<br>Defined<br>payment Rule Selection<br>payment Rule Selection<br>Defined<br>Tatle Rate Output Selection | Mgration C                | Audit Option         | 67                   |
| Nan                                  | ne * PCD Process             |                 |                                                                                                    | Description               |                      |                      |
| Fold                                 |                              | •               |                                                                                                    | Access Type * O Read Only | Read/Write           |                      |
| 😞 Audit Block                        |                              | Apply Retur     | n To Summary Page                                                                                                    |                           |                      |                      |
| Audit Trail User Comments            |                              |                 |                                                                                                    |                           |                      |                      |
| - System ID:704889                   |                              |                 |                                                                                                    |                           |                      |                      |
| Created By                           | PFTUSER                      |                 | Creation Date                                                                                                    | 2020-07-16 1              | 3:34:21.0            |                      |
| = २ म 🚞 🧃                            | 2 🧕 🖉 🖉                      |                 |                                                                                                    |                           | <u>አ</u> 🖬 🗊 ለ#      | 7:38 PM<br>7/19/2020 |

**3.** Under Product Selection section, click on source and select the Source Hierarchy as **PricingManagementGeneratedInstruments** as shown in the following screenshot.

**NOTE** If source hierarchy has no data then for Source hierarchy to load data in standard process screen execute the below update query in atomic schema.

update REV\_TABLE\_CLASS\_ASSIGNMENT set validated\_flag = 'Y' ;

commit;

| Oracle Financial Services Analytical Appl          | ications - Google Chrome                                      |                                 |                   |                       | -                        | •             | 5  |
|----------------------------------------------------|---------------------------------------------------------------|---------------------------------|-------------------|-----------------------|--------------------------|---------------|----|
| A Not secure   whf00ckr:4999/pft8                  | 072/main/home.jsp                                             |                                 |                   |                       |                          |               |    |
|                                                    | inancial Services Funds Transfer Pricing                      |                                 |                   | US-English            | * PFTUSER *              | &             | 0  |
| <ul> <li>Standard Process</li> </ul>               |                                                               |                                 |                   |                       |                          |               |    |
| Process Defails Defaults                           | Product Selection<br>Defined Defined                          | Atternate Rate Output Selection |                   | ation Audit Option    | Presze Process<br>Defeed |               |    |
|                                                    |                                                               |                                 |                   |                       |                          |               |    |
| Folder (Filter)<br>Filter Type<br>Source Selection | PFTSEG  No Filter Source PricingManagementGeneratedInstrument |                                 | Filter Name       |                       | ~                        |               |    |
| Folder (Hierarchy)                                 |                                                               |                                 | Product Hierarchy | FTP_bier              | ×                        |               |    |
| ✓ Audit Block                                      |                                                               | Apply Return To Summary Page    |                   |                       |                          |               |    |
| Audit Trail User Comments                          |                                                               |                                 |                   |                       |                          |               |    |
|                                                    |                                                               |                                 |                   |                       |                          |               |    |
| Created By                                         | PFTUSER                                                       | Creation Date                   |                   | 2020-07-16 13:34:21.0 |                          |               |    |
| 🔹 🔎 🛱 🖉                                            | 👩 🖻 🐁 🚳 🚥                                                     | 1                               |                   |                       |                          | 1 PM<br>/2020 | 5) |

| Source Selection - Google Chrome            |           |                                            | X                           |
|---------------------------------------------|-----------|--------------------------------------------|-----------------------------|
| Not secure   whf00ckr:4999/pft8072/fs       | apps/comn | non/MM_PageOpener_alta.jsp#                |                             |
| <ul> <li>Source Selection</li> </ul>        |           |                                            | no US-English * PFTUSER * & |
|                                             |           | 1×1                                        |                             |
| Available                                   |           | Selected                                   |                             |
| Instrument Tables                           |           | 🗣 Pricing Management Generated Instruments |                             |
|                                             |           |                                            |                             |
| 🧤 Ledger Stat Instrument                    |           |                                            | Audit Option Preeze Process |
| I Loan Commitment Contracts                 |           |                                            | Defined                     |
| 🧣 Loan Contracts                            | >>        |                                            |                             |
| 🧤 Merchant Cards                            | >         |                                            |                             |
| Money Market Contracts                      |           |                                            |                             |
| 🗣 Mortgages                                 | <         |                                            |                             |
| 💁 Mutual Funds                              | ~         |                                            |                             |
| 🗣 Other Services                            | 1.0       |                                            |                             |
| Pricing Management Generated<br>Instruments |           |                                            | ~                           |
| 🖣 Retirement Accounts                       | -         |                                            |                             |
|                                             |           | Q                                          | ier 👻                       |
|                                             |           | Ok Close                                   |                             |
|                                             |           |                                            |                             |
|                                             |           |                                            |                             |
|                                             |           |                                            |                             |
|                                             |           |                                            |                             |
|                                             |           |                                            |                             |
|                                             |           |                                            | 07-16 13:34:21.0            |

| Not secure whf00ckr:4999/pf | plications - Google Chrome                                  |                                                                             |                                | - 0                             |
|-----------------------------|-------------------------------------------------------------|-----------------------------------------------------------------------------|--------------------------------|---------------------------------|
|                             | Financial Services Funds Transfer Pr                        | icing                                                                       | 1                              | US-English 🔻 PFTUSER 🔻 🔗        |
|                             |                                                             |                                                                             |                                |                                 |
| Calculation Selection       |                                                             |                                                                             |                                |                                 |
| Propagation                 | Transfer Rate Propagation Rate Lock Option Cost Propagation | Skip Non-Zero Transfer Rate Record<br>Skip Non-Zero Rate Lock Option Cost R | Adjustment Propagation         | Skip Non-Zero Adjustment Record |
| Transfer Rate               | Transfer Rate Forward Transfer Rate                         | Skip Non-Zero Transfer Rate Record                                          | Instrument Charge/Credit (TP)  | Accrual Type                    |
| Adjustments                 | Z Adjustments                                               | Skip Non-Zero Adjustment Record                                             | Instrument Charge/Credit (Adj) | Accrual Type 🗸 🗸                |
| All-in Transfer Rate        | All-in Transfer Rate                                        |                                                                             |                                |                                 |
| Economic Value              | □ Yes                                                       |                                                                             |                                |                                 |
| Rate Lock Option Cost       | Ves Discount Curve                                          | ✓ Volatility Curve ✓                                                        |                                |                                 |
| Alternate Rate Output       | □ Yes                                                       |                                                                             |                                |                                 |
| Migration                   | Transfer Rate Adjustments                                   | Rate Lock Option Cost                                                       | Breakage Charges               |                                 |
| Calculation Mode and Metho  | od                                                          |                                                                             |                                |                                 |
| Calculation Mode            | Standard     Remaining                                      | g Term                                                                      |                                |                                 |
| Interpolation Method        | Linear     Cubic Sp                                         | line Ouartic Spline                                                         |                                |                                 |
|                             |                                                             | Apply Return To Summary Page                                                |                                |                                 |
| Audit Block                 |                                                             |                                                                             |                                |                                 |
| it Trail User Comments      |                                                             |                                                                             |                                |                                 |
| o 🖬 🚍 🔊                     | o 🔉 🦄 🚓 📬                                                   | Ŵ                                                                           |                                | へ 宮 口 du <sup>747 PM</sup>      |

4. Click **Apply** and it navigates to the Calculation section. Enter the details as follows:

5. Select All in Transfer Rate Hierarchy. Then select product and click on define.

| 🔁 All-in Transfer Rate - Google                     | e Chrome                 |                   |                   | ×+ [          | x c |            |              | - 0                   | $\propto$ |
|-----------------------------------------------------|--------------------------|-------------------|-------------------|---------------|-----|------------|--------------|-----------------------|-----------|
| Not secure   whf00ck                                | r.4999/pft8072/fsapps/cc | ommon/MM_PageOpen | er_alta.jsp       |               |     |            |              |                       |           |
| All-In Transfer Rate<br>FTP Processing > Standard P |                          | e (Edit Mode)     |                   |               |     | ño         | US-English 💌 | PFTUSER 🔻 🔗           | C         |
| Dimension                                           |                          | ~                 | Currency          | US Dollar     | ~   |            |              |                       |           |
| Folder (Hierarchy)                                  | AUTOSEG                  | ~                 | Product Hierarchy | PCD Hierarchy | ~   | n 🖫        | Skip Non-Ze  | ero Adjustment Record |           |
| Assumption Browser                                  | Assumption List          |                   |                   |               |     | edit (TP)  | Accrual Type | ~                     |           |
| <ul> <li>Assumption Browse</li> </ul>               |                          |                   |                   | 0 # C         |     | ədit (Adj) | Accrual Type | ×                     |           |
| Product                                             |                          |                   | Sta               | tus           |     |            |              |                       |           |
| - prdt_mem_01                                       |                          |                   |                   |               |     |            |              |                       |           |
| - Retained earnings                                 |                          |                   |                   |               |     |            |              |                       |           |
| product_leaf2                                       |                          |                   | 5                 | fined         |     |            |              |                       |           |
| Orphan Branch                                       |                          |                   | De                | nined         |     | -          |              |                       |           |
|                                                     |                          | Save De           | fine >>           |               |     |            |              |                       |           |
|                                                     |                          | Territoria Inc.   |                   |               |     |            |              |                       |           |
|                                                     |                          |                   |                   |               |     |            |              |                       |           |
|                                                     |                          |                   |                   |               |     |            |              |                       |           |
| 4                                                   |                          |                   |                   |               | •   |            |              |                       |           |
| २ म 📮                                               | I 💀 🧿 🖻                  | - 🐴 😛 🧕           | i w1              |               |     |            | ^            | See 10 40 7:48 PM     | ₽.        |

**6.** All in Transfer Rate mapping window will be displayed as follows. Select Plus for each Adjustment Types and click **Apply**.

### CREATE THE STANDARD PROCESS

| All-In Transfer Pricing Rate M                             | apping - Goog | gle Chrome           |                 |           | - 🗆 X                                            |               |              |                         | $\sim$ |
|------------------------------------------------------------|---------------|----------------------|-----------------|-----------|--------------------------------------------------|---------------|--------------|-------------------------|--------|
| O Not secure   whf00ckr/                                   | 4999/pft807   | 2/fsapps/ftp/AdjAllI | nTPSumm.js      | p?SYSII   | D=704889&infodom=OFSPFTINFO&dsn=4&appId=TP&sourc |               |              |                         |        |
| All-In Transfer Pricing R<br>FTP Processing > Standard Pro |               |                      | Transfer Pricin | ig Rate M | Mapping (Edit Mode)                              | ŝ             | US-English 💌 | PFTUSER ▼ &             | C      |
| Product Hierarchy Se                                       | election      |                      |                 |           |                                                  |               |              |                         |        |
| Dimension                                                  | Product       |                      |                 |           | Currency US Dollar                               |               |              |                         |        |
| Folder (Hierarchy)                                         | AUTOSEG       |                      |                 |           | Product Hierarchy PCD Hierarchy                  | n o           | Skip Non-Zer | o Adjustment Record     |        |
| Selected Product                                           | FTP_02 ¥      |                      |                 |           | Output Audit Detail                              | LIN (TD)      |              |                         |        |
| Summation Logic                                            |               |                      |                 |           | All-In Transfer Pricing Rate                     | pait (TP)     | Accrual Type | ~                       |        |
|                                                            |               | Plus (+)             |                 | ~         | Base Transfer Rate                               | adit (Adi)    | Accrual Type | ~                       |        |
|                                                            |               | Plus (+)             |                 | ~         | Liquidity Adjustment                             | 1 011 (1 10)/ | Account type |                         |        |
|                                                            |               | Plus (+)             |                 | ~         | Pricing Incentives                               |               |              |                         |        |
|                                                            |               | Plus (+)             |                 | ~         | Easis Risk Cost                                  |               |              |                         |        |
|                                                            |               | Plus (+)             |                 | ~         | Other Adjustments                                |               |              |                         |        |
|                                                            |               |                      |                 | ~         | Option Cost                                      |               |              |                         |        |
|                                                            |               |                      | Close           | Apply     | 1                                                |               |              |                         |        |
|                                                            |               |                      | Course -        |           |                                                  |               |              |                         |        |
|                                                            |               |                      |                 |           |                                                  |               |              |                         |        |
| avascript:                                                 |               |                      |                 |           |                                                  |               |              |                         |        |
|                                                            |               |                      |                 |           |                                                  |               |              |                         |        |
|                                                            |               |                      |                 |           |                                                  |               |              |                         |        |
|                                                            |               |                      |                 |           |                                                  |               |              |                         |        |
|                                                            |               |                      |                 |           |                                                  |               |              |                         |        |
|                                                            |               |                      |                 |           |                                                  |               |              |                         |        |
|                                                            |               | o 🔉 🦄                | -               | 02        | w]                                               | 14            | ^            | ー アン 49 PM<br>ア/19/2020 | ₽,     |

**7.** Click **Apply**. It navigates to Transfer Pricing Rule list. Select the TP rule and then select Adjustment Rule.

| _          | ORACLE                                 | Financial Services Fund             | ls Transfer Prici | ng       |                                | (iii) <sup>1</sup> / <sub>10</sub> | US-English 🔻  | PFTUSER * | * |  |
|------------|----------------------------------------|-------------------------------------|-------------------|----------|--------------------------------|------------------------------------|---------------|-----------|---|--|
|            | i iopayauon                            | Rate Lock Option Cost               |                   |          | n-Zero Rate Lock Option Cost R | ecord                              |               |           |   |  |
|            | Transfer Rate                          | Transfer Rate Forward Transfer Rate | -                 |          | -Zero Transfer Rate Record     | Instrument Charge/Credit (TP)      | Accrual Type  |           | 2 |  |
|            | Adjustments                            | Adjustments                         |                   | Skip Non | -Zero Adjustment Record        | Instrument Charge/Credit (Adj)     | Accrual Type  |           | ~ |  |
|            | All-in Transfer Rate<br>Economic Value | All-in Transfer Rate                |                   |          |                                |                                    | 2 <u>1998</u> |           |   |  |
|            | Rate Lock Option Cost                  | Ves Discount Curve                  |                   | ✓ Vola   | tility Curve 🖌                 |                                    |               |           |   |  |
|            | Alternate Rate Output                  | 🗆 Yes                               |                   |          |                                |                                    |               |           |   |  |
|            | Migration                              | Transfer Rate                       | Adjustments       | 13       | Rate Lock Option Cost          | Breakage Charges                   |               |           |   |  |
| Calcul     | ation Mode and Meth                    | od                                  |                   |          |                                |                                    |               |           |   |  |
|            | Calculation Mode                       | <ul> <li>Standard</li> </ul>        | O Remaining       | Term     |                                |                                    |               |           |   |  |
|            | Interpolation Method                   | Linear                              | O Cubic Spline    | 8        | Quartic Spline                 |                                    |               |           |   |  |
|            |                                        |                                     |                   | Apply    | Return To Summary Page         |                                    |               |           |   |  |
| Audit B    | Block                                  |                                     |                   |          |                                |                                    |               |           |   |  |
| udit Trail | User Comments                          |                                     |                   |          |                                |                                    |               |           |   |  |
| System     | n ID:704889                            |                                     |                   |          |                                |                                    |               |           |   |  |
|            |                                        |                                     |                   |          |                                | 2020-07-16 13                      |               |           |   |  |

### CREATE THE STANDARD PROCESS

| Oracle Financial Services Analytical A                            | oplications - Google O       | hrome                            |     |                                                  |                                  |                  |               | -                        |           |
|-------------------------------------------------------------------|------------------------------|----------------------------------|-----|--------------------------------------------------|----------------------------------|------------------|---------------|--------------------------|-----------|
| A Not secure   whf00ckr:4999/p                                    | ft8072/main/home             | jsp                              |     |                                                  |                                  |                  |               |                          |           |
|                                                                   | Financial Service            | es Funds Transfer Prici          | ing |                                                  |                                  | 🔲 💩 US-          | English 🔻 🖡   | PFTUSER 🔻                | 8         |
| Process Details                                                   | Product Selection<br>Defined | Calculation Selection<br>Defined |     | Define<br>Prepayment i<br>Adjustment F<br>Define | Rule Selection                   | figration Audit  |               | roozo Process<br>Defined |           |
|                                                                   |                              |                                  |     |                                                  |                                  |                  |               |                          |           |
| <ul> <li>Transfer Pricing Rules List</li> </ul>                   |                              |                                  |     |                                                  |                                  |                  | <b>1 1</b>    | I-1/1 K →                | х х       |
|                                                                   |                              |                                  |     |                                                  |                                  |                  | E' 40 1       | I-1/1 K (                | ⇒ x<br>©⊈ |
|                                                                   | ne PCD                       |                                  |     |                                                  | Fold                             | er AUTOSEG       | <b>≣</b> ≠0 1 |                          |           |
| Search                                                            |                              |                                  |     |                                                  | Foic                             | er AUTOSEG       |               |                          |           |
| Search Na Product Dmens Name                                      |                              | Creation Date                    |     | Created By                                       | Fold                             | er AUTOSEG       |               |                          |           |
| <ul> <li>Search</li> <li>Na</li> <li>Product Dimension</li> </ul> |                              | Creation Date<br>07/16/2020      |     | Created By<br>PFTUSER                            |                                  |                  | ~             |                          | BC        |
| Search Na Product Dimens Name PCD TP Rule                         |                              |                                  |     |                                                  | Last Modified Date<br>07/16/2020 | Last Modified By | Access Type   | Folder                   | BC        |
| Search Na Product Dmens Name                                      |                              |                                  |     | PFTUSER                                          | Last Modified Date<br>07/16/2020 | Last Modified By | Access Type   | Folder                   | BC        |
| Search Na Product Dimens Name PCD TP Rule                         |                              |                                  |     | PFTUSER                                          | Last Modified Date<br>07/16/2020 | Last Modified By | Access Type   | Folder                   | BC        |
| Search Na Product Dmens Name Product DTP Rule Audit Block         |                              |                                  |     | PFTUSER                                          | Last Modified Date<br>07/16/2020 | Last Modified By | Access Type   | Folder                   | BC        |

| Oracle Financial Services Analytical Appl                 | ications - Google Chror | ne                               |            |                                    |                    |        |                     |             |                           |        | × |
|-----------------------------------------------------------|-------------------------|----------------------------------|------------|------------------------------------|--------------------|--------|---------------------|-------------|---------------------------|--------|---|
| A Not secure   whf00ckr:4999/pft8                         | 072/main/home.jsp       |                                  |            |                                    |                    |        |                     |             |                           |        |   |
|                                                           | inancial Services I     | Funds Transfer Pricir            | ng         |                                    |                    |        | 🔲 🚓 US-             | English 💌   | PFTUSER *                 | &      | C |
| Process Details @                                         | Product Selection       | Calculation Selection<br>Defined |            | Defini<br>Prepayment<br>Adjustment | Rule Selection     | Mar    | tion Audit          | Option      | Freeze Process<br>Defined |        |   |
| <ul> <li>Adjustment Rules List</li> <li>Search</li> </ul> |                         |                                  |            |                                    |                    |        |                     | <b>*</b> *0 | 1-1/1 K <                 | ><br>B |   |
| Name<br>Product Dimension                                 | PCD                     |                                  |            |                                    |                    | Folder | AUTOSEG             |             | ~                         |        |   |
| Name                                                      | Product                 | Creation Date                    |            | Created By                         | Last Modified Date |        | Last Modified By    | Access Type | Folder                    |        |   |
| PCD Adj Rule                                              |                         | 07/16/2020                       |            | PFTUSER                            | 07/16/2020         |        | PFTUSER             | Read/Write  | AUTOSEC                   | 3      |   |
| Audit Block                                               |                         |                                  | Apply      | Return To Sun                      | nmary Page         |        |                     |             |                           |        |   |
| Audit Trail User Comments                                 |                         |                                  |            |                                    |                    |        |                     |             |                           |        |   |
| <ul> <li>System ID:704889</li> </ul>                      |                         |                                  |            |                                    |                    |        |                     |             |                           |        |   |
| Created By                                                | PFTUSER                 |                                  |            | Creat                              | ion Date           |        | 2020-07-16 13:34:21 | .0          |                           |        |   |
|                                                           |                         |                                  | 1000       |                                    |                    |        |                     |             |                           | B PM   | _ |
| 🗐 🗐 🗎 🔍                                                   |                         | B 🛞 💴                            | <b>W</b> ] |                                    |                    |        |                     | ~ 9         |                           | /2020  | - |

**8.** Last section select Freeze and then confirm. This created Standard Process and displayed in the summary as shown in screenshot.

EXECUTE THE STANDARD PROCESS TO TEST THE STATUS

| Oracle Financial Servic           | es Analytical Applications - Google Chrome         |                                 | -                          |   |
|-----------------------------------|----------------------------------------------------|---------------------------------|----------------------------|---|
| A Not secure   whf                | 00ckr:4999/pft8072/main/home.jsp                   |                                 |                            |   |
|                                   | ACLE' Financial Services Funds Transfer P          | ricing                          | 🜐 💩 US-English 💌 PFTUSER 💌 | & |
| Standard Proces                   | 5                                                  |                                 |                            |   |
|                                   |                                                    | Transfer Pricing Rule Selection |                            |   |
|                                   | Marca and a second                                 | Prepayment Rule Selection       | Migration 🔗 Audit Option   |   |
| Proces<br>Detry                   | as Details Product Selection Calculation Selection | Adjustment Rule Selection       | Defeed                     |   |
|                                   |                                                    | Alternate Rate Output Selection |                            |   |
| Freeze Process                    |                                                    |                                 |                            |   |
| Freeze                            |                                                    |                                 |                            |   |
| Reset                             |                                                    |                                 |                            |   |
|                                   |                                                    | Confirm Return To Summary Page  |                            |   |
|                                   |                                                    |                                 |                            |   |
| Audit Block                       |                                                    |                                 |                            |   |
| Audit Block  Audit Trail User Com | amonts                                             |                                 |                            |   |
|                                   |                                                    |                                 |                            |   |

| Oracle Financial Services Analytical Applic | ations - Google Chrome      |                       |                                                                                                    |             |             |               | - 🗆 X              |
|---------------------------------------------|-----------------------------|-----------------------|----------------------------------------------------------------------------------------------------|-------------|-------------|---------------|--------------------|
| A Not secure   whf00ckr:4999/pft80          | )72/main/home.jsp           |                       |                                                                                                    |             |             |               |                    |
|                                             | nancial Services Funds Tran | sfer Pricing          |                                                                                                    | (           | 🗊 🚓 US-En   | nglish 🔻 PFTU | USER 🔻 🕺 🚨         |
| Standard Process                            |                             |                       |                                                                                                    |             |             | As of D       | oate: 01/01/1985 🔞 |
| ✓ Search                                    |                             |                       |                                                                                                    |             |             |               | BC                 |
| Name                                        | PCD                         |                       |                                                                                                    | Folder      | AUTOSEG     | ~             |                    |
| Product Dimension                           | Product                     | ~                     |                                                                                                    |             |             |               |                    |
| Standard Process                            |                             |                       |                                                                                                    |             |             |               |                    |
| Process Details                             | Product Selection           | aton Selection        | Prepayment Rulo Selection     Adjustment Rulo Selection     Adjustment Rulo Selection     Adjustment Rulo Selection | Mgrat       | ien Audit ( | Option Free   | ze Process         |
| UTP Standard Process Rules                  |                             | 「「「「「「「」」」            | 1-1/1K                                                                                                    | < > >       |             |               |                    |
| Name                                        | Creation Date               | Created By            | Last Run Date                                                                                                    | Last Run By | Access Type | Folder        | Status 🛦           |
| PCD Process                                 | 07/16/2020                  | PFTUSER               | 07/17/2020                                                                                                    | PFTUSER     | Read Write  | AUTOSEG       | Success            |
| 4 P 🛱 🧮 🛃                                   | 🧿 🖹 🌯 😌                     | <b>0</b> 5 <b>W</b> ] |                                                                                                    |             |             | ~ <b>=</b> 5  |                    |

# **11.6** Execute the Standard Process to test the Status

1. Select the Process and click on the **Run** icon.

EXECUTE THE STANDARD PROCESS TO TEST THE STATUS

| Not secure   whf00ckr:4999/pft80 | 72/main/home.jsp            |                       |                                                                                                    |                        |                           |             |                     |           |
|----------------------------------|-----------------------------|-----------------------|----------------------------------------------------------------------------------------------------|------------------------|---------------------------|-------------|---------------------|-----------|
|                                  | ancial Services Funds Tr    | ansfer Pricing        |                                                                                                    |                        | 🔲 🐁 US-E                  | nglish 🔻 PF | TUSER 🔻             | & 0       |
| andard Process                   |                             |                       |                                                                                                    |                        |                           | As of       | Date: 01/0          | )1/1985 ( |
| Search                           |                             |                       |                                                                                                    |                        |                           |             |                     | 3.0       |
| Name                             | PCD                         |                       |                                                                                                    | Folder                 | AUTOSEG                   | ~           |                     |           |
| Product Dimension                | Product                     | ~                     |                                                                                                    |                        |                           |             |                     |           |
| Standard Process                 |                             |                       |                                                                                                    |                        |                           |             |                     |           |
| Process Details                  | Product Selection           | foulation Selection   | Adjustment Rule Selection                                                                                       |                        | ration Aud                |             | eeze Process        |           |
| TP Standard Process Rules        |                             | + 111 12 16 18 18     | the second second second second second second second second second second second second second second second se |                        |                           |             |                     |           |
| Name     PCD Process             | Creation Date<br>07/16/2020 | Created By<br>PFTUSER | Run st Run Date<br>07/17/2020                                                                                   | Last Run By<br>PFTUSER | Access Type<br>Read/Write | Folder      | Status A<br>Success | 7         |
| - PGD Process                    | 0//10/2020                  | PFIUSER               | 011112020                                                                                                    | PETUSER                | Read write                | AUTOSEG     | 2000635             | 6         |
|                                  |                             |                       |                                                                                                    |                        |                           |             |                     |           |

2. Select As of date as Todays date and click on **OK**.

| Run Execution Paramet      | ters - Google Chrome           | - 🗆 X                 |                 |                                                                                                    |           |             |              | - 🗆 X              |
|----------------------------|--------------------------------|-----------------------|-----------------|----------------------------------------------------------------------------------------------------|-----------|-------------|--------------|--------------------|
| Not secure   whft          | 00ckr:4999/pft8072/fsapps/comn | non_oj/index.jsp?root |                 |                                                                                                    |           |             |              |                    |
| ~ Run Execution            | Parameters                     |                       |                 |                                                                                                    |           | 🕕 🐁 US-     | English 🔻 PF | TUSER 👻 🔏 🖸        |
| Process Name<br>As of Date | PCD Process                    |                       |                 |                                                                                                    |           |             | As of        | Date: 01/01/1985 🌘 |
| Legal Entity               | Default Member                 | 16 2                  |                 |                                                                                                    | B.        |             |              |                    |
|                            | OK Cancel                      |                       |                 |                                                                                                    | Fold      | # AUTOSEG   | ~            |                    |
| whf00ckr:4999//index.jsp   | ss Details Product Selection   | Calculation Selecto   |                 | Prepayment Rule Selection     Adjustment Rule Selection     Adjustment Rule Selection     Atternate Rate Output Selection | n         | gretion Aud | At Option    | esze Process       |
| TP Standard Proc           | Creation Date                  | + Created             |                 | ■ 990 = 1 - 1 / 1<br>Last Run Date                                                                                        | K < > > H | Access Type | Folder       | Status 🛦           |
| PCD Process                | 07/16/2020                     | PFTUSEI               |                 | 07/17/2020                                                                                                    | PFTUSER   | Read/Write  | AUTOSEG      | Success            |
| PCD Process                | 07/16/2020                     | Priusei               | ₹<br>₩ <b>]</b> | 0/11/2020                                                                                                    | IFT TUSER | ReadrWhte   | AUTOSEG      | 7-07 DM            |

**3.** Refresh the summary screen and verify the status of process. It should show success. If it is failed verify the logs.

Log path: ../ftpshare/logs

MANUAL STEPS TO DO BEFORE TESTING FTP FROM PCD UI

| Oracle Financial Services Analytical Applic     Not secure   whf00ckr:4999/pft80     ORACLE* Fin |                   | nsfer Pricing       |                                                                                                    |             | 🌐 👗 US-E    | English 🔻 PF | TUSER ¥              | - ×       |
|--------------------------------------------------------------------------------------------------|-------------------|---------------------|----------------------------------------------------------------------------------------------------|-------------|-------------|--------------|----------------------|-----------|
| Standard Process                                                                                 |                   |                     |                                                                                                    |             |             | As of        | Date: 01/0           | 01/1985 🕼 |
| Name                                                                                             | PCD               |                     |                                                                                                    | Folde       | AUTOSEG     | ~            |                      |           |
| Product Dimension                                                                                | Product           | ~                   |                                                                                                    |             |             |              |                      |           |
| Standard Process                                                                                 |                   |                     |                                                                                                    |             |             |              |                      |           |
| Process Defails                                                                                  | Product Selection | lation Selection    | Prepayment Rule Selection     Adjustment Rule Selection     Adjustment Rule Selection     Atternate Rate Output Selection | Mis         | ration Aud  | t Option     | eeze Process         |           |
| TP Standard Process Rules                                                                        |                   | + 18 12 昭白          | 3 19 170 ₽ 1-1/1                                                                                                    | ккух        |             |              |                      |           |
| Name                                                                                             | Creation Date     | Created By          | Last Rue Refresh Data                                                                                                    | Last Run By | Access Type | Folder       | Status .             | Å.        |
| PCD Process                                                                                      | 07/16/2020        | PFTUSER             | 07/17/2020                                                                                                    | PFTUSER     | Read/Write  | AUTOSEG      | Succes               | \$.       |
| 🖷 🔎 🖬 🔚 👰                                                                                        | 🧿 🖻 🍾 🤀           | <b>0</b> 2 <b>W</b> | <i>Ø «</i>                                                                                                    |             |             | ~ 🛥 5        | 日 dəl 8:34<br>7/19/2 | PM        |

# 11.7 Manual Steps to do before Testing FTP from PCD UI

- **1.** Login to PCD config schema:
- 2. Execute the following update query to enable FTP:

```
update configuration set PARAMVALUE ='Y' where paramname
='FTP_ENABLED';
```

commit;

Defualt parameters when FTP not enabled:

| Not secure   whf00cri                  | c9999/ofsaa/mair  | v/home.jsp                |                  |        |                |                       |             |
|----------------------------------------|-------------------|---------------------------|------------------|--------|----------------|-----------------------|-------------|
| ORAC                                   | LE' Financi       | al Services Price Creatic | on and Discovery |        | C              | 🔒 US-English 🦷        | PMUSER * &  |
| efault Parameters                      |                   |                           |                  |        |                |                       |             |
| rice Creation And Disco                | very > Setup > De | fault Parameters          |                  |        |                |                       |             |
|                                        |                   |                           |                  |        |                |                       | Save Cancel |
| - Default Parameter                    | s                 |                           |                  |        |                |                       |             |
| Co                                     | ost of Capital    | 12                        |                  |        | Risk Free Rate | 8                     |             |
|                                        | Discount (%)      | 9.5                       |                  |        |                |                       |             |
|                                        |                   |                           |                  |        |                |                       | + 🗈         |
| Customer Insight                       |                   |                           | P                |        | DAMAGE AND     |                       | + 0         |
| Customer Type                          | -                 | nentation Type            | Folder           |        | Rule ID        |                       |             |
| Institutional 🗸                        | Corporate T       | racker Segment 💙          | ~                |        | ~              |                       |             |
| > Transfer Pricing Pa                  | arameters (not e  | nabled)                   |                  |        |                |                       |             |
|                                        |                   | 11.0                      |                  |        |                |                       |             |
| > Capital Charge Pa                    | rameters (not er  | habled)                   |                  |        |                |                       |             |
| <ul> <li>Global Default Par</li> </ul> | ameters           |                           |                  |        |                |                       |             |
|                                        |                   | Specify                   |                  | Lookup |                | Real-time Calculation |             |
| ransfer Price                          |                   |                           |                  |        |                |                       |             |
| xpected Loss                           |                   |                           |                  |        |                |                       |             |
| Inexpected Loss                        |                   |                           |                  |        |                |                       |             |
| werage Balance                         |                   |                           |                  |        |                | 0                     |             |
| Aiscellaneous Fees                     |                   |                           |                  |        |                |                       |             |

#### Defualt parameters when FTP enabled:

| Oracle Financial Services Ar                                    | nalytical Applications           | - Google Chrome            |                 |        |                    |                | - 0                   | 3  |
|-----------------------------------------------------------------|----------------------------------|----------------------------|-----------------|--------|--------------------|----------------|-----------------------|----|
| Not secure   whf00os                                            | su:8080/ofsaa/mair               | n/home.jsp                 |                 |        |                    |                |                       |    |
|                                                                 | <b>ILE</b> <sup>*</sup> Financia | al Services Price Creation | 1 and Discovery |        |                    | 🔲 💩 US         | -English 🔻 PMUSER 👻 👌 | 8  |
| Default Parameters<br>Price Creation And Disco                  | overy > Setup > De               | fault Parameters           |                 |        |                    |                | Save Cancel           |    |
| ✓ Default Paramete                                              | rs                               |                            |                 |        |                    |                | Jave Cancer           |    |
| c                                                               | lost of Capital                  | 12                         |                 |        | Risk Free Rate     | 8              |                       |    |
|                                                                 | Discount (%)                     | 9.5                        |                 |        |                    |                |                       |    |
| v Customer Insight                                              | Parameters                       |                            |                 |        |                    |                | + 0                   | ĺ. |
| Customer Type                                                   | Default Segm                     | nentation Type             | Folder          |        | Rule ID            |                |                       |    |
| 🗌 Institutional 🗸                                               | Corporate Tr                     | racker Segment 🛩           | ~               |        | v                  |                |                       |    |
| v Transfer Pricing P                                            | arameters                        |                            |                 |        |                    |                |                       |    |
|                                                                 | Folder PFT                       | /SEG 🛩                     |                 | Transf | er Pricing Process | PCD Process3 🗸 |                       |    |
|                                                                 |                                  | vabled)                    |                 |        |                    |                |                       |    |
| > Capital Charge Pa                                             | rameters (not en                 |                            |                 |        |                    |                |                       |    |
|                                                                 |                                  |                            |                 |        |                    |                |                       |    |
| > Capital Charge Pa<br>√ Global Default Pa                      |                                  | Specify                    |                 | Lookup |                    | Real-time      | e Calculation         |    |
| ∽ Global Default Pa                                             |                                  |                            |                 | Lookup |                    | Real-time      | e Calculation         |    |
| ✓ Global Default Pa                                             |                                  | Specify                    |                 |        |                    | 0              | e Calculation         |    |
| <ul> <li>✓ Global Default Pa</li> <li>Transfer Price</li> </ul> |                                  | Specify                    |                 |        |                    |                | e Calculation         |    |

- 3. Login to PCD Atomic schema and execute below queries:
  - a. To update Standard Process API:

```
update API_DETAILS set
URI='<ftp_host:port/context>/restapi/ftpPcdRestservice/v1/getStandar
dProcessList' where endpoint='FTP_1';
```

commit;

Example url : http://whf00osu:7777/ftpwar/restapi/ftpPcdRestservice/v1/getStandardProcessList

**b.** To update Pricing API:

update API\_DETAILS
set URI='<ftp\_host:port/context>/restapi/ftpPcdRestservice/v1/getPricing'

where endpoint='FTP\_2';

commit;

Example url: http://whf00osu:7777/ftpwar/rest-api/ftpPcdRestservice/v1/getPricing

c. Timed out url:

```
update API_DETAILS
set URI='<ftp_host:port/context>/rest-
api/ftpPcdRestservice/v1/getPricingData'
where endpoint='FTP_3';
commit;
```

Example:

```
update API_DETAILS set URI='http://whf00osu:7777/ftpwar/rest-
api/ftpPcdRestservice/v1/getPricingData' where endpoint='FTP_3';
commit:
```

**d.** In API\_DYNAMIC\_HEADERS table set headers\_values with FTP login username and base64 encoded password

```
update API_DYNAMIC_HEADERS set headers_values='FTPUSER' where
headers='userid';
commit;
update API_DYNAMIC_HEADERS
set headers_values='Basic RlRQVVNFUjpwYXNzd29yZDE='
where headers='authorization';
commit;
```

```
NOTE Th
```

The following step must be executed only when PCD 8074 is installed and RM Summary is enabled:

**4.** Grants to execute from sysdba:

```
grant execute on utl_http to <pcd_atomic_schema>;
grant execute on dbms_lock to <pcd_atomic_schema>;
grant execute on DBMS_NETWORK_ACL_ADMIN to <pcd_atomic_schema>;
```

5. After executing above grants From PCD Atomic schema: execute following blocks.

Enter unique acl name in below block like ex: 'pcd\_acl\_file.xml'

BEGIN

DBMS\_NETWORK\_ACL\_ADMIN.create\_acl (

```
acl
                    => 'pcd_acl_file.xml',
       description => 'A test of the ACL functionality',
                    => 'PCD18CATOMIC', -- pcd atomic schema name
       principal
       is_grant
                    => TRUE,
       privilege
                    => 'connect',
       start_date
                    => SYSTIMESTAMP,
       end date
                    => NULL);
end;
/
begin
  DBMS_NETWORK_ACL_ADMIN.assign_acl (
                   => 'pcd_acl_file.xml',
       acl
       host
                   => 'whf00osu', -- ftp hostname
```

```
-- ftp port
       lower_port => 7777,
       upper_port => NULL);
end;
```

6. Login to PCD Application: Navigate to the Default Parameters and select the standard process under Transfer Pricing parameters section.

| Default Parameters       |                    |                   |                |                          |                |             |
|--------------------------|--------------------|-------------------|----------------|--------------------------|----------------|-------------|
| Price Creation And Disco | overy > Setup > De | afault Parameters |                |                          |                |             |
|                          |                    |                   |                |                          |                | Save Cancel |
| v Default Paramete       | rs                 |                   |                |                          |                |             |
| c                        | Cost of Capital 12 |                   | Risk Free Rate |                          | 8              |             |
|                          | Discount (%)       | 9.5               |                |                          |                |             |
| ✓ Customer Insight       | Parameters         |                   |                |                          |                | + 1         |
| Customer Type            | Default Segn       | mentation Type    | Folder         | Rule ID                  |                |             |
| 🗆 Institutional 🗸        | Corporate T        | fracker Segment 🗸 | ~              | ~                        |                |             |
| ✓ Transfer Pricing P     | arameters          |                   |                |                          |                |             |
|                          | Folder PF          | TSEG ¥            |                | Transfer Pricing Process | PCD Process2 🗸 |             |
| 1. 12. 11.11.12.1        |                    | 11/12             |                |                          |                |             |

#### **Testing the Services using Postman** 11.8

#### **Standard Process Service** 11.8.1

Request Type: GET

/

### Header: UserID : FTPUSER

| GET 🔻 http:/                                                                      | //whf00osu:7777/ftpwar | /rest-api/ftpPcdRestservice/v1/getSt | andardProcessList | Send 🔻 |
|-----------------------------------------------------------------------------------|------------------------|--------------------------------------|-------------------|--------|
| Params Authorization                                                              | • Headers (11)         | Body  • Pre-request Script           | Tests Settings    | C      |
| ТҮРЕ                                                                              |                        | Username                             | FTPUSER           |        |
| Basic Auth                                                                        | Ψ                      | Password                             |                   |        |
| The authorization header<br>automatically generated w<br>request. Learn more abou | when you send the      |                                      | Show Password     |        |

### Authorization:

Type: Basic Auth

**Username** : FTPUSER

password: password1

TESTING THE SERVICES USING POSTMAN

| Para<br>Hea | ms Authorization ● Headers (11) Body ● | Pre-request Script Tests Settings |             |            |
|-------------|----------------------------------------|-----------------------------------|-------------|------------|
|             | KEY                                    | VALUE                             | DESCRIPTION | ••• Bulk E |
| ~           | USERID                                 | ftpuser                           |             |            |
|             | Кеу                                    | Value                             | Description |            |

Url: http://whf00osu:7777/ftpwar/rest-api/ftpPcdRestservice/v1/getStandardProcessList

#### Response:

```
{
     "status": "success",
     "data": {
        "processList": [
             {
             "processName": "PCD Process",
             "folderName": "PFTSEG",
             "folderId": "PFTSEG",
             "processId": "200044"
             },
             {
             "processName": "PCD Process2",
             "folderName": "PFTSEG",
             "folderId": "PFTSEG",
             "processId": "200063"
             }
        ]
     },
     "messages": null
}
```

TESTING THE SERVICES USING POSTMAN

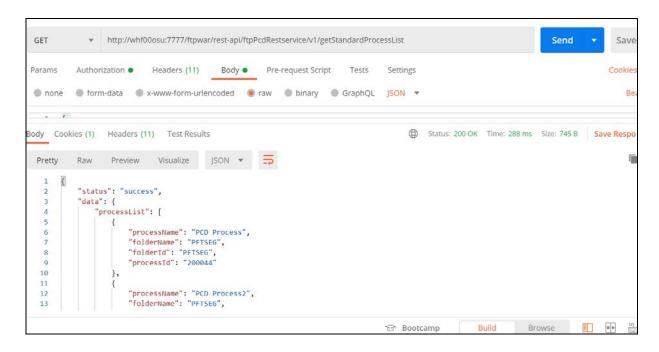

### 11.8.2 Pricing Service

{

Request Type: POST

URL: http://whf00osu:7777/ftpwar/rest-api/ftpPcdRestservice/v1/getPricing

### **Payload Request:**

```
"processId": "200044",
"instrumentParameters": [
{
   "accountNumber": "Prod1",
   "asOfDate": "20200730",
   "currentNetRate": "12",
   "originalTermToMaturity": "5",
   "originalTermMultiplier": "Y",
   "paymentFrequency": "1",
   "paymentFrequencyMultiplier": "M",
   "adjustableTypeCode": "0",
   "currentGrosBookBalance": "250000",
   "accuralBasisCode": "0",
   "amortizationTerm": null,
   "amortizationTermMultiplier": "D",
   "amortizationTypeCode": "0",
   "currentGrossParBalance": "250000",
```

```
"currentPaymentAmount": 4167,
   "interestRateCode": 7777,
   "lastRepricingDate": "20200723",
   "maturityDate": "20200730",
   "nextPaymentDate": "20200724",
   "nextRepricingDate": "20200723",
   "originalGrossparBanalce": "250000",
   "originationDate": "20200723",
   "issueDate": "20200723",
   "remainingNoOfPayments": 0,
   "lastPaymentDate": "20200730",
   "interestTypeCode": "0",
   "compoundingBasisCode": "-1",
   "repricingFrequency": null,
   "repricingFrequencyMultiplier": null,
   "productCode": 4,
   "currency": "USD",
   "orgPaymentAmt": 50000
}]
```

```
Response:
```

}

{

```
"status": "success",
"data": {
    "requestId": 15,
    "calculatedData": [
    {
        "requestId": "15",
        "accountNumber": "NEW_ACCOUNT1",
        "transferRate": "6.580822",
        "liquidityPremiumRate": "15",
        "pricingIncentiveRate": "9",
        "basisRiskCostRate": "9",
        "otherAdjustmentRate": "9",
        "allInTPRate": "48.580822",
        "asOfDate": "2020-07-16 00:00:00.0"
    }
```

] }, "messages": null

}

| POST   | http://whf00osu:7777/ftpwar/rest-api/ftpPcdRestservice/v1/getPricing | Send | •  |
|--------|----------------------------------------------------------------------|------|----|
| Params | Authorization   Headers (11) Body  Pre-request Script Tests Settings |      | Co |
| none   | ● form-data  ● x-www-form-urlencoded                                 |      |    |
| 1 {    |                                                                      |      |    |
| 2      | "processId": "200044",                                               |      |    |
| 3      | "instrumentParameters": [{                                           |      |    |
| 4      | "accountNumber": "Prod1",                                            |      |    |
| 5      | "asofDate": "20200730",                                              |      |    |
| 6      | "currentNetRate": "12",                                              |      |    |
| 7      | "originalTermToMaturity": "5",                                       |      |    |
| 8      | "originalTermMultiplier": "Y",                                       |      |    |
| 9      | "paymentFrequency": "1",                                             |      |    |
| 10     | "paymentFrequencyMultiplier": "M",                                   |      |    |
| 11     | "adjustableTypeCode": "0",                                           |      |    |
| 12     | "currentGrosBookBalance": "250000",                                  |      |    |
| 13     | "accuralBasisCode": "0",                                             |      |    |
| 14     | "amortizationTerm": null,                                            |      |    |
| 15     | "amortizationTermMultiplier": "D",                                   |      |    |
| 16     | "amortizationTypeCode": "0",                                         |      |    |
| 17     | "currentGrossParBalance": "250000",                                  |      |    |

| POST                                                                                         | •          | http://wh                                     | f00osu:7777/ftpw                                                                                                    | ar/rest-api/ftpF                                                           | cdRestservice/v1/getPri | cing  |          |                |              | Send        | ▼ Sa     |
|----------------------------------------------------------------------------------------------|------------|-----------------------------------------------|----------------------------------------------------------------------------------------------------|----------------------------------------------------------------------------|-------------------------|-------|----------|----------------|--------------|-------------|----------|
| Params                                                                                       | Autho      | rization 鱼                                    | Headers (11)                                                                                                    | Body ●                                                                     | Pre-request Script      | Tests | Settings |                |              |             | Cook     |
| Body Co                                                                                      | ookies (1) | Headers                                       | (11) Test Resul                                                                                                    | ts                                                                         |                         |       |          | Status: 200 OK | Time: 4.00 s | Size: 801 B | Save Res |
| Pretty                                                                                       | Raw        | Preview                                       | Visualize                                                                                                    | JSON 🔻                                                                     | □                       |       |          |                |              |             |          |
| 4<br>5<br>6<br>7<br>8<br>9<br>10<br>11<br>12<br>13<br>14<br>15<br>16<br>17<br>18<br>19<br>20 | },         | "ac<br>"tr<br>"li<br>"pr<br>"ba<br>"ot<br>"al | Data": [<br>questId": "239"<br>countNumber": "<br>ansferRate": "5<br>quidityPremiumR<br>icingIncentiveR<br>sisRiskCostRate<br>herAdjustmentRa<br>lInTPRate": "30<br>OfDate": "2020- | Prod1",<br>",<br>ate": "11",<br>ate": "10",<br>": "9",<br>te": "15",<br>", | 90.0"                   |       |          |                |              |             |          |

# 12 Appendix D: Implementing GDPR Compliance for OFS PCD

This appendix describes the procedures to implement the General Data Protection Compliance for OFS PCD application.

# 12.1 Implementing Right to Forget

Follow these steps to implement Right to Forget:

1. Transfer the Batch Username ownership to PMUSER (or any common user) from sysadmn as below:

begin

```
AAI_OBJECT_ADMIN.TRANSFER_BATCH_OWNERSHIP('SYSADMN','PMUSER');
```

end;

- **2.** Go to Batch Maintenance screen and Edit the Right to forget and data redaction batch usernames under param values to common username like PMUSER.
- **3.** Give an entry of v\_d\_cust\_ref\_code by selecting the existing v\_d\_cust\_ref\_code from dim\_customer for which Right to Forget has to be applied in the FSI\_PARTY\_RIGHT\_TO\_FORGET table.
- **4.** Execute the Righttoforget batch and then verify the V\_D\_Cust\_First\_Name should get randomized.

Verify Right to forget for Processing Table:

Create the existing customer deal for the same v\_d\_cust\_ref\_code and verify the Right To Forget only for existing customers in fsi\_m\_customer\_details.

Get the List of processing column names which has to get randomized from the AAI\_DRF\_QUERY\_METADATA table.

NOTE Right to Forget will not work for New Customers. It works only for existing customers.

5. Execute the DataRedaction batch and then verify the v\_d\_cust\_first\_name should be empty.

Get the List of PI columns for Data Redaction from the AAI\_DRF\_FUNCTION\_COLUMN\_MAP table.

# 12.2 Impact of GDPR on Pricing UI

The users mapped to Data security role have the access of PII fields. Those users can see the PII fields in the Deal Pricing user interface in their original form.

The users who are not mapped to the required role cannot see the original data of PII fields.

**NOTE** When GDPR is enabled and user wishes to map the \*CRUD operations functions to the OFSAA user, then ensure that the user must have the access to PIIs fields.

The product users are solely responsible to maintain these mappings by using OFSAA security model.

By default, all the user groups present in OFS PCD except UGPRMGRINBOXADMIN has the access of PII fields and only Relationship Manager Group has the CRUD access. Rest are having VIEW access only, on the Deal Pricing UI.

Example: If a user has access to PII fields, he/she can perform all operations like ADD,EDIT,DELETE and VIEW on a deal definition and in other case, if the user does not have the access to PII fields, he should only perform VEIW operations. This behavior can be achieved by \*functions based masking at summary page.

| Operations | Functions |
|------------|-----------|
| ADD        | PRCADD    |
| EDIT       | PRCEDIT   |
| DELETE     | PRCDEL    |
| VIEW       | PRCVW     |
| REPORT     | PRCREP    |

### Functions for CRUD operations on Deal Pricing UI

\***CRUD**: Create, Read, Update and Delete

**\*Functions based masking**: A process by which action items on summary page can be enabled or disabled. It can be done using Functions to Roles mapping screen under SYSADMN account.

### 12.3 Consent Page in Deal Pricing UI

### 12.3.1 New Customers

When creating a new deal for new customer, the deal pricing UI will ask for consent of the customer with an optional field to capture consent form Id, if available.

| ricing Definition<br>rice Creation And Discovery > Pricing Definition | (Definition Mode)       |              |                       |                        |        |        |
|-----------------------------------------------------------------------|-------------------------|--------------|-----------------------|------------------------|--------|--------|
| ¥.                                                                    |                         |              |                       |                        |        |        |
|                                                                       | Listomer                | Deal Details | M Offers V Price H    | S Recommended<br>Price |        |        |
|                                                                       | Details.                | Longers.     | Skinnstoni            | <u>Ellas</u>           |        |        |
| *The customer has signed the Consent Form of<br>Consent Form ID :     | greeing to Data Capture |              |                       |                        |        | Cancel |
| Pricing Definition                                                    |                         |              |                       |                        |        |        |
| Name *                                                                | TestDeal                |              | Folder Name. *        | DEFAULT                | •      |        |
| Pricing Details                                                       |                         |              |                       |                        |        |        |
| Customer                                                              | New O Existing          |              | Customer Type         | Institutional          | •      |        |
| Customer ID                                                           |                         |              | Customer Name         |                        |        |        |
| Relationship Manager *                                                | VINAY *                 |              | Account               | New      Existing      |        |        |
| Account Number                                                        |                         |              |                       |                        |        |        |
| <ul> <li>Business Information</li> </ul>                              |                         |              |                       |                        |        |        |
| Organization Name *                                                   | ORG_NAME                |              | Organization Address  | ORG_ADDRESS            |        |        |
| Country of Incorporation                                              |                         | 10           | Date of Incorporation | 04/24/2018             | 台      |        |
| Status of Listing                                                     | ⊛ ves ⊕ No              |              |                       |                        |        |        |
| Number of Employees                                                   | 45                      |              | Industry              | Finance                | •      |        |
| Rating Source                                                         | Internal                |              | Obligor Rating        | INT LT Rating CCC      | •      |        |
| <ul> <li>Financial Information</li> </ul>                             |                         |              |                       |                        |        |        |
| Information As On                                                     | 04/24/2018              | m            | Turnover              |                        | 5555   |        |
| Currency                                                              | US Dollar               |              |                       |                        |        |        |
| Earnings After Tax                                                    | 5555                    |              | Debt Coverage Ratio   |                        | 5.0000 |        |

## 12.3.2 Existing Customers

Only when Relationship Managers update any of the existing PII information present on the Customer Detail section of Deal Pricing UI, they will be asked to take a consent.

| ricing Definition<br>nice Creation And Discovery > Pricing Definition | (Definition Mode)       |                    |                       |                                          |        |            |
|-----------------------------------------------------------------------|-------------------------|--------------------|-----------------------|------------------------------------------|--------|------------|
|                                                                       | Customer<br>Dotals      | Ef Deal<br>Details | Cotinization          | S Recommended<br>Price                   |        |            |
| The customer has signed the Consent Form of                           | greeing to Data Capture |                    |                       |                                          |        | Save Cano  |
| Consent Form ID :                                                     |                         |                    |                       |                                          |        | Sere certo |
| <ul> <li>Pricing Definition</li> </ul>                                |                         |                    |                       |                                          |        |            |
| Name -                                                                | TestDeal                |                    | Folder Name *         | DEFAULT                                  |        |            |
| - Pricing Details                                                     |                         |                    |                       |                                          |        |            |
| Customer                                                              | New      Existing       |                    | Customer Type         | Institutional                            |        |            |
| Customer ID                                                           |                         |                    | Customer Name         |                                          |        |            |
| Relationship Manager *                                                | VINAY *                 |                    | Account               | New ☺ Existing     Existing     Existing |        |            |
| Account Number                                                        |                         |                    |                       |                                          |        |            |
| - Business Information                                                |                         |                    |                       |                                          |        |            |
| Organization Name *                                                   | ORG_NAME                |                    | Organization Address  | ORG_ADDRESS                              |        |            |
| Country of Incorporation                                              |                         | 10                 | Date of Incorporation | 04/24/2018                               | m      |            |
| Status of Listing                                                     | ● Yes ◎ No              |                    |                       |                                          |        |            |
| Number of Employees                                                   | 45                      |                    | Industry              | Finance                                  |        |            |
| Rating Source                                                         | Internal •              |                    | Obligor Rating        | INT LT Rating CCC                        |        |            |
| <ul> <li>Financial Information</li> </ul>                             |                         |                    |                       |                                          |        |            |
| Information As On                                                     | 04/24/2018              | <b>m</b>           | Turnover              |                                          | 5555   |            |
| Currency                                                              | US Dollar •             |                    |                       |                                          |        |            |
| Earnings After Tax                                                    | 5555                    |                    | Debt Coverage Ratio   |                                          | 5.0000 |            |

# 13 Appendix E: Engine Configuration Changes for Better Performance

## **13.1 Improving OFS FTP Engine Performance**

For improving the OFS FTP engine performance, follow the steps given below:

1. Add CursorSharingMode entry in respective ofstpol.ini file as shown below to take advantage of setting cursor sharing parameter at session level.

```
[debug]
FileName=ofstpol
CALC_LOG=3
ACCESS_LOG=3
ERROR_LOG=3
ComponentName=RUN EXECUTABLE
CursorSharingMode=EXACT
```

- 2. Engine reads value against Key CursorSharingMode and sets CURSOR\_SHARE at DB Session level accordingly.
- 3. Engine executes below statement if value set against CursorSharingMode Key.

```
ALTER SESSION SET CURSOR_SHARING = <Input Value> in upper case <Input Values>: EXACT, FORCE, SIMILAR
```

- 4. If NO value supplied, Engine does not set any alter statement.
- 5. ofsptol.ini file is present in \$FIC\_DB\_HOME/conf folder.
- 6. To comment this cursor sharing parameter setting, comment as shown below in ofstpol.ini file:

```
[debug]

FileName=ofstpol

CALC_LOG=3

ACCESS_LOG=3

ERROR_LOG=3

ComponentName=RUN EXECUTABLE

;CursorSharingMode=EXACT
```

# 13.2 Improving OFS PCD Engine Performance

For improving the OFS PCD engine performance, follow the steps given below:

1. Add CursorSharingMode entry in respective ofsIRC.ini file as shown below to take advantage of setting cursor sharing parameter at session level.

```
; CursorSharingMode can be enabled and set to SIMILAR or EXACT or FORCE [debug]
CursorSharingMode=EXACT
```

**2.** Engine reads value against Key CursorSharingMode and sets CURSOR\_SHARE at DB Session level accordingly.

- 3. Engine executes below statement if value set against CursorSharingMode Key. ALTER SESSION SET CURSOR\_SHARING = <Input Value> in upper case <Input Values>: EXACT, FORCE, SIMILAR
- **4.** If NO value supplied, Engine does not set any alter statement.
- **5.** ofsIRC.ini file is present in \$FIC\_DB\_HOME/conf folder.
- 6. To comment this cursor sharing parameter setting, comment as shown below in ofsIRC.ini file:

; CursorSharingMode can be enabled and set to SIMILAR or EXACT or FORCE [debug] ;CursorSharingMode=EXACT

# **OFSAA Support**

Raise a Service Request (SR) in <u>My Oracle Support (MOS)</u> for queries related to OFSAA applications.

### **Send Us Your Comments**

Oracle welcomes your comments and suggestions on the quality and usefulness of this publication. Your input is an important part of the information used for revision.

- Did you find any errors?
- Is the information clearly presented?
- Do you need more information? If so, where?
- Are the examples correct? Do you need more examples?
- What features did you like most about this manual?

If you find any errors or have any other suggestions for improvement, indicate the title and part number of the documentation along with the chapter/section/page number (if available) and contact the Oracle Support.

Before sending us your comments, you might like to ensure that you have the latest version of the document wherein any of your concerns have already been addressed. You can access My Oracle Support site that has all the revised/recently released documents.

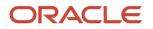